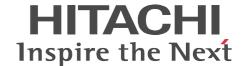

# Job Management Partner 1/Integrated Management - Event Gateway for Network Node Manager i

**Description, User's Guide and Reference** 

3020-3-R82(E)

#### ■ Relevant program products

For details about the supported OS versions, and about the OS service packs and patches required by JP1/Integrated Management - Event Gateway for Network Node Manager i, see the release notes for the relevant product.

P-242C-8G97 Job Management Partner 1/Integrated Management - Event Gateway for Network Node Manager i 09-00 (for Windows Server 2003 (x64), Windows Server 2003 R2 (x64))

P-1J2C-8G92 Job Management Partner 1/Integrated Management - Event Gateway for Network Node Manager i 09-00 (for HP-UX (IPF))

P-9D2C-8G92 Job Management Partner 1/Integrated Management - Event Gateway for Network Node Manager i 09-00 (for Solaris)

#### ■ Trademarks

Active Directory is either a registered trademark or a trademark of Microsoft Corporation in the United States and/or other countries.

BSAFE is a registered trademark or trademark of RSA Security Inc. in the United States and/or other countries.

HP-UX is a product name of Hewlett-Packard Company.

Internet Explorer is either a registered trademark or trademark of Microsoft Corporation in the United States and/or other countries.

Java and all Java-based trademarks and logos are trademarks or registered trademarks of Sun Microsystems, Inc. in the United States and other countries.

Microsoft is a registered trademark of Microsoft Corp. in the U.S. and other countries.

Mozilla is a trademark of the Mozilla Foundation in the U.S and other countries.

Red Hat is a trademark or a registered trademark of Red Hat Inc. in the United States and other countries.

RSA is a registered trademark or trademark of RSA Security Inc. in the United States and/or other countries.

Solaris is a trademark or registered trademark of Sun Microsystems, Inc. in the United States and other countries

Sun, Sun Microsystems, Java are trademarks or registered trademarks of Sun Microsystems, Inc. in the United States and other countries.

UNIX is a registered trademark of The Open Group in the United States and other countries.

Windows is a registered trademark of Microsoft Corp. in the U.S. and other countries.

Windows Server is a registered trademark of Microsoft Corporation in the United States and/or other countries.

The following program products contain some parts whose copyrights are reserved by Sun Microsystems, Inc.: P-9D2C-8G92.

The following program products contain some parts whose copyrights are reserved by UNIX System Laboratories, Inc.:.P-9D2C-8G92

This product includes software developed by the Apache Software Foundation (http://www.apache.org/).

This product includes software developed by Ben Laurie for use in the Apache-SSL HTTP server project.

This product includes software developed by IAIK of Graz University of Technology.

Portions of this software were developed at the National Center for Supercomputing Applications (NCSA) at the University of Illinois at Urbana-Champaign.

This product includes software developed by Daisuke Okajima and Kohsuke Kawaguchi (http://relaxngcc.sf.net/).

This product includes software developed by the University of California, Berkeley and its contributors.

This software contains code derived from the RSA Data Security Inc. MD5 Message-Digest Algorithm, including various modifications by Spyglass Inc., Carnegie Mellon University, and Bell Communications Research, Inc (Bellcore).

Regular expression support is provided by the PCRE library package, which is open source software, written by Philip Hazel, and copyright by the University of Cambridge, England. The original software is available from ftp://ftp.csx.cam.ac.uk/pub/software/programming/pcre/

This product includes software developed by Ralf S.Engelschall <rse@engelschall.com> for use in the mod\_ssl project (http://www.modssl.org/).

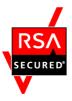

JP1/Integrated Management - Event Gateway for Network Node Manager i includes RSA BSAFE(R) Cryptographic software from RSA Security Inc.

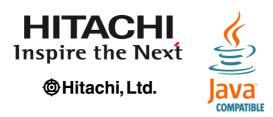

Other product and company names mentioned in this document may be the trademarks of their respective owners. Throughout this document Hitachi has attempted to distinguish trademarks from descriptive terms by writing the name with the capitalization used by the manufacturer, or by writing the name with initial capital letters. Hitachi cannot attest to the accuracy of this information. Use of a trademark in this document should not be regarded as affecting the validity of the trademark.

#### Restrictions

Information in this document is subject to change without notice and does not represent a commitment on the part of Hitachi. The software described in this manual is furnished according to a license agreement with Hitachi. The license agreement contains all of the terms and conditions governing your use of the software and documentation, including all warranty rights, limitations of liability, and disclaimers of warranty.

Material contained in this document may describe Hitachi products not available or features not available in your country. No part of this material may be reproduced in any form or by any means without permission in writing from the publisher. Printed in Japan.

#### **■** Edition history

Edition 1 (3020-3-R82(E)): December 2009

#### **■** Copyright

All Rights Reserved. Copyright (C) 2009, Hitachi, Ltd.

## **Preface**

This manual describes the functions of Job Management Partner 1/Integrated Management - Event Gateway for Network Node Manager i and how to configure and operate it. In this manual, Job Management Partner 1/Integrated Management - Event Gateway for Network Node Manager i is abbreviated as *JP1/IM - EG for NNMi*.

#### Intended readers

This manual is intended for users who convert NNMi incidents issued by HP Network Node Manager i Software into JP1 events and who use JP1/Integrated Management to manage and monitor such JP1 events. The manual assumes that the user is familiar with JP1/Base, JP1/Integrated Management, and HP Network Node Manager i Software.

## Organization of this manual

This manual consists of the following parts.

PART 1: Overview

Part 1 provides an overview of JP1/IM - EG for NNMi and describes the system configuration and procedure for converting NNMi incidents.

PART 2: Configuration and Operation

Part 2 explains how to install and set up JP1/IM - EG for NNMi and the tasks required during operation.

PART 3: Reference

Part 3 describes the commands supported by JP1/IM - EG for NNMi and the JP1 events and messages that are issued by JP1/IM - EG for NNMi.

PART 4: Troubleshooting

Part 4 describes troubleshooting when problems occur in JP1/IM - EG for NNMi.

#### Related publications

This manual is part of a related set of manuals. The manuals in the set are listed below (with the manual numbers):

Manuals related to JP1

- Job Management Partner 1/Base User's Guide (3020-3-R71(E))
- *Job Management Partner 1/Base Messages* (3020-3-R72(E))

İ

- *Job Management Partner 1/Base Function Reference* (3020-3-R73(E))
- Job Management Partner 1/Power Monitor Description, User's Guide and Reference (3020-3-F33(E))
- *Job Management Partner 1/Software Distribution Setup Guide* (3020-3-S80(E)), for Windows systems
- *Job Management Partner 1/Software Distribution Administrator's Guide Volume 1* (3020-3-S81(E)), for Windows systems
- Job Management Partner 1/Software Distribution Client Description and User's Guide (3020-3-S85(E)), for UNIX systems

#### Manuals related to JP1/IM

- Job Management Partner 1/Integrated Management Manager Overview and System Design Guide (3020-3-R76(E))
- Job Management Partner 1/Integrated Management Manager Configuration Guide (3020-3-R77(E))
- Job Management Partner 1/Integrated Management Manager Administration Guide (3020-3-R78(E))
- Job Management Partner 1/Integrated Management Manager GUI Reference (3020-3-R79(E))
- Job Management Partner 1/Integrated Management Manager Command and Definition File Reference (3020-3-R80-01(E))
- Job Management Partner 1/Integrated Management Manager Messages (3020-3-R81-01(E))
- Job Management Partner 1/Integrated Management Rule Operation System Configuration and User's Guide (3020-3-K10(E))

#### **Conventions: Abbreviations**

This manual uses the following abbreviations for product names:

| Abbreviation         |                  | Full name or meaning                                                    |
|----------------------|------------------|-------------------------------------------------------------------------|
| HP-UX                | HP-UX (IPF)      | HP-UX 11i V3 (IPF)                                                      |
| JP1/IM               | JP1/IM - Manager | JP1/Integrated Management - Manager                                     |
|                      | JP1/IM - View    | JP1/Integrated Management - View                                        |
| JP1/IM - RL          |                  | JP1/Integrated Management - Rule Operation                              |
| JP1/IM - EG for NNMi |                  | JP1/Integrated Management - Event Gateway<br>for Network Node Manager i |

| Abbreviation        |                              | Full name or meaning                                                       |
|---------------------|------------------------------|----------------------------------------------------------------------------|
| NNM                 | HP NNM                       | HP Network Node Manager Software version 6 or earlier                      |
|                     |                              | HP Network Node Manager Starter Edition<br>Software version 7.5 or earlier |
| NNMi                | HP NNMi                      | HP Network Node Manager i Software 8.10                                    |
| Solaris             |                              | Solaris 10                                                                 |
| Windows Server 2003 | Windows Server 2003 (x64)    | Microsoft(R) Windows Server(R) 2003,<br>Enterprise x64 Edition             |
|                     |                              | Microsoft(R) Windows Server(R) 2003,<br>Standard x64 Edition               |
|                     | Windows Server 2003 R2 (x64) | Microsoft(R) Windows Server(R) 2003 R2,<br>Enterprise x64 Edition          |
|                     |                              | Microsoft(R) Windows Server(R) 2003 R2,<br>Standard x64 Edition            |

- In this manual, Windows Server 2003 is generally referred to as Windows.
- In this manual, *HP-UX* and *Solaris* are generally referred to collectively as *UNIX*. This manual also uses the following abbreviations:

| Abbreviation | Full name or meaning              |
|--------------|-----------------------------------|
| AP           | Application Program               |
| API          | Application Programming Interface |
| CD-ROM       | Compact Disc - Read Only Memory   |
| DB           | Database                          |
| FTP          | File Transfer Protocol            |
| GUI          | Graphical User Interface          |
| ID           | Identification number             |
| IP           | Internet Protocol                 |
| MSCS         | Microsoft Cluster Service         |
| OS           | Operating System                  |
| PC           | Personal Computer                 |

| Abbreviation | Full name or meaning               |
|--------------|------------------------------------|
| SNMP         | Simple Network Management Protocol |
| SSL          | Secure Socket Layer                |
| URL          | Uniform Resource Locator           |
| WWW          | World Wide Web                     |

## **Conventions: Diagrams**

This manual uses the following conventions in diagrams:

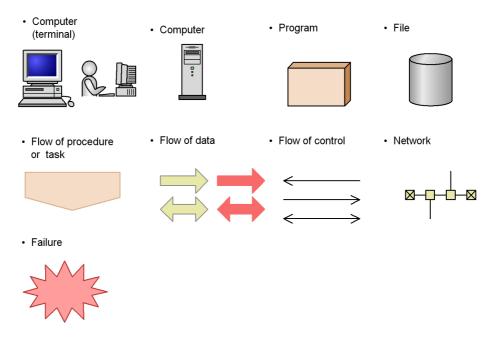

## **Conventions: Fonts and symbols**

Font and symbol conventions are classified as:

- General font conventions
- Conventions in syntax explanations

These conventions are described below.

#### **General font conventions**

The following table lists the general font conventions:

| Font      | Convention                                                                                                    |
|-----------|----------------------------------------------------------------------------------------------------|
| Bold      | Bold type indicates text on a window, other than the window title. Such text includes menus, menu options, buttons, radio button options, and explanatory labels. For example, bold type is used in sentences such as the following:  • From the File menu, choose Open.  • Click the Cancel button.  • In the Enter name entry box, type your name. |
| Italics   | Italics are used to indicate a placeholder for actual text provided by the user or the system. Italics are also used for emphasis. For example:  • Write the command as follows:  copy source-file target-file  • Do not delete the configuration file.                                                                                              |
| Code font | A code font indicates text that the user enters without change, or text (such as messages) output by the system. For example:  • At the prompt, enter dir.  • Use the send command to send mail.  • The following message is displayed:  The password is incorrect.                                                                                  |

Examples of coding and messages appear as follows (although there may be some exceptions, such as when coding is included in a diagram):

MakeDatabase

```
... StoreDatabase temp DB32
```

In examples of coding, an ellipsis (...) indicates that one or more lines of coding are not shown for purposes of brevity.

#### **Conventions in syntax explanations**

Syntax definitions appear as follows:

```
StoreDatabase [temp|perm] (database-name ...)
```

The following table lists the conventions used in syntax explanations:

| Example font or symbol | Convention                                                                                                    |
|------------------------|----------------------------------------------------------------------------------------------------|
| StoreDatabase          | Code-font characters must be entered exactly as shown.                                                                  |
| database-name          | This font style marks a placeholder that indicates where appropriate characters are to be entered in an actual command. |
| SD                     | Bold code-font characters indicate the abbreviation for a command.                                                      |
| perm                   | Underlined characters indicate the default value.                                                                       |

| Example font or symbol | Convention                                                                                                    |
|------------------------|----------------------------------------------------------------------------------------------------|
| [ ]                    | Square brackets enclose an item or set of items whose specification is optional. Example:  [A] means either nothing or A can be specified.                                                                                                    |
| I                      | Only one of the options separated by a vertical bar can be specified at the same time. Example: $A \mid B \mid C$ means A, or B, or C.                                                                                                    |
|                        | An ellipsis () indicates that the item or items enclosed in () or [] immediately preceding the ellipsis may be specified as many times as necessary. Example:  A, B, means that as many Bs as necessary are to be specified immediately after A. |
| { }                    | One of the items or sets of items enclosed in curly brackets must be selected. Inside the curly brackets, each item or set of items is separated by a vertical bar ( ).  Example:  {A B C} means that A, or B, or C must be specified.           |
| ( )                    | Parentheses indicate the range of items to which the vertical bar ( ) or ellipsis () is applicable.                                                                                                    |

# Conventions: Installation folders for the Windows versions of JP1/IM - EG for NNMi, JP1/Base, and JP1/IM

In this manual, the installation folders for the Windows versions of JP1/IM - EG for NNMi, JP1/Base, and JP1/IM are as follows:

| Product name            | Installation folder | Default installation folder <sup>#</sup>                       |
|-------------------------|---------------------|----------------------------------------------------------------|
| JP1/IM - EG for<br>NNMi | EG-for-NNMi-path    | <pre>system-drive:\Program Files(x86)\HITACHI\JP1EG4NNMI</pre> |
| JP1/Base                | Base-path           | system-drive:\Program Files\HITACHI\JP1Base                    |
| JP1/IM - View           | View path           | system-drive:\Program Files\HITACHI\JP1CoView                  |
| JP1/IM - Manager        | Manager-path        | system-drive:\Program Files\HITACHI\JP1IMM                     |
|                         | Console-path        | system-drive:\Program Files\HITACHI\JP1Cons                    |
|                         | Scope-path          | system-drive:\Program Files\HITACHI\JP1Scope                   |

<sup>#:</sup> Denotes the installation folder for each product when a default installation is performed.

## Conventions: KB, MB, GB, and TB

This manual uses the following conventions:

- 1 KB (kilobyte) is 1,024 bytes.
- 1 MB (megabyte) is 1,024<sup>2</sup> bytes.
- 1 GB (gigabyte) is 1,024<sup>3</sup> bytes.
- 1 TB (terabyte) is 1,024<sup>4</sup> bytes.

## **Administrator permissions**

In this manual, *Administrator permissions* refers to the Administrator permissions for the local PC. Provided that the user has Administrator permissions for the local PC, operations are the same whether they are performed with a local user account, a domain user account, or in an Active Directory environment.

# Contents

| Preface                                                              | i   |
|----------------------------------------------------------------------|-----|
| Intended readers                                                     | i   |
| Organization of this manual                                          | i   |
| Related publications                                                 |     |
| Conventions: Abbreviations                                           | ii  |
| Conventions: Diagrams                                                | iv  |
| Conventions: Fonts and symbols                                       |     |
| Conventions: Installation folders for the Windows versions of JP1/IM |     |
| NNMi, JP1/Base, and JP1/IM                                           |     |
| Conventions: KB, MB, GB, and TB                                      |     |
| Administrator permissions                                            | vii |
|                                                                      |     |
| PART 1: Overview                                                     |     |
| 1. Overview of JP1/IM - EG for NNMi                                  | 1   |
| 1.1 About JP1/IM - EG for NNMi                                       | 2   |
| 1.2 Overview of operation using JP1/IM - EG for NNMi                 |     |
| 1.3 System configuration of JP1/IM - EG for NNMi                     | 4   |
| 1.3.1 Applicable OSs                                                 |     |
| 1.3.2 Prerequisite programs                                          |     |
| 1.4 NNMi incident conversion procedure                               | 6   |
| DADT 2. Configuration and Operation                                  |     |
| PART 2: Configuration and Operation                                  |     |
| 2. Installation and Setup                                            | 9   |
| 2.1 Installation and setup procedures                                |     |
| 2.2 Installing (in Windows)                                          |     |
| 2.2.1 Installation procedure                                         |     |
| 2.2.2 Uninstallation procedure                                       |     |
| 2.3 Installing (in UNIX)                                             |     |
| 2.3.1 Installation procedure                                         |     |
| 2.3.2 Uninstallation procedure                                       | 14  |
| 2.3.3 How to use Hitachi Program Product Installer                   |     |
| 2.4 Setting up                                                       |     |
| 2.4.1 Executing the setup command                                    |     |
| 2.4.2 Setting the definition files                                   |     |
| 2.4.3 Setting automatic startup and automatic termination            | 20  |

|    | 2.4.4 Settings for handling errors                                       | 21 |
|----|--------------------------------------------------------------------------|----|
| 3. | Operation and Environment Configuration in a Cluster System              | 27 |
|    | 3.1 Environment setup procedure                                          | 28 |
|    | 3.2 Installing and setting up the logical host                           |    |
|    | 3.2.1 Installing and setting up the active server                        |    |
|    | 3.2.2 Installing and setting up the standby server                       |    |
|    | 3.2.3 Procedure for changing settings                                    |    |
|    | 3.3 Registering into the cluster software                                |    |
|    | 3.3.1 Registering into the cluster software (in Windows)                 |    |
|    | 3.3.2 Registering into the cluster software (in UNIX)                    |    |
|    | 3.4 Deleting the logical host                                            |    |
|    | 3.5 Notes about cluster operation                                        |    |
| 4. | Converting NNMi Incidents into JP1 Events                                | 43 |
|    | 4.1 Creating an NNMi incident forwarding filter definition file          | 44 |
|    | 4.1.1 Format of the NNMi incident forwarding filter definition file      |    |
|    | 4.1.2 Defining a filter condition block                                  | 47 |
|    | 4.1.3 Defining a mapping block                                           |    |
|    | 4.1.4 Definition example (sample file)                                   |    |
|    | 4.2 Creating a mapping definition file                                   |    |
|    | 4.2.1 Name and storage location of the mapping definition file           |    |
|    | 4.2.2 Format of the mapping definition file                              |    |
|    | 4.3 Editing the JP1/IM - Manager definition files                        | 64 |
|    | 4.3.1 Definition file for extended event attributes                      | 64 |
|    | 4.3.2 Definition file for opening monitor windows                        |    |
| 5. | Startup and Termination                                                  | 73 |
|    | 5.1 Starting JP1/IM - EG for NNMi                                        | 74 |
|    | 5.1.1 In Windows                                                         |    |
|    | 5.1.2 In UNIX                                                            |    |
|    | 5.2 Terminating JP1/IM - EG for NNMi                                     |    |
|    | 5.2.1 In Windows                                                         |    |
|    | 5.2.2 In UNIX                                                            |    |
| 6. | JP1/IM - EG for NNMi Operations                                          | 77 |
|    | 6.1 Backup and restoration                                               |    |
|    | 6.1.1 Backing up the settings                                            |    |
|    | 6.1.2 Restoring the settings.                                            |    |
|    | 6.2 Changing settings                                                    | 80 |
|    | 6.2.1 Editing the definition files                                       | 80 |
|    | 6.2.2 Changing the settings of the host on which JP1/IM - EG for NNMi is |    |
|    | running                                                                  | 80 |

## PART 3: Reference

| <u>7.</u> | Commands                                                                               | 83  |
|-----------|----------------------------------------------------------------------------------------|-----|
|           | Format of command explanations                                                         | 84  |
|           | Lists of commands                                                                      |     |
|           | jegn killall.cluster (UNIX only)                                                       |     |
|           | jegn log.bat (Windows only)                                                            |     |
|           | jegn log.sh (UNIX only)                                                                |     |
|           | jegn_setup                                                                             |     |
|           | jegn setup cluster                                                                     | 100 |
|           | jegn spmd reload                                                                       |     |
|           | jegn spmd status                                                                       |     |
|           | jegn_start (UNIX only)                                                                 |     |
|           | jegn_start.cluster (UNIX only)                                                         | 106 |
|           | jegn stop (UNIX only)                                                                  |     |
|           | jegn stop.cluster (UNIX only)                                                          | 108 |
| 8.        | JP1 Events                                                                             | 109 |
|           | 8.1 Attributes of JP1 events                                                           | 110 |
|           | 8.2 JP1 events obtained by converting NNMi incidents                                   |     |
|           | 8.3 JP1 events issued by JP1/IM - EG for NNMi                                          |     |
|           | 8.4 Details of JP1 events issued by JP1/IM - EG for NNMi                               |     |
|           | 8.4.1 List of JP1 events issued by JP1/IM - EG for NNMi                                |     |
|           | 8.4.2 Details of JP1 events                                                            |     |
| o         | Massagas                                                                               | 122 |
| <u> </u>  |                                                                                        |     |
|           | 9.1 Message output destinations                                                        | 124 |
|           | 9.1.1 Output destinations of messages related to installation (KNAG0001 to KNAG0999)   | 124 |
|           | 9.1.2 Output destinations of messages related to execution of commands                 |     |
|           | (KNAG1000 to KNAG1999)                                                                 | 124 |
|           | 9.1.3 Output destinations of messages related to services (KNAG2000 to                 |     |
|           | KNAG2999)                                                                              | 126 |
|           | 9.1.4 Output destinations of messages related to process management (KAVE to KAVB3999) |     |
|           | 9.2 Message format                                                                     |     |
|           | 9.2.1 Output format of messages                                                        |     |
|           | 9.2.2 Format of message explanations                                                   | 131 |
|           | 9.2.3 For system administrators                                                        | 132 |
|           | 9.3 Messages                                                                           |     |
|           | 9.3.1 Messages related to installation (KNAG0001 to KNAG0999)                          |     |
|           | 9.3.2 Messages related to execution of commands (KNAG1000 to                           |     |
|           | KNAG1999)                                                                              | 136 |
|           | 9.3.3 Messages related to services (KNAG2000 to KNAG2999)                              | 152 |

## **PART 4: Troubleshooting**

| 10. Troubleshooting                                                      | 201 |
|--------------------------------------------------------------------------|-----|
| 10.1 Troubleshooting procedure                                           | 202 |
| 10.2 Types of log information                                            |     |
| 10.2.1 Integrated trace log                                              |     |
| 10.2.2 Trace log for issued JP1 events                                   | 205 |
| 10.2.3 Trace logs for each process                                       | 208 |
| 10.3 Data to be collected in the event of an error                       | 209 |
| 10.3.1 Data to be collected (in Windows)                                 | 209 |
| 10.3.2 Data to be collected (in UNIX)                                    | 217 |
| Appendixes                                                               | 229 |
| A. Lists of Files and Directories                                        | 230 |
| A.1 Files and folders (in Windows)                                       | 230 |
| A.2 Files and directories (in UNIX)                                      | 231 |
| B. Lists of Processes                                                    |     |
| B.1 List of processes (in Windows)                                       | 235 |
| B.2 List of processes (in UNIX)                                          | 235 |
| C. List of Limit Values                                                  | 237 |
| D. Performance and Estimation                                            | 238 |
| E. Regular Expressions                                                   | 239 |
| E.1 Syntax for regular expressions                                       |     |
| E.2 How to specify regular expressions                                   | 240 |
| E.3 Hints on using regular expressions                                   | 241 |
| E.4 Examples of regular expressions                                      | 242 |
| F. Definition Files                                                      |     |
| F.1 Extended startup process definition file (jegn_service_0700.conf)    | 245 |
| F.2 JP1/IM - EG for NNMi parameter definition file (jegn_param_V7.conf). | 248 |
| G. Migration from NNM                                                    |     |
| G.1 Migrating the operation definition file (imevtgw.conf)               |     |
| G.2 Migrating the filter file (snmpfilter.conf)                          |     |
| H. Glossary                                                              | 253 |
| Index                                                                    | 259 |

## Chapter

# 1. Overview of JP1/IM - EG for NNMi

This chapter provides an overview of JP1/IM - EG for NNMi and describes the system configuration and the procedure for converting NNMi incidents.

- 1.1 About JP1/IM EG for NNMi
- 1.2 Overview of operation using JP1/IM EG for NNMi
- 1.3 System configuration of JP1/IM EG for NNMi
- 1.4 NNMi incident conversion procedure

#### 1.1 About JP1/IM - EG for NNMi

When an event such as a failure occurs on a network device that is managed by HP NNMi, an *NNMi incident* is issued. JP1/IM - EG for NNMi is a product that converts such NNMi incidents into *JP1 events* so that they are in a format that can be managed by JP1/Base.

The converted JP1 events are forwarded to a JP1/IM integrated management system product, which manages and monitors the converted JP1 events in the same way that it manages and monitors JP1 events that are issued by other JP1-series programs.

JP1/IM achieves integrated management of systems by linking with middleware products (JP1 series products), such as for job management and storage management, as well as with JP1/IM - EG for NNMi, thus enabling it to manage the configuration and operations of the entire system.

In this manual, HP NNMi is abbreviated as NNMi.

## 1.2 Overview of operation using JP1/IM - EG for NNMi

The following figure provides an overview of using JP1/IM - EG for NNMi to convert NNMi incidents into JP1 events and then using JP1/IM to manage and monitor the converted JP1 events.

Figure 1-1: Managing and monitoring JP1 events converted by JP1/IM - EG for NNMi

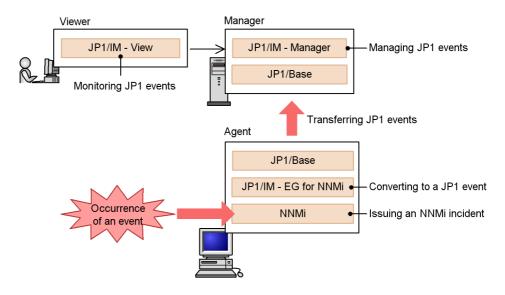

NNMi issues an NNMi incident whenever an event such as a failure occurs in a network device. Periodically, JP1/IM - EG for NNMi acquires the NNMi incidents issued by NNMi and converts them into JP1 events. If you define filter conditions, you can convert only specific NNMi incidents into JP1 events.

The JP1 events converted by JP1/IM - EG for NNMi are registered into JP1/Base's event database and then forwarded to the manager host. They are then registered into the JP1/Base event database at the manager host, from where they can be managed centrally by JP1/IM - Manager.

The converted JP1 events can be viewed in the Event Console window of JP1/IM - View. When necessary, you can open the NNMi window from the Event Console window to check why events occurred.

## 1.3 System configuration of JP1/IM - EG for NNMi

You use JP1/IM - EG for NNMi by linking it with the JP1/IM system.

The JP1/IM system consists of a *manager* that performs integrated management of systems, *agents* that run on the monitored servers, and a *viewer* from which monitoring and operations are performed.

JP1/IM - EG for NNMi is installed together with JP1/Base and NNMi on an agent. The following figure shows an example of a system configuration for JP1/IM - EG for NNMi.

Figure 1-2: Example of a system configuration for JP1/IM - EG for NNMi

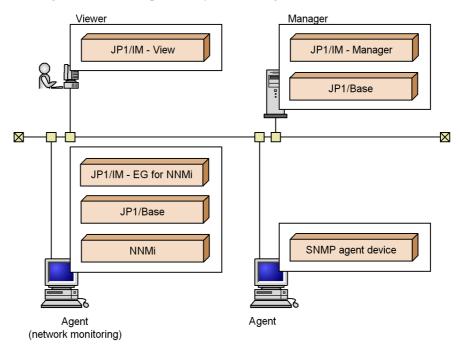

#### Cluster system support

JP1/IM - EG for NNMi supports operations in a cluster system. By applying JP1/IM - EG for NNMi to a cluster, you can inherit processing from the primary node to the secondary node in the event of a server failure.

## 1.3.1 Applicable OSs

The OSs under which JP1/IM - EG for NNMi can be used are listed below. For details about the versions and types of supported OSs (such as Enterprise Edition), see the

applicable Release Notes.

In Windows:

• Windows Server 2003

In UNIX:

- HP-UX (IPF)
- Solaris

#### 1.3.2 Prerequisite programs

This subsection describes the prerequisite programs for JP1/IM - EG for NNMi and the JP1/IM system.

#### (1) Prerequisite programs for JP1/IM - EG for NNMi

The following table lists the prerequisite programs for JP1/IM - EG for NNMi.

Table 1-1: Prerequisite programs for JP1/IM - EG for NNMi

| Product name |         | Version        |
|--------------|---------|----------------|
| JP1/Base     |         | 09-00 or later |
| NNMi         | HP NNMi | 8.10           |

#### (2) Prerequisite programs for the manager host

The following table lists the prerequisite programs for the manager host.

Table 1-2: Prerequisite programs for the manager host

| Product name     | Version        |
|------------------|----------------|
| JP1/IM - Manager | 09-00 or later |
| JP1/Base         | 09-00 or later |

## (3) Prerequisite program for the viewer host

The following table lists the prerequisite program for viewer host.

Table 1-3: Prerequisite program for the viewer host

| Product name  | Version        |
|---------------|----------------|
| JP1/IM - View | 09-00 or later |

A Web browser is required in order to open the NNMi windows from a monitor. For details about the supported Web browsers, see the documentation for the NNMi product.

#### 1.4 NNMi incident conversion procedure

JP1 events obtained by converting NNMi incidents are registered into the event database that is provided by the event service of JP1/Base, where they are managed in the same manner as with JP1 events issued by JP1-series programs. The figure below shows the procedure for converting NNMi incidents into JP1 events and then registering them into the JP1/Base event database. The numbers in the figure indicate the sequence of the steps in the procedure.

JP1/IM - EG for NNMi

NNMi incident conversion function

2.

Definition files

Legend:

Program control

Flow of an NNMi incident

Flow of a JP1 event

Figure 1-3: NNMi incident conversion procedure

The following describes each step shown in the figure.

To convert NNMi incidents:

1. Load definition files.

When JP1/IM - EG for NNMi starts, the definition files listed below are loaded:

• NNMi incident forwarding filter definition file

- Mapping definition file
- 2. Acquire NNMi incidents from NNMi periodically.

Periodically, JP1/IM - EG for NNMi issues NNMi incident acquisition requests to NNMi. If any applicable NNMi incidents have occurred, JP1/IM - EG for NNMi acquires them.

3. Convert the NNMi incidents into JP1 events.

JP1/IM - EG for NNMi converts into JP1 events only those acquired NNMi incidents that match the filter conditions specified in the NNMi incident forwarding filter definition file.

4. Register the JP1 events into the event database of JP1/Base.

JP1/IM - EG for NNMi uses the event service of JP1/Base to register the JP1 events into the event database.

# Chapter

# 2. Installation and Setup

This chapter describes how to install, set up, and uninstall JP1/IM - EG for NNMi.

- 2.1 Installation and setup procedures
- 2.2 Installing (in Windows)
- 2.3 Installing (in UNIX)
- 2.4 Setting up

## 2.1 Installation and setup procedures

This section describes the installation and setup procedures.

You must have Administrator permissions in Windows and superuser permissions in UNIX to perform the installation and setup procedures.

Figure 2-1: Installation and setup procedures

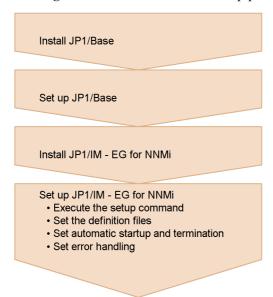

#### Installing JP1/Base

For details about how to install and set up JP1/Base, see the *Job Management Partner 1/Base User's Guide*.

#### Installing NNMi

For details about how to install NNMi, see the documentation for the applicable NNMi product.

You can install NNMi at any time; however, at the time you set up JP1/IM - EG for NNMi, you will need the NNMi settings listed in the table below. Check these settings before you begin the setup of JP1/IM - EG for NNMi.

Table 2-1: NNMi settings required during setup

| Item           | Description                                  |
|----------------|----------------------------------------------|
| NNMi user name | User name of the Web service client# of NNMi |

| Item                | Description                                             |
|---------------------|---------------------------------------------------------|
| NNMi password       | Password of the Web service client <sup>#</sup> of NNMi |
| NNMi port number    | Port number of the NNMi that is to be connected         |
| Availability of SSL | Whether SSL is to be used when NNMi is connected        |

#

For details about how to create a Web service client of NNMi, see the documentation for the applicable NNMi product.

## 2.2 Installing (in Windows)

This section describes how to install and uninstall JP1/IM - EG for NNMi in a Windows environment.

#### 2.2.1 Installation procedure

JP1/IM - EG for NNMi requires JP1/Base as a prerequisite product. You must install JP1/Base before you can install JP1/IM - EG for NNMi.

To install JP1/IM - EG for NNMi:

1. Terminate all programs.

Terminate all programs before you begin the installation.

2. Insert the distribution medium into the CD-ROM drive.

Follow the instructions of the installer, which starts automatically. In the case of a new installation, specify the following information:

- User information
- Installation folder

The default installation folder is as follows:

system-drive:\Program Files(x86)\HITACHI\JP1EG4NNMI

In the case of an overwrite installation, the existing information specified during the previous installation is inherited. To change the installation folder, uninstall the product and then re-install it.

#### About remote installation using JP1/Software Distribution

Remote installation (software distribution) by JP1/Software Distribution is supported for JP1/IM - EG for NNMi. For details about how to use JP1/Software Distribution to perform remote installation, see the *Job Management Partner 1/Software Distribution Administrator's Guide Volume 1*.

#### About overwrite installation

Before you perform an overwrite installation of JP1/IM - EG for NNMi, stop the services of JP1/IM - EG for NNMi.

#### 2.2.2 Uninstallation procedure

To uninstall JP1/IM - EG for NNMi:

Terminate all programs.

Terminate all programs before you begin the uninstallation.

#### 2. Delete JP1/IM - EG for NNMi.

In Windows, choose Control Panel, then Add or Remove Programs, and then remove JP1/Integrated Management - Event Gateway for Network Node Manager i.

#### 3. Delete user files.

Definition files and log files that were created after installation and files that may be edited by the user are not deleted. To delete these files, use Explorer to delete the folder in which JP1/IM - EG for NNMi had been installed.

## 2.3 Installing (in UNIX)

This section describes how to install and uninstall JP1/IM - EG for NNMi in a UNIX environment.

#### 2.3.1 Installation procedure

JP1/IM - EG for NNMi requires JP1/Base as a prerequisite product. You must install JP1/Base before you can install JP1/IM - EG for NNMi.

To install JP1/IM - EG for NNMi:

1. Terminate all programs.

Terminate all programs before you begin the installation.

2. Run Hitachi Program Product Installer.

Follow the instructions of Hitachi Program Product Installer. For details about how to use Hitachi Program Product Installer, see 2.3.3 How to use Hitachi Program Product Installer.

#### About remote installation using JP1/Software Distribution

Remote installation (software distribution) by JP1/Software Distribution is supported for JP1/IM - EG for NNMi. For details about how to use JP1/Software Distribution to perform remote installation, see *Job Management Partner 1/Software Distribution Administrator's Guide Volume 1*.

#### About overwrite installation

Before you perform an overwrite installation of JP1/IM - EG for NNMi, stop the services of JP1/IM - EG for NNMi.

## 2.3.2 Uninstallation procedure

To uninstall JP1/IM - EG for NNMi:

1. Terminate all programs.

Terminate all programs before you begin the uninstallation.

2. Back up the user files.

Directories containing files, such as definition files and log files, will also be deleted. If necessary, back them up before proceeding to the next step.

3. Run Hitachi Program Product Installer.

Follow the instructions of Hitachi Program Product Installer to perform uninstallation. For details about how to use Hitachi Program Product Installer, see 2.3.3 How to use Hitachi Program Product Installer.

## 2.3.3 How to use Hitachi Program Product Installer

Hitachi Program Product Installer is stored on the distribution medium of JP1/IM - EG for NNMi. This subsection describes the following procedures:

- How to start Hitachi Program Product Installer
- How to use Hitachi Program Product Installer to install JP1/IM EG for NNMi
- How to use Hitachi Program Product Installer to uninstall JP1/IM EG for NNMi
- How to use Hitachi Program Product Installer to check the version of currently installed Hitachi products

User permissions for execution of Hitachi Program Product Installer

You must have superuser permissions in order to use Hitachi Program Product Installer. Either log in as a superuser or use the su command to change to a superuser.

#### (1) Starting Hitachi Program Product Installer

To start Hitachi Program Product Installer:

- 1. Insert the JP1/IM EG for NNMi distribution medium CD-ROM into the drive.
- 2. Mount the CD-ROM.

The mounting method depends on the OS, hardware, and environment. For details about the mounting method, see the documentation for the OS.

In HP-UX

/usr/sbin/ioscan -fnC disk (to determine the device special file name)

/usr/sbin/mount -F cdfs -r device-special-file-name /cdrom

In Solaris

Normally when you insert the CD-ROM, it mounts automatically.

/usr/sbin/mount (checks that the CD-ROM has mounted)

If the CD-ROM did not mount automatically, enter the following command:

```
/usr/sbin/mount -r -F hsfs /dev/dsk/c0t4d0s0 /cdrom
```

Note that the device special file name indicated in bold type and the underlined CD-ROM file system mount directory name depend on the environment.

3. Start Hitachi Program Product Installer.

The directory and file names on the CD-ROM may not be as shown here depending on the machine environment. Use the Is command to check the

directory and file names, and make sure to use the displayed names.

• In HP-UX

/cdrom/IPFHPUX/SETUP /cdrom

In Solaris

/cdrom/cdrom0/solaris/setup /cdrom/cdrom0

Replace the underlined part with the actual CD-ROM mount directory name.

#### 4. Unmount the CD-ROM.

When installation is completed, unmount the CD-ROM. For details about how to unmount a CD-ROM, see the documentation for the OS.

• In HP-UX

/usr/sbin/umount /cdrom

In Solaris

/usr/bin/eject (ejects a CD-ROM that was mounted automatically)

If you used the mount command to mount the CD-ROM manually, enter the following command:

/usr/sbin/umount /cdrom

Replace the underlined part with the actual CD-ROM mount directory name.

#### (2) Installing JP1/IM - EG for NNMi

This subsection describes how to use Hitachi Program Product Installer to install JP1/IM - EG for NNMi. When you start Hitachi Program Product Installer, the initial window appears.

Figure 2-2: Example of Hitachi Program Product Installer's initial window

Enter  $\mathtt{I}$  in the initial window to display a list of software programs that can be installed. Move the cursor to the software program that you wish to install and press the space bar to select it. Enter  $\mathtt{I}$  again to install the selected software (JP1/IM - EG for NNMi). When installation is completed, enter  $\mathtt{Q}$  to return to the initial window.

#### (3) Uninstalling JP1/IM - EG for NNMi

Enter the following command to start Hitachi Program Product Installer: /etc/hitachi setup

Hitachi Program Product Installer's initial window is displayed.

Enter D in the initial window to display a list of software programs that can be uninstalled. Move the cursor to the software program that you wish to uninstall and press the space bar to select it. Enter D again to uninstall the selected software (JP1/IM - EG for NNMi). When uninstallation is completed, enter Q to return to the initial window.

#### (4) Displaying version information

Execute the following command to start Hitachi Program Product Installer: /etc/hitachi setup

Hitachi Program Product Installer's initial window is displayed.

Enter L in the initial window to display a list of Hitachi products that have been installed.

## 2.4 Setting up

This section describes how to set up JP1/IM - EG for NNMi.

The following figure shows the setup procedure.

Figure 2-3: Setup procedure

Set the definition files

• NNMi incident forwarding filter definition file

• Mapping definition file

• JP1/IM - Manager definition files

Set automatic startup and termination

## 2.4.1 Executing the setup command

After you have installed JP1/IM - EG for NNMi, you execute the setup command (jegn setup) to set up an operating environment for JP1/IM - EG for NNMi.

For details about the jegn\_setup command, see <code>jegn\_setup</code> in 7. Commands.

The following table lists and describes the information that is set by the jegn\_setup command.

*Table 2-2:* Information set by the jegn\_setup command

| Item             | Description                                                        | Setting |
|------------------|--------------------------------------------------------------------|---------|
| NNMi user name   | Sets the user name of the Web service client <sup>#</sup> of NNMi. | Y       |
| NNMi password    | Sets the password of the Web service client <sup>#</sup> of NNMi.  | Y       |
| NNMi port number | Sets the port number of the NNMi that is to be connected.          |         |
| NNMi language    | Sets the language of the NNMi that is to be connected.             |         |

| Item                                  | Description                                                                                                    | Setting |
|---------------------------------------|----------------------------------------------------------------------------------------------------|---------|
| NNMi incident re-acquisition interval | Sets the interval at which another attempt is to be made to acquire NNMi incidents when there are no NNMi incidents to be acquired or in the event of an exception such as a communication error.                           |         |
| NNMi incident acquisition method      | Sets the first NNMi incident to be acquired in cases where NNMi incidents issued while the JP1/IM - EG for NNMi services are stopped are to be acquired the next time the services start (except during the initial start). |         |
| Availability of SSL                   | Sets whether SSL is to be used when NNMi is connected.                                                                                                    |         |

#### Legend:

Y: Setting is required

--: Setting is optional

#

For details about how to create a Web service client of NNMi, see the documentation for the NNMi product.

#### About overwrite setup

You can use the -update option of the  $jegn\_setup$  command to change the operating environment of JP1/IM - EG for NNMi.

## 2.4.2 Setting the definition files

To convert NNMi incidents into JP1 events and then use JP1/IM to manage and monitor them, you must set the definition files listed in the following table.

Table 2-3: Definition files to be set

| Definition file name                            | Description                                                                                                    |
|-------------------------------------------------|----------------------------------------------------------------------------------------------------|
| NNMi incident forwarding filter definition file | This file defines conditions for converting NNMi incidents acquired from NNMi into JP1 events.                                                                                                    |
| Mapping definition file                         | This file defines mapping for displaying category and family labels (which are attributes of NNMi incidents) on the Event Details window of JP1/IM - View.                                                                                                    |
| JP1/IM - Manager definition files               | The following two definition files are used by JP1/IM - Manager:  Definition file for extended event attributes  This definition file is used to display the extended attributes specific to JP1/IM - EG for NNMi in the Event Details window of JP1/IM - View.  Definition file for opening monitor windows  This definition file is used to open NNMi windows from the Event Console window of JP1/IM - View. |

Create the NNMi incident forwarding filter definition file and the mapping definition file by copying the sample files provided by JP1/IM - EG for NNMi.

The JP1/IM - Manager definition files are included in JP1/IM - Manager. Normally, there is no need to edit the included definition files.

For details about the settings in each definition file, see 4. Converting NNMi Incidents into JP1 Events.

## 2.4.3 Setting automatic startup and automatic termination

You must start the JP1/Base services before you can start the services of JP1/IM - EG for NNMi. The services of JP1/IM - EG for NNMi must be stopped before you stop the JP1/Base services.

If you set automatic startup and termination of JP1/IM - EG for NNMi, you can specify in advance the service start and termination sequences. Set automatic startup and termination when necessary.

The settings for automatic startup and termination depend on the OS.

#### (1) In Windows

In Windows, use JP1/Base's startup control to set automatic startup and termination of JP1/IM - EG for NNMi. Startup control starts and stops services according to a predefined sequence. For details about startup control, see the *Job Management Partner 1/Base User's Guide*.

#### Setting automatic startup

You set automatic startup by specifying the definition of JP1/IM - EG for NNMi in JP1/Base's start sequence definition file (JP1SVPRM.DAT). The following shows the definition of JP1/IM - EG for NNMi:

```
[Jp1IMEGforNNMi]
Name=JP1/IM - EG for NNMi
ServiceName=JP1_IM-EG_for_NNMi
StopCommand=<JP1/IM - EG for NNMi
Path>\bin\jegn_spmd_stop.exe
```

At the time of a new installation, these lines are commented out by inclusion of a hash mark (#) at the beginning of each line. Delete these hash marks.

The services are started in the order specified. If you edit the start sequence definition file, make sure that you enter the definition of JP1/IM - EG for NNMi after the definition of JP1/Base.

#### Setting automatic termination

In order to use JP1/Base's startup control to set automatic termination of JP1/IM - EG for NNMi, JP1/Power Monitor must be installed on the same computer. For details about JP1/Power Monitor, see the manual *Job Management Partner 1*/

Power Monitor Description, User's Guide and Reference.

When JP1/Power Monitor is used to turn off the power, the services for which the termination command (StopCommand=) is specified are stopped in the reverse order of their startup among all the services specified in JP1/Base's start sequence definition file.

Express the termination command as an absolute path. It is specified as follows during the new installation:

```
StopCommand=JP1/IM-EG-for-NNMi-path\bin\jegn_spmd_stop.exe
```

Replace *JP1/IM-EG-for-NNMi-path* with the actual JP1/IM - EG for NNMi installation path.

# (2) In UNIX

In UNIX, use an automated startup script and an automated stop script to set automatic startup and termination of JP1/IM - EG for NNMi.

# Setting automatic startup

```
Execute the following command to copy the automated startup script
(jegn_start):
# cd /etc/opt/jpleg4nnmi
# cp -p jegn_start.model jegn_start
```

When you execute the above command, the automated startup script is called when the system starts and JP1/IM - EG for NNMi is started automatically. For details about the automated startup script, see <code>jegn\_start</code> (UNIX only) in 7. Commands.

### Setting automatic termination

```
Execute the following command to copy the automated stop script (jegn_stop): # cd /etc/opt/jpleg4nnmi # cp -p jegn_stop.model jegn_stop
```

When you execute the above command, the automated stop script is called when the system is terminated and JP1/IM - EG for NNMi is terminated automatically. For details about the automated stop script, see <code>jegn\_stop</code> (UNIX only) in 7. Commands.

# 2.4.4 Settings for handling errors

JP1/IM - EG for NNMi provides various measures for handling errors in JP1/IM - EG for NNMi, such as a tool for collecting data needed for investigation of errors and a function for automatically restarting the process in the event of an abnormal process termination

This subsection describes the settings for handling JP1/IM - EG for NNMi errors.

# (1) Preparations for collecting data in the event of an error (Windows only)

If an error occurs in Windows, you might need a memory dump and a crash dump in order to determine the cause of the error. To be prepared for such errors, we recommend that you set your system to output these dump files.

If your system is set to output crash dumps, you can use the data collection tool (jegn log.bat command) to obtain a needed crash dump and Dr. Watson log.

For details about the data to be collected in the event of an error, see 10.3 Data to be collected in the event of an error. For details about the data collection tool (jegn\_log.bat command), see jegn\_log.bat (Windows only) in 7. Commands.

This subsection describes how to set the system to collect memory dumps and crash dumps.

# (a) Memory dump output settings

To specify the settings for output of memory dumps:

- 1. From Control Panel, double-click System.
- 2. On the Advanced page, in Startup and Recovery, click the Settings button.
- 3. In Write debugging information, select Kernel memory dump, and then specify an output file.

Note:

The size of a memory dump depends on the size of the real memory. If the installed physical memory is large, a large amount of space will be required for a memory dump. You must allocate sufficient disk space to collect a memory dump. For details, see the Windows Help topic *STOP error*.

### (b) Crash dump output settings

To specify the settings for output of crash dumps:

- 1. From the **Start** menu, choose **Run**.
- 2. In the text box, enter drwtsn32 and then click the **OK** button.

The Dr. Watson for Windows dialog box appears.

- 3. Select the **Create Crash Dump File** check box and then specify the output file in the **Crash Dump** text box.
- 4. Click the **OK** button.

Note:

In addition to JP1 information, error information from other application programs is also output to a crash dump. For this reason, output of a crash dump may require considerable disk space. If you specify the settings for output of crash dumps,

make sure that sufficient disk space is available.

# (2) Settings for restarting after an abnormal process termination

A process is generated when JP1/IM - EG for NNMi starts. JP1/IM - EG for NNMi enables you to make settings so that the process will restart automatically after it has terminated abnormally for some reason.

To specify the settings for process restart after abnormal termination of the process:

1. Specify process restart.

Edit the extended startup process definition file (jegn\_service\_0700.conf). This file is stored at the following locations:

### In Windows:

- Physical host: *EG-for-NNMi-path*\conf
- Logical host: *shared-folder\JP1EG4NNMI\conf*

### In UNIX:

- Physical host: /etc/opt/jpleg4nnmi/conf
- Logical host: shared-directory/jpleg4nnmi/conf

The relevant parameter is the fourth value of the values separated by the vertical bar (|). Set either 0 (do not restart (default)) or 1 (restart). Do not change any other parameter values.

For details about the extended startup process definition file, see F.1 Extended startup process definition file (jegn service 0700.conf).

2. Apply the settings.

Either restart JP1/IM - EG for NNMi or execute the <code>jegn\_spmd\_reload</code> command to apply the settings. For details about the <code>jegn\_spmd\_reload</code> command, see <code>jegn spmd reload</code> in 7. Commands.

3. Suppress error notification by Dr. Watson (Windows only).

In the case of Windows, you must specify a setting so that the Dr. Watson dialog box will not be displayed. This is because a process cannot be restarted if the Dr. Watson dialog box is displayed in the event of an application error.

From the **Start** menu, choose **Run**, and then execute drwtsn32. When the Dr. Watson dialog box appears, clear the **Visual Notification** check box.

Note that the Dr. Watson settings are common settings, which means that the setting specified here will apply to programs throughout the entire system.

To enable the Dr. Watson settings, execute the following command at the command prompt:

drwtsn32 -i

Dr. Watson is installed as the default application debugger.

4. Suppress error reporting to Microsoft (Windows only).

In the case of Windows, you must specify settings so that the Microsoft error reporting dialog box, which is displayed in the event of error detection, will not be displayed. This is because a process cannot restart if this dialog box is displayed.

- 1. From Control Panel, double-click System.
- 2. On the **Advanced** page, click the **Error Reporting** button.
- 3. Choose **Disable error reporting** and make sure that the **But notify me when critical errors occur** check box is cleared.

# (3) Setting JP1 event issuance in the event of an abnormal process termination

JP1/IM - EG for NNMi enables you to issue JP1 events in the event of automatic recovery from a process error or abnormal termination. By issuing JP1 events, you can manage the error logs of JP1/IM - EG for NNMi itself.

To specify settings for JP1 event issuance:

1. Set JP1 event issuance.

Edit the JP1/IM - EG for NNMi parameter definition file (jegn\_param\_V7.conf). This file is stored at the following locations:

In Windows:

- Physical host: *EG-for-NNMi-path*\conf
- Logical host: *shared-folder\JP1EG4NNMI\conf*

### In UNIX:

- Physical host: /etc/opt/jpleg4nnmi/conf
- Logical host: shared-directory/jpleg4nnmi/conf

In this file, SEND\_PROCESS\_TERMINATED\_ABNORMALLY\_EVENT and SEND\_PROCESS\_RESTART\_EVENT are the JP1 event issuance setting parameters. To issue JP1 events, change the values of these parameters to  ${\tt dword:1}$ .

For details about the JP1/IM - EG for NNMi parameter definition file, see *F.2 JP1/IM - EG for NNMi parameter definition file (jegn param V7.conf)*.

2. Execute the jbssetcnf command to apply the definition information.

For details about the jbssetcnf command, see the *Job Management Partner 1/Base User's Guide*.

3. Restart JP1/Base and the products that require JP1/Base. The specified settings take effect after the restart.

# Chapter

# 3. Operation and Environment Configuration in a Cluster System

This chapter describes use of JP1/IM - EG for NNMi in a cluster system and the setup procedure.

For an overview of cluster systems, see the *Job Management Partner 1/Base User's Guide*.

- 3.1 Environment setup procedure
- 3.2 Installing and setting up the logical host
- 3.3 Registering into the cluster software
- 3.4 Deleting the logical host
- 3.5 Notes about cluster operation

# 3.1 Environment setup procedure

Use of JP1/IM - EG for NNMi in a cluster system is supported. When you use JP1/IM - EG for NNMi in a cluster system, processing can be inherited from the primary node to the secondary node in the event of a server failure.

If you intend to run JP1/IM - EG for NNMi in a cluster system, make sure in advance that operation of JP1/IM - EG for NNMi is supported by your cluster software.

This section describes the environment setup procedure for running JP1/IM - EG for NNMi in a cluster system.

You must have Administrator permissions in Windows and superuser permissions in UNIX in order to perform the installation and setup procedures.

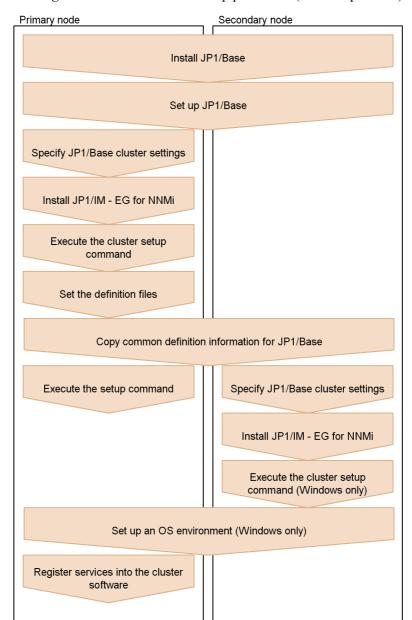

Figure 3-1: Environment setup procedure (cluster operation)

# Installing JP1/Base

For details about how to install and set up JP1/Base and how to specify cluster settings, see the *Job Management Partner 1/Base User's Guide*.

3. Operation and Environment Configuration in a Cluster System

# Installing NNMi

For details about how to install NNMi, see the documentation for the applicable NNMi product.

You can install NNMi at any time; however, you will need certain NNMi settings when you set up JP1/IM - EG for NNMi. For details about the NNMi settings that will be required during setup, see Table 2-1 NNMi settings required during setup in 2.1 Installation and setup procedures.

# 3.2 Installing and setting up the logical host

This section describes installation and setup of the logical host for JP1/IM - EG for NNMi.

Before you start the procedure, check the cluster system information shown in the table below.

Table 3-1: Items to be checked before you install and set up the logical host

| Item to be checked                  | Description                                                                                                    |
|-------------------------------------|----------------------------------------------------------------------------------------------------|
| Logical host name                   | Name of the logical host that executes JP1                                                                              |
| Logical IP address                  | IP address that corresponds to the logical host name                                                                    |
| Shared folder (or shared directory) | Folder (or directory) on the shared disk that stores the file set for the JP1 execution environment on the logical host |

For details about the prerequisites and the supported scope of cluster operation, see the *Job Management Partner 1/Base User's Guide*.

After you have finished checking these items, you can start installation and setup.

In Windows, install both the active server and the standby server on the same drive and in the same folders. Do not install the logical host on the shared disk.

# 3.2.1 Installing and setting up the active server

To install and set up the active server:

1. Install and set up JP1/Base.

For details about how to install and set up JP1/Base, see the *Job Management Partner 1/Base User's Guide*.

2. Specify the cluster settings for JP1/Base.

Set the logical host for the primary node. For details about the procedure, see the *Job Management Partner 1/Base User's Guide*.

Note that you can specify a maximum of 15 bytes for the logical host name in the process forced termination command (jegn\_killall.cluster) (applicable to UNIX only). A process cannot be terminated forcibly on a logical host whose name consists of more than 15 bytes.

3. Install JP1/IM - EG for NNMi.

For details about how to install JP1/IM - EG for NNMi, see 2.2 Installing (in Windows) or 2.3 Installing (in UNIX).

4. Execute the cluster setup command.

Execute the cluster setup command (jegn\_setup\_cluster) to set up an operating environment for JP1/IM - EG for NNMi during cluster operation.

jegn\_setup\_cluster -h logical-host-name -d shared-folder

For details about the jegn\_setup\_cluster command, see *jegn\_setup\_cluster* in 7. Commands.

5. Set the definition files.

Set the following definition files:

- NNMi incident forwarding filter definition file
- Mapping definition file
- JP1/IM Manager definition files

For details about the settings for the definition files, see 4. Converting NNMi Incidents into JP1 Events.

6. Copy the common definition information for JP1/Base.

Copy the common definition information for JP1/Base from the active server to the standby server.

Execute the jbsgetcnf command of JP1/Base to back up the common definition information located on the active server.

jbsgetcnf -h logical-host-name > backup-file-name

For details about the jbsgetcnf command, see the *Job Management Partner 1/Base User's Guide*.

7. Execute the setup command.

Execute the setup command (jegn\_setup) to set up an operating environment for JP1/IM - EG for NNMi on the logical host.

For details about execution of the setup command, see 2.4.1 Executing the setup command. For details about the jegn\_setup command, see jegn\_setup in 7. Commands.

8. Set up an OS environment (Windows only).

In Windows, if either the Dr. Watson dialog box or the Microsoft error reporting dialog box is set to be displayed when an error occurs, failover of JP1/IM - EG for NNMi might fail. For this reason, you must suppress display of these dialog boxes. For details about the suppression method, see 2.4.4(2) Settings for restarting after an abnormal process termination.

In the event of an error, you might need a memory dump and a crash dump in

order to determine the cause of the error. To be prepared for such errors, we recommend that you set your system to output these dump files. For details about how to specify the settings, see 2.4.4(1) Preparations for collecting data in the event of an error (Windows only).

9. Register the services into the cluster software.

Register JP1/IM - EG for NNMi and JP1/Base on the logical host into the cluster software and then set them to be started and terminated by the cluster software. For details, see 3.3 Registering into the cluster software.

# 3.2.2 Installing and setting up the standby server

To install and set up the standby server:

1. Install and set up JP1/Base.

For details about how to install and set up JP1/Base, see the *Job Management Partner 1/Base User's Guide*.

2. Copy the common definition information for JP1/Base.

Copy the common definition information for JP1/Base from the active server to the standby server.

Copy the common definition information that was backed up on the active server to the standby server using a method such as FTP. Use the jbssetcnf command of JP1/Base to set the common definition information in the backup file that was copied from the active server.

jbssetcnf backup-file-name

For details about the jbssetcnf command, see the *Job Management Partner 1/Base User's Guide*.

3. Specify the cluster settings for JP1/Base.

Set the logical host at the secondary node. For details about the procedure, see the *Job Management Partner 1/Base User's Guide*.

4. Install JP1/IM - EG for NNMi.

For details about how to install JP1/IM - EG for NNMi, see 2.2 Installing (in Windows) or 2.3 Installing (in UNIX).

5. Execute the cluster setup command (Windows only).

In Windows, execute the cluster setup command (jegn\_setup\_cluster) to set up an operating environment for JP1/IM - EG for NNMi during cluster operation.

jegn setup cluster -h logical-host-name

For details about the jegn setup cluster command, see jegn setup cluster

in 7. Commands.

6. Set up an OS environment (Windows only).

In Windows, if either the Dr. Watson dialog box or the Microsoft error reporting dialog box is set to be displayed when an error occurs, failover of JP1/IM - EG for NNMi might fail. For this reason, you must suppress display of these dialog boxes. For details about the suppression method, see 2.4.4(2) Settings for restarting after an abnormal process termination.

In the event of an error, you might need a memory dump and a crash dump in order to determine the cause of the error. To be prepared for such errors, we recommend that you set your system to output these dump files. For details about how to specify the settings, see 2.4.4(1) Preparations for collecting data in the event of an error (Windows only).

# 3.2.3 Procedure for changing settings

In JP1/IM - EG for NNMi, if you change settings on the active server after operations have started in a cluster system, there is no need to change the settings on the standby server.

# 3.3 Registering into the cluster software

To use JP1/IM - EG for NNMi in a cluster operation, you must register JP1/IM - EG for NNMi and JP1/Base on the logical host into the cluster software and then set them to be started and terminated by the cluster software.

This section describes how to register JP1/IM - EG for NNMi and JP1/Base into the cluster software.

The method for registering into the cluster software depends on the OS.

# 3.3.1 Registering into the cluster software (in Windows)

This subsection describes how to register JP1/IM - EG for NNMi and JP1/Base on the logical host into the cluster software in a Windows environment.

The following table shows the information to be registered into the cluster software.

Table 3-2: Information to be registered into the cluster software

| No. | Name                                      | Service name                         | Dependency                                       |
|-----|-------------------------------------------|--------------------------------------|--------------------------------------------------|
| 1   | JP1/Base Event<br>logical-host-name       | JP1_Base_Event logical-host-name     | IP address resource<br>Physical disk<br>resource |
| 2   | JP1/Base logical-host-name                | JP1_Base_logical-host-name           | Cluster resource of No. 1                        |
| 3   | JP1/IM - EG for NNMi<br>logical-host-name | JP1_IM-EG_for_NNMi_logical-host-name | Cluster resources of Nos. 1 and 2                |

# (1) Registering into the cluster software

# (a) In MSCS

Register the services of JP1/IM - EG for NNMi and JP1/Base as MSCS resources. Set each resource as described below. Bold typeface indicates the MSCS setting items.

- For Resource Types, register as Generic Service.
- Set Name, Dependencies, and Service name as shown in Table 3-2 Information to be registered into the cluster software. Name is used to display the service, and Service name is used to specify the service that is controlled from MSCS.
- Do not set Start parameters and Registry Replication.
- Set the **Advanced properties** page for properties according to whether failover is to occur in the event of a JP1/IM EG for NNMi failure.

For example, to set failover to occur in the event of a JP1/IM - EG for NNMi

failure, select the **Restart** and **Affect the group** check boxes and specify **Threshold** for the restart retry count, using a value of 3 (times) as a guideline.

### (b) When registering the service start and stop commands

Register into the cluster software the services of JP1/IM - EG for NNMi and JP1/Base to be started and stopped. For example, specify the settings so that the services shown in the *Name* column in Table 3-2 *Information to be registered into the cluster software* are to be started and stopped by the net command.

You can use the following commands to check the operation of JP1/IM - EG for NNMi and JP1/Base:

- jegn\_spmd\_status
  - Checks the operation of JP1/IM EG for NNMi.
- jbs spmd status
  - Checks the operation of JP1/Base.
- jevstat

Checks the operation of the JP1/Base event service.

For details about the jegn\_spmd\_status command, see jegn\_spmd\_status in 7. Commands. For details about the jbs\_spmd\_status and jevstat commands, see the Job Management Partner 1/Base User's Guide.

### (2) Setting the resource start and stop sequence

To execute JP1/IM - EG for NNMi and JP1/Base on the logical host, the shared disk and logical IP address must be available for use.

Set the start and stop sequence or dependencies in such a manner that they are controlled by the cluster software as described below.

- When the logical host starts
  - 1. Allocate the shared disk and logical IP address and make them available for use.
  - 2. Start JP1/Base and JP1/IM EG for NNMi, in this order.
- When the logical host terminates
  - 1. Terminate JP1/IM EG for NNMi and JP1/Base, in this order.
  - 2. Release allocation of the shared disk and logical IP address.

# 3.3.2 Registering into the cluster software (in UNIX)

This subsection describes how to register JP1/IM - EG for NNMi and JP1/Base on the

logical host into the cluster software in a UNIX environment.

# (1) Creating scripts to be registered into the cluster software

When you use UNIX cluster software, you normally create a tool to control applications by a method such as scripts and then you register the scripts into the cluster software. In general, you need scripts to provide the *Start*, *Stop*, *Operation monitoring*, and *Forced stop* functions.

This subsection describes the JP1/IM - EG for NNMi information that is needed for designing scripts. Use this information to create scripts that control JP1/IM - EG for NNMi according to the cluster software specifications and then register the scripts into the cluster software.

*Table 3-3:* Detailed information needed for designing scripts for cluster registration

| Function to be registered | Description                                                                                                    |
|---------------------------|----------------------------------------------------------------------------------------------------|
| Start                     | <ul> <li>Starts JP1/IM - EG for NNMi.</li> <li>Command to be used jegn_start.cluster logical-host-name</li> <li>Command termination timing         The start command waits until JP1/IM - EG for NNMi has started before it terminates itself. However, if startup processing is not completed within the timeout period (60 seconds is the default), the command terminates without completing the startup processing. In such a case, the command terminates with the startup processing still underway (the command does not cancel the startup processing).</li> <li>Checking the command execution result         You can determine the JP1/IM - EG for NNMi startup result by means of the operation monitoring method described below. Normally, the result is determined by the cluster software's operation monitoring. The return values of the start command are 0 (normal termination) and 1 (argument error); therefore, result details cannot be determined from the return value.</li> </ul> |

| Function to be registered         | Description                                                                                                    |
|-----------------------------------|----------------------------------------------------------------------------------------------------|
| Stop                              | <ul> <li>Terminates JP1/IM - EG for NNMi.</li> <li>Command to be used jegn_stop.cluster logical-host-name</li> <li>Command termination timing The stop command waits until JP1/IM - EG for NNMi has terminated before it terminates itself. However, if stop processing is not completed within the timeout period (60 seconds is the default), the command terminates without completing the stop processing. In such a case, the command terminates with the stop processing still underway (the command does not cancel the stop processing).</li> <li>Checking the command execution result You can determine the JP1/IM - EG for NNMi termination result by means of the operation monitoring method described below. The return values of the stop command are 0 (normal termination) and 1 (argument error); therefore, result details cannot be determined from the return value.</li> <li>We recommend that you execute the forced termination command described below after the stop command has terminated. This enables you to terminate the process and prevent a failover error even in the event of a problem.</li> </ul>                                                                                                    |
| Operation monitoring <sup>#</sup> | Monitors normal operation of JP1/IM - EG for NNMi.  To determine whether JP1/IM - EG for NNMi is running normally, check the return value of the jegn_spmd_status command. This command determines the status from the operating status of each process.  Note that some cluster software does not provide the operation monitoring function. If there is no need to perform failover in the event of a JP1/IM - EG for NNMi failure, you need not register this function.  • Command to be used jegn_spmd_status -h logical-host-name  • Checking the result of operation monitoring The following describes how to interpret the return value: Return value = 0 (all running): JP1/IM - EG for NNMi is running normally. Return value = 1 (error): An unrecoverable error has occurred. Treat this as an error. Note: If you execute the jegn_spmd_status command on the standby server whose shared disk is offline, the return value will be 1 because the shared disk is not available. Return value = 4 (partially stopped): Some JP1/IM - EG for NNMi processes are stopped due to a problem. Treat this as an error. Return value = 8 (all stopped): The JP1/IM - EG for NNMi processes have all stopped due to a problem. Treat this as an error. Return value = 12 (retriable error): While the jegn_spmd_status command was checking the operating status, an error that can be recovered by retries has occurred. Retry checking of the operating status as many times as specified. |

| Function to be registered | Description                                                                                                    |
|---------------------------|----------------------------------------------------------------------------------------------------|
| Forced stop               | Forcibly terminates JP1/IM - EG for NNMi and releases the current resources.  • Command to be used  The jegn_killall.cluster command forcibly terminates each process without performing JP1/IM - EG for NNMi termination processing.  Note:  Before you execute forced stop, use the stop command to terminate JP1/IM - EG for NNMi. |

#

With respect to JP1 operation checking, the same commands are used in both UNIX and Windows, but they function differently.

Windows operation differs from UNIX operation due to its association with Windows service control. In Windows, when any process terminates, JP1 process management automatically terminates all processes and places the service in stopped status. Assume such a service stop is the result of an error or assume an error has occurred when a command such as jegn\_spmd\_status returns a value of 8

### About restart of JP1

When a JP1 failure is detected during cluster operation, restart of JP1 might be attempted on the same server before failover to the standby server is executed. In such a case, do not allow JP1 process management to attempt restart.

The cluster software attempts restart after detection of a JP1 failure. Depending on the nature of the failure, JP1's restart function might be affected and normal operation might not be achieved. To restart JP1 successfully, use the cluster software to restart JP1.

# (2) Setting the resource start and stop sequence

To execute JP1/IM - EG for NNMi and JP1/Base on the logical host, the shared disk and logical IP address must be available for use.

Set the start and stop sequence or dependencies in such a manner that they are controlled by the cluster software as described below.

- When the logical host starts
  - 1. Allocate the shared disk and logical IP address and make them available for use.
  - 2. Start JP1/Base and JP1/IM EG for NNMi, in this order.

- 3. Operation and Environment Configuration in a Cluster System
  - When the logical host terminates
    - 1. Terminate JP1/IM EG for NNMi and JP1/Base, in this order.
    - 2. Release allocation of the shared disk and logical IP address.

# 3.4 Deleting the logical host

This subsection describes how to delete the logical host. The logical host deletion procedure depends on the OS.

### In Windows

Use the jplbshasetup command of JP1/Base.

To delete the logical host:

- 1. Execute jp1bshasetup.exe.
- 2. In the Settings for Base Node Switching System window, click the **Delete Logical Host** button.
- 3. Select the name of the logical host that you want to delete.
- 4. Click the **Next** button.
- 5. Check that the deletion details are correct and click the **Finish** button.

### In UNIX

Use the jbsunsetcnf command of JP1/Base. Execute the following command: /opt/jp1base/bin/jbsunsetcnf -i -h logical-host-name

Note that when you delete the logical host, the logical hosts for JP1/Base and for those products that require JP1/Base are also deleted in the batch mode. Shared files (shared folders) on the shared disk are not deleted; you must delete them manually.

For details about the jp1bshasetup and jbsunsetcnf commands, see the *Job Management Partner 1/Base User's Guide*.

# 3.5 Notes about cluster operation

The notes in this section apply to cluster operation.

- If you run multiple logical hosts concurrently in a cluster system, you need as many system resources as there are logical hosts running concurrently.
- If node switching occurs while a JP1 event is being issued, duplicate JP1 events might be registered.
- Before you set up JP1/IM EG for NNMi in a cluster system, make sure that JP1/IM EG for NNMi on the physical host has terminated. If you set up the cluster system while JP1/IM EG for NNMi is running on the physical host, the logical host services will no longer function correctly. In such a case, you must restart the server to recover the system.

# Chapter

# 4. Converting NNMi Incidents into JP1 Events

This chapter describes the settings in the definition files that are used to convert NNMi incidents into JP1 events.

- 4.1 Creating an NNMi incident forwarding filter definition file
- 4.2 Creating a mapping definition file
- 4.3 Editing the JP1/IM Manager definition files

# 4.1 Creating an NNMi incident forwarding filter definition file

The NNMi incident forwarding filter definition file is used to specify conditions for converting NNMi incidents acquired from NNMi into JP1 events. This file defines the following information:

- Conditions for determining the NNMi incidents that are to be converted into JP1 events (filter conditions)
- Correspondences between NNMi incident attributes and JP1 event attributes (mapping conditions)

Only those NNMi incidents that satisfy the filter conditions are converted into JP1 events according to the specified mapping conditions and then registered into the event database of JP1/Base.

# Creating an NNMi incident forwarding filter definition file

There is no NNMi incident forwarding filter definition file at the time of installation. You must copy the sample file, rename it, and then edit the sample definitions in the file. If you do not create an NNMi incident forwarding filter definition file, NNMi incidents will not be converted into JP1 events.

The name and storage location of the sample NNMi incident forwarding filter definition file are shown below.

### File name

```
imevtgw_nnmi_forward_filter.conf
imevtgw nnmi forward filter.conf.sample(sample file)
```

### Storage location

### In Windows:

- Physical host: *E-for-NNMi-path*\conf
- Logical host: *shared-folder\JP1EG4NNMI\conf*

### In UNIX:

- Physical host: /etc/opt/jpleg4nnmi/conf
- Logical host: *shared-directory*/jpleg4nnmi/conf

# 4.1.1 Format of the NNMi incident forwarding filter definition file

The NNMi incident forwarding filter definition file consists of the following two blocks:

# Filter condition block

This block specifies conditions for the NNMi incidents that are to be converted into JP1 events (filter conditions). Specification of a filter condition block is mandatory.

# Mapping block

This block specifies correspondences between NNMi incident attributes and JP1 event attributes (mapping conditions). Specification of a mapping block is optional.

The filter condition block and the mapping block constitute a forwarding condition block

The following table shows the structure of an NNMi incident forwarding filter definition file.

Table 4-1: Structure of an NNMi incident forwarding filter definition file

| Block                      |                        | Setting item          | Description                                                                                        |  |  |
|----------------------------|------------------------|-----------------------|----------------------------------------------------------------------------------------------------|--|--|
| Forwarding condition block | Filter condition block | Conditional statement | Specifies a condition for determining NNMi incidents that are to be converted into JP1 events.     |  |  |
| DIOCK                      | block                  | Exclusion condition   | Specifies a condition for determining NNMi incidents that are not to be converted into JP1 events. |  |  |
| Mapping block              |                        | Message               | Specifies the mapping of messages.                                                                 |  |  |
|                            |                        | Severity              | Specifies the mapping of severities.                                                               |  |  |
|                            |                        | Extended attribute    | Specifies the mapping of extended attributes.                                                      |  |  |

The following figure shows an example of an NNMi incident forwarding filter definition file.

Figure 4-1: Example of an NNMi incident forwarding filter definition file

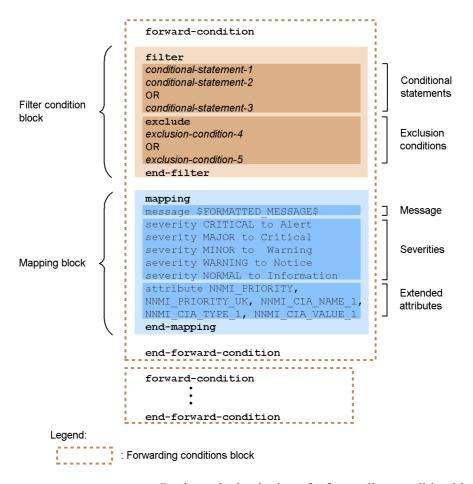

forward-condition: Declares the beginning of a forwarding condition block.

filter: Declares the beginning of a filter condition block.

exclude: Indicates exclusion conditions.

end-filter: Declares the end of a filter condition block.

mapping: Declares the beginning of a mapping block.

end-mapping: Declares the end of a mapping block.

end-forward-condition: Declares the end of a forwarding condition block.

### Rules for the NNMi incident forwarding filter definition file

The following rules apply to the NNMi incident forwarding filter definition file:

- The maximum size of the NNMi incident forwarding filter definition file is 10 megabytes.
- You can specify a maximum of 100 forwarding condition blocks.
- Do not specify multiple filter condition blocks or mapping blocks in a single forwarding condition block. An error results if one forwarding condition block contains multiple filter condition blocks or multiple mapping blocks.
- You can specify multiple conditions by using OR to link multiple conditional statements or exclusion conditions.
- Specify each message or extended attribute mapping setting on a single line without inserting a linefeed code.
- A line beginning with a hash mark (#) is treated as a comment line.

# 4.1.2 Defining a filter condition block

A filter condition block specifies filtering conditional statements for the NNMi incidents that are to be converted into JP1 events. The filtering conditional statements consist of conditional statements and exclusion conditions. Specification of a filter condition block is mandatory.

# (1) Format of a filter condition block

Specify a filter condition block in the following format:

attribute-name  $\Delta$  operator  $\Delta$  operand-1  $\Delta$  operand-2  $\Delta$  . . .

Δ indicates one or more consecutive spaces or tabs.

- attribute-name
  - Specifies an attribute name of NNMi incidents.
- operator
  - Specifies a condition for filtering the NNMi incidents.
- operand

Specifies a value for filtering the NNMi incidents.

The attribute value corresponding to the specified attribute name is compared with the specified operand values. If the condition set by the operator is satisfied, the filtering condition is true.

For example, if you want to convert into JP1 events those NNMi incidents whose name (NAME) is SNMPLinkDown, specify the following filtering conditional statement:

NAME IN SNMPLinkDown

Details about the attribute names, operators, and operands are provided in the following subsections.

# (2) Operators

The following table lists and describes the operators that can be specified in filtering conditional statements.

Table 4-2: Operators permitted in filtering conditional statements

| Operator  | Permitted number of operands | Condition                                                                                                    |
|-----------|------------------------------|----------------------------------------------------------------------------------------------------|
| IN        | One or more                  | The attribute's value matches the character string, integer, or date specified in an operand.                                                                                   |
| NOTIN     | One or more                  | The attribute's value does not match the character string, integer, or date specified in any operand.                                                                           |
| SUBSTR    | One or more                  | The attribute's value contains a character string specified in an operand.                                                                                                    |
| NOTSUBSTR | One or more                  | The attribute's value does not contain any of the character strings specified in an operand.                                                                                    |
| BEGIN     | One or more                  | The attribute's value begins with one of the character strings specified in an operand.                                                                                         |
| REGEX     | One or more                  | The attribute's value matches one of the regular expressions specified in an operand.  For details about the supported regular expressions, see <i>E. Regular Expressions</i> . |
| RANGE     | Two                          | The attribute's value satisfies the condition: $operand-1 \le attribute-value \le operand-2$ .                                                                                  |

# (3) Operands

Specify in the operands the values to be used to filter the NNMi incidents; an operand value can be a character string, integer, or date.

This subsection explains special formats.

# (a) When specifying two-digit hexadecimal numbers

An operand cannot contain a space, tab, CR, LF, or percent sign. However, except when the operator is REGEX, you can represent each of these items with a two-digit hexadecimal number in the format *ASCII-code*, as shown below:

Space: \$20Tab: \$09CR: \$0d

- LF: %0a
- %: %25

Characters other than the above can also be expressed in the format *ASCII-code* (2-digit hexadecimal number).

# (b) When the data type of an attribute value is a date

If the data type of an attribute value is a date, specify the operand in the format shown in the table below.

*Table 4-3:* Operand format (for date type)

| Operator    | Format                                                                                                    | Description                                                                                                 |
|-------------|----------------------------------------------------------------------------------------------------|----------------------------------------------------------------------------------------------------|
| IN<br>NOTIN | • yyyyMMddHHmmssSSS                                                                                                    | Specify a value in the range from 20000101000000000 to 20991231235959999 according to the locale of the OS. |
| RANGE       | <ul> <li>yyyyMMddHHmmssSSS</li> <li>yyyyMMddHHmmss</li> <li>yyyyMMddHHmm</li> <li>yyyyMMddHH</li> <li>yyyyMMdd</li> </ul> | Specify a value in the range from 20000101000000000 to 20991231235959999 according to the locale of the OS. |

# Legend:

yyyy: Year (specify a value from 2000 to 2099)

MM: Month (specify a value from 01 to 12)

dd: Date (specify a value from 01 to 31)

HH: Hour (specify a value from 00 to 23)

mm: Minute (specify a value from 00 to 59)

ss: Second (specify a value from 00 to 59)

SSS: Millisecond (specify a value from 000 to 999)

If the operator is RANGE, the values following *yyyyMMdd* (year-month-date) can be omitted. If they are omitted, the values shown in the following table are set:

| Operand   | Hour (HH) | Minute (mm) | Second (ss) | Millisecond (SSS) |
|-----------|-----------|-------------|-------------|-------------------|
| Operand 1 | 00        | 00          | 00          | 000               |
| Operand 2 | 23        | 59          | 59          | 999               |

### (4) Attributes of NNMi incidents

The table below lists the attributes of NNMi incidents and the operators that can be used in conjunction with those attributes. For details about the attributes, see the

# documentation for each NNMi product.

Table 4-4: Attributes of NNMi incidents and the operators that can be used

| Attribute                                  | Attribute name                   | Data type        |             | Operator                              |                 |
|--------------------------------------------|----------------------------------|------------------|-------------|---------------------------------------|-----------------|
|                                            |                                  |                  | IN<br>NOTIN | SUBSTR<br>NOTSUBSTR<br>BEGIN<br>REGEX | RANGE           |
| Source                                     | SRC_NAME                         | Character string | Y           | Y                                     | N               |
| Source Type                                | SRC_TYPE                         | Character string | Y           | Y                                     | N               |
| Source Node                                | SRC_NODE_NAME <sup>#1</sup>      | Character string | Y           | Y                                     | N               |
| Source Node<br>(correlation<br>conversion) | src <sup>#1</sup>                | Character string | Y           | N                                     | N               |
| Name                                       | NAME                             | Character string | Y           | Y                                     | N               |
| Severity                                   | SEVERITY_UK <sup>#2</sup>        | Character string | Y           | N                                     | Y <sup>#3</sup> |
| Priority                                   | PRIORITY_UK <sup>#2</sup>        | Character string | Y           | N                                     | Y <sup>#3</sup> |
| Lifecycle State                            | LIFECYCLE_STATE_UK <sup>#2</sup> | Character string | Y           | Y                                     | N               |
| Assigned To                                | ASSIGNED_TO                      | Character string | Y           | Y                                     | N               |
| Category                                   | CATEGORY_UK <sup>#2</sup>        | Character string | Y           | Y                                     | N               |
| Family                                     | FAMILY_UK <sup>#2</sup>          | Character string | Y           | Y                                     | N               |
| Origin                                     | ORIGIN_UK <sup>#2</sup>          | Character string | Y           | Y                                     | N               |
| Correlation<br>Nature                      | NATURE_UK <sup>#2</sup>          | Character string | Y           | Y                                     | N               |
| Duplicate Count                            | DUPLICATE_COUNT                  | Integer          | Y           | N                                     | Y               |
| Message                                    | FORMATTED_MESSAGE                | Character string | Y           | Y                                     | N               |
| Notes                                      | NOTES                            | Character string | Y           | Y                                     | N               |
| RCA Active                                 | RCA_ACTIVE                       | Character string | Y           | N                                     | N               |
| Origin<br>Occurrence Time                  | ORIGIN_OCCUR_TIME                | Date             | Y           | N                                     | Y               |

| Attribute                      | Attribute name             | Data type        | Operator    |                                       |       |
|--------------------------------|----------------------------|------------------|-------------|---------------------------------------|-------|
|                                |                            |                  | IN<br>NOTIN | SUBSTR<br>NOTSUBSTR<br>BEGIN<br>REGEX | RANGE |
| First Occurrence<br>Time       | FIRST_OCCUR_TIME           | Date             | Y           | N                                     | Y     |
| Last Occurrence<br>Time        | LAST_OCCUR_TIME            | Date             | Y           | N                                     | Y     |
| Created                        | CREATED                    | Date             | Y           | N                                     | Y     |
| Last Update Time               | MODIFIED                   | Date             | Y           | N                                     | Y     |
| Number of<br>Custom Attributes | CIANUM                     | Integer          | Y           | N                                     | Y     |
| Custom Attribute<br>Name       | CIANAME_\$n <sup>#4</sup>  | Character string | Y           | Y                                     | N     |
| Custom Attribute<br>Type       | CIATYPE_\$n <sup>#4</sup>  | Character string | Y           | Y                                     | N     |
| Custom Attribute<br>Value      | CIAVALUE_\$n <sup>#4</sup> | Character string | Y           | Y                                     | N     |

# Legend:

Y: Can be used

N: Cannot be used

#1

When SRC is used in a conditional statement, correlation conversion is performed on the host name or IP address specified in the operand as required, and then the result is compared with the attribute value.

When SRC\_NODE\_NAME is used in a conditional statement, the host name or IP address specified in the operand is compared as is with the attribute value, without performing correlation conversion.

#2

The attribute value is predefined. For details about the attribute value, see (5) *Attribute values of NNMi incidents*.

#3

For the value range of Severity and Priority, see SEVERITY\_UK and

PRIORITY\_UK in Table 4-5 Attribute names, attribute values, and labels of NNMi incidents in (5) Attribute values of NNMi incidents. The attribute values of SEVERITY UK and PRIORITY UK are listed in ascending order.

#4

\$n indicates the index of a custom attribute. It will be replaced with a number in the range from 1 to the number of custom attributes (CIANUM).

# (5) Attribute values of NNMi incidents

Some of the attributes of NNMi incidents have predefined attribute values (Unique Key). The following table lists the attribute names, attribute values, and display names (labels) in the NNMi windows of the attributes whose attribute values are predefined.

Table 4-5: Attribute names, attribute values, and labels of NNMi incidents

| Attribute name           | Attribute value (Unique Key)             | Label      |
|--------------------------|------------------------------------------|------------|
| SEVERITY_UK              | NORMAL                                   | Normal     |
|                          | WARNING                                  | Warning    |
|                          | MINOR                                    | Minor      |
|                          | MAJOR                                    | Major      |
|                          | CRITICAL                                 | Critical   |
| PRIORITY_UK              | com.hp.nms.incident.priority.None        | None       |
|                          | com.hp.nms.incident.priority.Low         | Low        |
|                          | com.hp.nms.incident.priority.Medium      | Medium     |
|                          | com.hp.nms.incident.priority.High        | High       |
|                          | com.hp.nms.incident.priority.Top         | Тор        |
| LIFECYCLE_STATE_UK       | com.hp.nms.incident.lifecycle.Registered | Registered |
|                          | com.hp.nms.incident.lifecycle.InProgress | InProgress |
|                          | com.hp.nms.incident.lifecycle.Completed  | Completed  |
|                          | com.hp.nms.incident.lifecycle.Closed     | Closed     |
| CATEGORY_UK <sup>#</sup> | com.hp.nms.incident.category.Accounting  | Accounting |
|                          | com.hp.nms.incident.category.Alert       | Alert      |
|                          | com.hp.nms.incident.category.Status      | Status     |
|                          | com.hp.nms.incident.category.Security    | Security   |

| Attribute name         | Attribute value (Unique Key)                                         | Label               |
|------------------------|----------------------------------------------------------------------|---------------------|
|                        | com.hp.nms.incident.category.Performance                             | Performance         |
|                        | com.hp.nms.incident.category.Fault                                   | Fault               |
|                        | com.hp.nms.incident.category.Config                                  | Config              |
|                        | <pre>jp.co.Hitachi.soft.jp1.sso.incident.category.Re source</pre>    | Resource            |
|                        | <pre>jp.co.Hitachi.soft.jp1.sso.incident.category.Pr occess</pre>    | Proccess            |
|                        | <pre>jp.co.Hitachi.soft.jpl.sso.incident.category.Se rvice</pre>     | Service             |
|                        | <pre>jp.co.Hitachi.soft.jpl.sso.incident.category.Ap plication</pre> | Application         |
| FAMILY_UK <sup>#</sup> | com.hp.nms.incident.family.BGP                                       | BGP                 |
|                        | com.hp.nms.incident.family.HSRP                                      | HSRP                |
|                        | com.hp.nms.incident.family.OSPF                                      | OSPF                |
|                        | com.hp.nms.incident.family.RAMS                                      | RAMS                |
|                        | com.hp.nms.incident.family.RMON                                      | RMON                |
|                        | com.hp.nms.incident.family.RRP                                       | RRP                 |
|                        | com.hp.nms.incident.family.STP                                       | STP                 |
|                        | com.hp.nms.incident.family.Syslog                                    | Syslog              |
|                        | com.hp.nms.incident.family.VLAN                                      | VLAN                |
|                        | com.hp.nms.incident.family.VRRP                                      | VRRP                |
|                        | com.hp.nms.incident.family.Address                                   | Address             |
|                        | com.hp.nms.incident.family.Interface                                 | Interface           |
|                        | com.hp.nms.incident.family.ComponentHealth                           | Component<br>Health |
|                        | com.hp.nms.incident.family.Chassis                                   | Chassis             |
|                        | com.hp.nms.incident.family.trap.Analysis                             | Trap Analysis       |
|                        | com.hp.nms.incident.family.Node                                      | Node                |
|                        | com.hp.nms.incident.family.Board                                     | Board               |

### 4. Converting NNMi Incidents into JP1 Events

| Attribute name | Attribute value (Unique Key)                   | Label                   |
|----------------|------------------------------------------------|-------------------------|
|                | com.hp.nms.incident.family.License             | License                 |
|                | com.hp.nms.incident.family.AggregatePort       | Aggregate<br>port       |
|                | com.hp.nms.incident.family.Connection          | Connection              |
|                | com.hp.nms.incident.family.Correlation         | Correlation             |
|                | jp.co.Hitachi.soft.jpl.sso.incident.family.SSO | SSO                     |
|                | jp.co.Hitachi.soft.jpl.sso.incident.family.APM | APM                     |
| ORIGIN_UK      | MANAGEMENTSOFTWARE                             | Management software     |
|                | MANUALLYCREATED                                | Manually created        |
|                | REMOTELYGENERATED                              | Remotely<br>generated   |
|                | SNMPTRAP                                       | SNMP trap               |
|                | SYSLOG                                         | System log              |
|                | OTHER                                          | Other                   |
| NATURE_UK      | ROOTCAUSE                                      | Root Cause              |
|                | SECONDARYROOTCAUSE                             | Secondary<br>root cause |
|                | SYMPTOM                                        | Symptom                 |
|                | STREAMCORRELATION                              | Stream<br>Correlation   |
|                | NONE                                           | None                    |

#

If Category and Family have not only the NNMi-provided attribute values but also user-defined attribute values, you must create a mapping definition file. For details, see *4.2 Creating a mapping definition file*.

# (6) Examples of filter condition blocks

This subsection presents examples of filter condition blocks.

This example selects those NNMi incidents whose source node is host1 (IP address is 10.0.0.1):

```
SRC_NODE_NAME IN host1 10.0.0.1

or

SRC IN host1

or

SRC IN 10.0.0.1
```

This example selects those NNMi incidents whose message begins with Hello, world, where \$20 between , and w indicates a space:

```
FORMATTED MESSAGE BEGIN Hello, %20world
```

This example selects those NNMi incidents whose source node is not host2 (IP address is 10.0.0.2) and whose name begins with SNMP:

```
SRC NOTIN host2
NAME BEGIN SNMP
```

This example selects those NNMi incidents that have TASK\_NAME as the name of the second custom attribute and Inventory Management as its value:

```
CIANAME_2 IN TASK_NAME
CIAVALUE 2 IN Inventory Management
```

This example selects those NNMi incidents that occurred on or after January 1, 2010:

```
ORIGIN OCCUR TIME RANGE 20100101 20991231
```

This example selects the following NNMi incidents:

- NNMi incidents whose severity falls in the range from MINOR to CRITICAL and whose Priority is Low
- NNMi incidents whose priority is Low and whose NAME contains Interface

```
SEVERITY_UK RANGE MINOR CRITICAL

PRIORITY_UK NOTIN com.hp.nms.incident.priority.Low

OR

PRIORITY_UK IN com.hp.nms.incident.priority.Low

NAME SUBSTR Interface
```

This example selects those NNMi incidents whose category is Fault or Security or whose severity is CRITICAL, but excludes those NNMi incidents whose source node name is host3 (IP address is 10.0.0.3):

```
CATEGORY_UK IN com.hp.nms.incident.category.Fault
```

```
com.hp.nms.incident.category.Security
OR
SEVERITY_UK IN CRITICAL
exclude
SRC host3
```

# 4.1.3 Defining a mapping block

A mapping block specifies the correspondences between NNMi incident attributes and JP1 event attributes (mapping conditions). You can specify the following attributes in a mapping block:

- Message
- Severity
- Extended attribute

Specification of mapping blocks is optional.

# (1) Message mapping

You can specify mapping of messages between NNMi incidents and JP1 events. The format of a message in a mapping block is as follows:

```
message ∆ any-message
```

Δ indicates one or more consecutive spaces or tabs.

If message mapping is omitted, any message in an NNMi incident is mapped as is into a message in the JP1 event.

# (a) Editing messages

A message cannot contain a space, tab, CR, LF, or percent sign. However, you can represent each of these items with a two-digit hexadecimal number in the format *ASCII-code*, as shown below:

• Space: %20

• Tab: %09

CR: %0d

• LF: %0a

• %: %25

Characters other than the above can also be expressed in the format *ASCII-code* (2-digit hexadecimal number).

You can display the attribute value corresponding to an attribute name in a message by

embedding the attribute name of the NNMi incident in the message. To display an attribute value, enclose the attribute name in dollar signs (\$) and then embed it in the message.

For example, if you want to display the severity and the source node name in addition to the message in the format [severity] message (source-node-name), specify as follows:

message [\$SEVERITY\$]\$FORMATTED MESSAGE\$(\$SRC NODE NAME\$)

The following table lists the attribute names of the NNMi incidents that can be embedded in messages.

*Table 4-6:* Attribute names of NNMi incidents that can be embedded in messages

| Attribute                        | Attribute name    |
|----------------------------------|-------------------|
| Source                           | SRC_NAME          |
| Source Type                      | SRC_TYPE          |
| Source Node                      | SRC_NODE_NAME     |
| Name                             | NAME              |
| Severity <sup>#1</sup>           | SEVERITY          |
| Priority <sup>#1</sup>           | PRIORITY          |
| Lifecycle State <sup>#1</sup>    | LIFECYCLE_STATE   |
| Assigned To                      | ASSIGNED_TO       |
| Category <sup>#1</sup>           | CATEGORY          |
| Family <sup>#1</sup>             | FAMILY            |
| Origin <sup>#1</sup>             | ORIGIN            |
| Correlation Nature <sup>#1</sup> | NATURE            |
| Duplicate Count                  | DUPLICATE_COUNT   |
| Message                          | FORMATTED_MESSAGE |
| Notes                            | NOTES             |
| RCA Active                       | RCA_ACTIVE        |
| Origin Occurrence Time           | ORIGIN_OCCUR_TIME |
| First Occurrence Time            | FIRST_OCCUR_TIME  |

#### 4. Converting NNMi Incidents into JP1 Events

| Attribute                   | Attribute name             |
|-----------------------------|----------------------------|
| Last Occurrence Time        | LAST_OCCUR_TIME            |
| Created                     | CREATED                    |
| Last Update Time            | MODIFIED                   |
| Number of Custom Attributes | CIANUM                     |
| Custom Attribute Name       | CIANAME_\$n <sup>#2</sup>  |
| Custom Attribute Type       | CIATYPE_\$n <sup>#2</sup>  |
| Custom Attribute Value      | CIAVALUE_\$n <sup>#2</sup> |

#1

Displays the label, not the attribute value. For details about the labels, see Table 4-5 Attribute names, attribute values, and labels of NNMi incidents in 4.1.2(5) Attribute values of NNMi incidents.

#2

\$n indicates the index of a custom attribute. It will be replaced with a number in the range from 1 to the number of custom attributes (CIANUM).

## (b) Maximum size of a message

You can register a maximum of 1,023 bytes of a message as a JP1 event. If a message that is to be converted into a JP1 event exceeds 1,023 bytes, the excess portion of the message is discarded.

## (2) Severity mapping

You can specify mapping of severities between NNMi incidents and JP1 events. The format of a severity in the mapping block is as follows:

severity  $\Delta$  severity-of-NNMi-incident  $\Delta$  to  $\Delta$  severity-of-JPI-event

△ indicates one or more consecutive spaces or tabs.

For example, if you want to map the severity CRITICAL of NNMi incidents to the severity Emergency of JP1 events, specify as follows: severity CRITICAL to Emergency

If severity mapping is omitted, the severities are mapped as shown in the following table.

Table 4-7: Severity mapping (defaults)

| NNMi incident | JP1 event   |
|---------------|-------------|
|               | Emergency   |
| CRITICAL      | Alert       |
| MAJOR         | Critical    |
|               | Error       |
| MINOR         | Warning     |
| WARNING       | Notice      |
| NORMAL        | Information |
|               | Debug       |

## Legend:

--: Not applicable

#### Reference:

- The severity values are all case sensitive.
- The same NNMi incident severity value cannot be specified more than once. However, you can map multiple NNMi incident severity values into the same JP1 event severity value.

## (3) Extended attribute mapping

If you want to add attributes specific to JP1/IM - EG for NNMi (extended attributes), you can specify mapping of extended attributes.

For details about the attributes of the JP1 events that are obtained by converting NNMi incidents, see 8.2 JP1 events obtained by converting NNMi incidents. You can add a maximum of 70 attributes whose Mapping column is Y in the attributes listed in Table 8-1 Attributes of JP1 events obtained by converting NNMi incidents.

The following shows the format of extended attributes in the mapping block:

attribute  $\Delta$  extended-attribute-name-1,  $\Delta$  extended-attribute-name-2,  $\Delta$ ...

△ indicates one or more consecutive spaces or tabs.

For example, if you want to add the priority NNMI\_PRIORITY as an extended attribute, specify as follows:

attribute NNMI PRIORITY

If you omit mapping of extended attributes, extended attributes cannot be added.

### (a) Total size of extended attributes

The maximum total size of the extended attributes that can be added is 10,000 bytes. Any extended attributes beyond byte 10,000 are not mapped. Therefore, select the extended attributes to be added so that their total size does not exceed 10,000 bytes.

You can use the following formula to determine the size of one extended attribute:

Size of extended attribute = Length of attribute name in characters + 1 + size of attribute value

For details about the sizes of attribute values, see Table 8-1 Attributes of JP1 events obtained by converting NNMi incidents. We recommend that you estimate the size of attribute values based on the maximum size. If the size is fixed or the maximum size is known, use that size.

### Example:

The size of the priority (NNMI\_PRIORITY) extended attribute is determined as follows:

269 = 13 (length of attribute name in characters) + 1 + 255 (maximum size of attribute value)

For example, if it is known that only those NNMi incidents whose priority attribute values are the highest (com.hp.nms.incident.priority.Top) are to be converted into JP1 events, you can use 32 as the size of the attribute value.

### (b) Checking the result of extended attribute mapping

You can determine the result of extended attribute mapping by checking the attribute value of the NNMI\_EM\_RESULT extended attribute. The following explains the attribute values of the NNMI\_EM\_RESULT extended attribute:

ALL

Indicates that all the specified attributes have been added as JP1 event extended attributes. The result is also shown as ALL when there are no attributes to be added (extended attribute mapping has been omitted).

## numeric-value

Indicates the number of attributes that have been added as JP1 event extended attributes. For example, if you issued a JP1 event with 10 attributes specified in the mapping block, and the attribute value of the NNMI\_EM\_RESULT extended attribute is 8, then the last two attributes specified in the mapping block were not added.

## 4.1.4 Definition example (sample file)

This subsection describes a definition example of an NNMi incident forwarding filter definition file based on using the sample file.

Shown below are the contents of the sample file. Note that line numbers are added for explanation purposes.

- #All Rights Reserved. Copyright (C) 2009, Hitachi, Ltd. #Licensed Material of Hitachi, Ltd.
- 1 forward-condition
- 2 filter
- 3 #An incident whose severity level is MINOR or higher
- 4 SEVERITY UK RANGE MINOR CRITICAL
- 5 end-filter
- 6 mapping
- 7 message \$FORMATTED MESSAGE\$
- 8 severity CRITICAL to Alert
- 9 severity MAJOR to Critical
- 10 severity MINOR to Warning
- 11 severity WARNING to Notice
- 12 severity NORMAL to Information
- 13 #Addition of Notes to JP1 event extended attributes
- 14 attribute NNMI NOTES
- 15 end-mapping
- 16 end-forward-condition

#### Filter condition block (lines 2 to 5)

Those NNMi incidents whose severity (SEVERITY\_UK) is in the range from MINOR to CRITICAL are to be converted into JP1 events.

### Mapping block (lines 6 to 15)

• Message mapping (line 7)

Defines that messages in the NNMi incidents are to be mapped as is into messages in the JP1 events.

• Severity mapping (lines 8 to 12)

Defines severity mapping between NNMi incidents and JP1 events.

• Extended attribute mapping (line 14)

Defines that Notes (NNMI NOTES) are to be mapped as an extended attribute.

## 4.2 Creating a mapping definition file

You can display in the Event Details window the attribute value labels of the NNMi incident attributes Category and Family. The *mapping definition file* is used to specify the mapping needed to display these labels in the Event Details window.

You must create a mapping definition file when the attribute values of Category and Family include user-defined values in addition to the NNMi-provided attribute values. You must also define a mapping definition file when you want to display in the Event Details window labels that are different from the attribute value labels provided by NNMi.

## 4.2.1 Name and storage location of the mapping definition file

There is no mapping definition file at the time of installation. If you need to create a mapping definition file, you must copy the sample file, rename it, and then edit the sample definitions in the file.

The name and storage location of the sample mapping definition file are shown below.

## File name

```
For Category
```

```
imevgw_nnmi_label_mapping_category_en.conf
imevgw_nnmi_label_mapping_category_en.conf.sample(sample
file)
```

#### For Family

```
imevgw_nnmi_label_mapping_family_en.conf
imevgw_nnmi_label_mapping_family_en.conf.sample (sample
file)
```

#### Storage location

## In Windows:

- Physical host: *E-for-NNMi-path*\conf
- Logical host: *shared-folder*\JP1EG4NNMI\conf

#### In UNIX:

- Physical host: /etc/opt/jpleg4nnmi/conf
- Logical host: shared-directory/jpleg4nnmi/conf

## 4.2.2 Format of the mapping definition file

Following is the definition format used in the mapping definition file: *unique-key=label* 

The following example creates the attribute value Hardware Failure in NNMi:

- *label*: Hardware Failure
- unique-key: com.hp.nms.incident.category.HardwareFault

For this example, the following line is added to the mapping definition file: com.hp.nms.incident.category.HardwareFault=Hardware Failure

When the above specification has been added, Hardware Failure will be displayed in the Event Details window of JP1/IM - View. If no mapping definition file is created, the unique key com.hp.nms.incident.category.HardwareFault is displayed.

The default labels provided by NNMi are displayed for the attribute values of Category and Family, unless a mapping definition file is created.

For details about the default attribute values (unique keys) and labels, see *CATEGORY\_UK* and *FAMILY\_UK* in Table 4-5 Attribute names, attribute values, and labels of NNMi incidents in 4.1.2(5) Attribute values of NNMi incidents.

Mapping definition file rules

The following rule applies to the mapping definition file:

• The maximum size of the mapping definition file is 10 megabytes.

## 4.3 Editing the JP1/IM - Manager definition files

The following JP1/IM - Manager definition files are related to JP1/IM - EG for NNMi:

• Definition file for extended event attributes

This definition file is used to display product-specific extended attributes in the Event Details window of JP1/IM - View.

• Definition file for opening monitor windows

This definition file is used to open the windows of the products that are associated with the JP1 events displayed in JP1/IM - View.

The definition file for extended event attributes and the definition file for opening monitor windows for JP1/IM - EG for NNMi are required in order to display extended attributes associated specifically with JP1/IM - EG for NNMi in the Event Details window of JP1/IM - View and to open NNMi windows from JP1/IM - View.

These definition files are included in JP1/IM - Manager. *Normally, there is no need to edit the included definition files*.

Edit these definition files only when it is necessary to add attributes to be displayed in the Event Details window of JP1/IM - View or when NNMi and the viewer host use different Web browsers.

For details about the definition file for extended event attributes and the definition file for opening monitor windows, see the manual *Job Management Partner 1/Integrated Management - Manager Command and Definition File Reference*.

### 4.3.1 Definition file for extended event attributes

This subsection describes the definition file for extended event attributes for JP1/IM - EG for NNMi.

#### (1) File name and storage location

The following shows the name and storage location of the definition file for extended event attributes for JP1/IM - EG for NNMi.

File name

```
hitachi_jp1_im_egn_attr_en.conf
```

Storage in JP1/IM - Manager

In Windows:

- Physical host: Console-path\conf\console\attribute
- Logical host: shared-folder\JP1Cons\conf\console\attribute

#### In UNIX:

- Physical host: /etc/opt/jp1cons/conf/console/attribute
- Logical host: shared-directory/jplcons/conf/console/ attribute

## (2) Definition

The following shows the definitions in the definition file for extended event attributes for JP1/IM - EG for NNMi:

```
#All Rights Reserved. Copyright (C) 2009, Hitachi, Ltd.
#Licensed Material of Hitachi, Ltd.
@file type="extended-attributes-definition", version="0300";
@product name="/HITACHI/JP1/IM/NNMI INCIDENT";
@define-block type="event-attr-def";
block lang="Japanese", platform="base", extended="false";
attr name="E.NNMI_EM_RESULT", title="Result of Mapping";
attr name="E.NNMI ID", title="Incident ID";
attr name="E.NNMI UUID", title="Incident UUID";
attr name="E.NNMI_SRC_UUID", title="Source Object UUID";
attr name="E.NNMI_SRC_NAME", title="Source Object";
attr name="E.NNMI SRC TYPE", title="Source Type";
attr name="E.NNMI_SRC_NODE_UUID", title="Source Node UUID";
attr name="E.NNMI SRC NODE NAME", title="Source Node";
attr name="E.NNMI NAME", title="Name";
attr name="E.NNMI_SEVERITY", title="Severity of NNMi Incident";
attr name="E.NNMI PRIORITY", title="Priority";
attr name="E.NNMI_LIFECYCLE STATE", title="Lifecycle State";
attr name="E.NNMI_ASSIGNED TO", title="Assigned To";
attr name="E.NNMI CATEGORY", title="Category";
attr name="E.NNMI_FAMILY", title="Family";
attr name="E.NNMI_ORIGIN", title="Orign";
attr name="E.NNMI_NATURE", title="Correlation Nature";
attr name="E.NNMI_DUPLICATE_COUNT", title="Duplicate Count";
attr name="E.NNMI_FORMATTED_MESSAGE", title="Message";
attr name="E.NNMI_NOTES", title="Notes";
attr name="E.NNMI_RCA_ACTIVE", title="RCA Active";
attr name="E.NNMI ORIGIN OCCUR TIME", title="Origin Occurrence
Time", type="elapsed time/date format:CLIENT";
attr name="E.NNMI ORIGIN OCCUR TIME MS", title="Origin
Occurrence Time (ms) ";
attr name="E.NNMI FIRST OCCUR TIME", title="First Occurrence
Time", type="elapsed time/date format:CLIENT";
attr name="E.NNMI FIRST OCCUR TIME MS", title="First Occurrence
Time(ms)";
attr name="E.NNMI LAST OCCUR TIME", title="Last Occurrence
Time", type="elapsed time/date format:CLIENT";
attr name="E.NNMI LAST OCCUR_TIME_MS", title="Last Occurrence
```

```
Time(ms)";
attr name="E.NNMI CREATED", title="Created",
type="elapsed time/date format:CLIENT";
attr name="E.NNMI CREATED MS", title="Created(ms)";
attr name="E.NNMI MODIFIED", title="Last Modified",
type="elapsed time/date format:CLIENT";
attr name="E.NNMI MODIFIED_MS", title="Last Modified(ms)";
attr name="E.NNMI SEVERITY UK", title="Severity UK of NNMi
Incident ";
attr name="E.NNMI PRIORITY UK", title="Priority UK";
attr name="E.NNMI LIFECYCLE STATE UK", title="Lifecycle State
UK";
attr name="E.NNMI CATEGORY UK", title="Category UK";
attr name="E.NNMI FAMILY UK", title="Family UK";
attr name="E.NNMI_ORIGIN_UK", title="Origin UK";
attr name="E.NNMI NATURE UK", title="Correlation Nature UK";
attr name="E.NNMI CIA NUM", title="Number of Custom
Attributes";
attr name="E.NNMI CIA NAME 1", title="Custom Attribute Name 1";
attr name="E.NNMI_CIA_NAME_2", title="Custom Attribute Name 2";
attr name="E.NNMI_CIA_NAME_3", title="Custom Attribute Name 3";
attr name="E.NNMI_CIA_NAME_4", title="Custom Attribute Name 4";
attr name="E.NNMI CIA NAME 5", title="Custom Attribute Name 5";
attr name="E.NNMI CIA NAME_6", title="Custom Attribute Name 6";
attr name="E.NNMI CIA NAME 7", title="Custom Attribute Name 7";
attr name="E.NNMI_CIA_NAME_8", title="Custom Attribute Name 8";
attr name="E.NNMI CIA NAME 9", title="Custom Attribute Name 9";
attr name="E.NNMI CIA NAME 10", title="Custom Attribute Name
10":
attr name="E.NNMI CIA NAME 11", title="Custom Attribute Name
attr name="E.NNMI CIA NAME 12", title="Custom Attribute Name
attr name="E.NNMI CIA NAME 13", title="Custom Attribute Name
attr name="E.NNMI CIA NAME 14", title="Custom Attribute Name
14";
attr name="E.NNMI CIA NAME 15", title="Custom Attribute Name
15";
attr name="E.NNMI CIA NAME 16", title="Custom Attribute Name
16";
attr name="E.NNMI CIA NAME 17", title="Custom Attribute Name
17";
attr name="E.NNMI CIA NAME 18", title="Custom Attribute Name
18";
attr name="E.NNMI CIA NAME 19", title="Custom Attribute Name
attr name="E.NNMI CIA NAME 20", title="Custom Attribute Name
```

```
20";
attr name="E.NNMI_CIA_TYPE_1", title="Custom Attribute Type 1";
attr name="E.NNMI CIA TYPE 2", title="Custom Attribute Type 2";
attr name="E.NNMI_CIA_TYPE_3", title="Custom Attribute Type 3";
attr name="E.NNMI_CIA_TYPE_4", title="Custom Attribute Type 4";
attr name="E.NNMI_CIA_TYPE_5", title="Custom Attribute Type 5";
attr name="E.NNMI CIA TYPE 6", title="Custom Attribute Type 6";
attr name="E.NNMI CIA TYPE 7", title="Custom Attribute Type 7";
attr name="E.NNMI_CIA_TYPE_8", title="Custom Attribute Type 8";
attr name="E.NNMI CIA TYPE 9", title="Custom Attribute Type 9";
attr name="E.NNMI CIA TYPE 10", title="Custom Attribute Type
10";
attr name="E.NNMI CIA TYPE 11", title="Custom Attribute Type
11";
attr name="E.NNMI CIA TYPE 12", title="Custom Attribute Type
12";
attr name="E.NNMI CIA TYPE 13", title="Custom Attribute Type
13";
attr name="E.NNMI CIA TYPE 14", title="Custom Attribute Type
14";
attr name="E.NNMI CIA TYPE 15", title="Custom Attribute Type
15";
attr name="E.NNMI CIA TYPE 16", title="Custom Attribute Type
16";
attr name="E.NNMI CIA TYPE 17", title="Custom Attribute Type
17";
attr name="E.NNMI CIA TYPE 18", title="Custom Attribute Type
18";
attr name="E.NNMI CIA TYPE 19", title="Custom Attribute Type
attr name="E.NNMI CIA TYPE 20", title="Custom Attribute Type
attr name="E.NNMI CIA VALUE 1", title="Custom Attribute Value
attr name="E.NNMI CIA VALUE 2", title="Custom Attribute Value
2";
attr name="E.NNMI CIA VALUE 3", title="Custom Attribute Value
3":
attr name="E.NNMI CIA VALUE 4", title="Custom Attribute Value
4";
attr name="E.NNMI CIA VALUE 5", title="Custom Attribute Value
5":
attr name="E.NNMI CIA VALUE 6", title="Custom Attribute Value
6";
attr name="E.NNMI CIA VALUE 7", title="Custom Attribute Value
7";
attr name="E.NNMI CIA VALUE 8", title="Custom Attribute Value
8";
```

```
attr name="E.NNMI CIA VALUE 9", title="Custom Attribute Value
9";
attr name="E.NNMI CIA VALUE 10", title="Custom Attribute Value
attr name="E.NNMI CIA VALUE 11", title="Custom Attribute Value
attr name="E.NNMI CIA VALUE 12", title="Custom Attribute Value
attr name="E.NNMI CIA VALUE 13", title="Custom Attribute Value
attr name="E.NNMI CIA VALUE 14", title="Custom Attribute Value
14";
attr name="E.NNMI CIA VALUE 15", title="Custom Attribute Value
15";
attr name="E.NNMI CIA VALUE 16", title="Custom Attribute Value
16";
attr name="E.NNMI CIA VALUE 17", title="Custom Attribute Value
17";
attr name="E.NNMI CIA VALUE 18", title="Custom Attribute Value
18";
attr name="E.NNMI CIA VALUE 19", title="Custom Attribute Value
19";
attr name="E.NNMI CIA VALUE 20", title="Custom Attribute Value
20";
attr name="E.NNMI PROTOCOL", title="NNMi Protocol";
attr name="E.NNMI SERVER", title="NNMi Server";
attr name="E.NNMI PORT", title="NNMi Port";
@define-block-end;
@define-block type="event-attr-group-def";
block platform="base", extended="false";
group name=" COMMON",
attrs="E.NNMI EM RESULT|E.NNMI SRC NAME|E.NNMI SRC TYPE|
E.NNMI SRC NODE NAME | E.NNMI NAME | E.NNMI SEVERITY | E.NNMI PRIORI
E.NNMI LIFECYCLE STATE | E.NNMI ASSIGNED TO | E.NNMI CATEGORY | E.NN
MI FAMILY
E.NNMI ORIGIN | E.NNMI NATURE | E.NNMI DUPLICATE COUNT | E.NNMI FORM
ATTED MESSAGE
E.NNMI NOTES | E.NNMI RCA ACTIVE | E.NNMI ORIGIN OCCUR TIME |
E.NNMI ORIGIN OCCUR TIME MS | E.NNMI FIRST OCCUR TIME |
E.NNMI FIRST OCCUR TIME MS | E.NNMI LAST OCCUR TIME | E.NNMI LAST
OCCUR TIME MS
E.NNMI CREATED | E.NNMI CREATED MS | E.NNMI MODIFIED | E.NNMI MODIFI
ED MS
E.NNMI CIA NUM E.NNMI CIA NAME 1 E.NNMI CIA NAME 2 E.NNMI CIA
NAME 3
E.NNMI CIA NAME 4 E.NNMI CIA NAME 5 E.NNMI CIA NAME 6 E.NNMI C
IA NAME 7
```

```
E.NNMI CIA NAME 8 | E.NNMI CIA NAME 9 | E.NNMI CIA NAME 10 | E.NNMI
CIA_NAME 11
E.NNMI CIA NAME 12 | E.NNMI CIA NAME 13 | E.NNMI CIA NAME 14 | E.NNM
I CIA NAME 15
E.NNMI_CIA_NAME_16 | E.NNMI CIA NAME 17 | E.NNMI CIA NAME 18 | E.NNM
I CIA NAME 19
E.NNMI CIA NAME 20 E.NNMI CIA TYPE 1 E.NNMI CIA TYPE 2 E.NNMI
CIA TYPE 3
E.NNMI CIA TYPE 4 | E.NNMI CIA TYPE 5 | E.NNMI CIA TYPE 6 | E.NNMI C
IA TYPE 7
E.NNMI CIA TYPE 8 E.NNMI CIA TYPE 9 E.NNMI CIA TYPE 10 E.NNMI
CIA TYPE 11
E.NNMI CIA TYPE 12 | E.NNMI CIA TYPE 13 | E.NNMI CIA TYPE 14 | E.NNM
I CIA TYPE 15
E.NNMI CIA TYPE 16 | E.NNMI CIA TYPE 17 | E.NNMI CIA TYPE 18 | E.NNM
I CIA TYPE 19
E.NNMI_CIA_TYPE_20|E.NNMI_CIA_VALUE_1|E.NNMI CIA VALUE 2|E.NNM
I CIA VALUE 3
E.NNMI_CIA_VALUE_4 | E.NNMI_CIA_VALUE_5 | E.NNMI CIA VALUE 6 | E.NNM
I CIA VALUE 7
E.NNMI CIA VALUE 8 | E.NNMI CIA VALUE 9 | E.NNMI CIA VALUE 10 |
E.NNMI_CIA_VALUE_11 | E.NNMI_CIA_VALUE_12 | E.NNMI_CIA_VALUE_13
E.NNMI_CIA_VALUE_14 | E.NNMI_CIA_VALUE_15 | E.NNMI_CIA_VALUE_16 | E.NNMI_CIA_VALUE_17 | E.NNMI_CIA_VALUE_18 | E.NNMI_CIA_VALUE_19 |
E.NNMI CIA VALUE 20";
@define-block-end;
@define-block type="event-attr-order-def";
block platform="base", extended="false";
order id="00006100", attrs=" COMMON";
@define-block-end;
```

## (3) Displaying internal attributes in the Event Details window

Because the internal attributes of NNMi incidents are not normally used during operation, the default is that these attributes are not displayed in the Event Details window of JP1/IM - View even when they are converted into JP1 events.

If you wish to display these internal attributes, you must add appropriate definitions in the definition block for attribute groups in the definition file for extended event attributes.

For details about the internal attributes that can be added, see 8.2 JP1 events obtained by converting NNMi incidents. Of the attributes listed in Table 8-1 Attributes of JP1 events obtained by converting NNMi incidents, you can add those attributes for which footnote #1 is listed in the Mapping column.

For details about how to edit the definition file for extended event attributes, see the manual *Job Management Partner 1/Integrated Management - Manager Command and Definition File Reference*.

## (4) Displaying custom attributes in the Event Details window

If the custom attributes listed below are converted into JP1 events, the default is that  $\mathfrak{p}_n$  is displayed in the Event Details window of JP1/IM - View for a maximum of 20 attributes:

- Custom Attribute Name (NNMI CIA NAME \$n)
- Custom Attribute Type (NNMI\_CIA\_TYPE\_\$n)
- Custom Attribute Value (NNMI CIA VALUE \$n)

To display attributes whose \$n value is greater than 20, you must add appropriate definitions in the definition block for extended event attributes and the definition block for attribute groups in the definition file for extended event attributes.

For details about how to edit the definition file for extended event attributes, see the manual *Job Management Partner 1/Integrated Management - Manager Command and Definition File Reference.* 

## 4.3.2 Definition file for opening monitor windows

This subsection describes the definition file for opening monitor windows for JP1/IM - EG for NNMi.

## (1) File name and storage location

The following shows the name and storage location of the definition file for opening monitor windows for JP1/IM - EG for NNMi.

#### File name

```
hitachi jp1 im egn mon en.conf
```

#### Storage in JP1/IM - Manager

In Windows:

- Physical host: Console-path\conf\console\monitor
- Logical host: *shared-folder\JP1Cons\conf\console\monitor*

#### In UNIX:

- Physical host: /etc/opt/jplcons/conf/console/monitor
- Logical host: shared-directory/jplcons/conf/console/monitor

## (2) Definition

The following shows the definitions in the definition file for opening monitor windows for JP1/IM - EG for NNMi:

```
DESC_VERSION=0300
DEF_KEY PRODUCT_NAME=/HITACHI/JP1/IM/NNMI_INCIDENT
EVENT ID=00006100 INTERFACE=NNMI VIEW WEB
```

```
DEF_MTR_CALL NAME=NNMI_VIEW_WEB EXEC_ID=default_browser PATH="%IM_EVC_PARAMETER_1%://
%IM_EVC_PARAMETER_2%:%IM_EVC_PARAMETER_3%/
nnm/launch?cmd=showForm&objtype=Incident&menus=true&objuuid=
%IM_EVC_PARAMETER_4%"
PARAM=E.NNMI_PROTOCOL,E.NNMI_SERVER,E.NNMI_PORT,
E.NNMI_UUID
```

## (3) When NNMi and the viewer host use different Web browsers

To specify the settings that are needed when NNMi and the viewer host use different Web browsers:

- 1. In JP1/IM Manager's definition file for executing applications, specify the path for the executable file of the Web browser that is used by NNMi and the ID for linking from other definition files.
- 2. Register the ID specified in the definition file for executing applications into the EXEC ID argument in the definition file for opening monitor windows.

For details, see the manual *Job Management Partner 1/Integrated Management - Manager Command and Definition File Reference.* 

## Chapter

# 5. Startup and Termination

This chapter describes how to start and terminate JP1/IM - EG for NNMi.

- 5.1 Starting JP1/IM EG for NNMi
- 5.2 Terminating JP1/IM EG for NNMi

## 5.1 Starting JP1/IM - EG for NNMi

This section describes how to start JP1/IM - EG for NNMi. You must start the JP1/Base services before you can start the JP1/IM - EG for NNMi services.

Automatic startup in a cluster system

For details about starting JP1/IM - EG for NNMi automatically in a cluster system, see 3.3 Registering into the cluster software.

The startup method depends on the OS.

### 5.1.1 In Windows

In Windows, the procedure depends on whether JP1/Base's startup control is used.

When startup control is used to start JP1/IM - EG for NNMi

Specify the definition of JP1/IM - EG for NNMi in the start sequence definition file of JP1/Base. For details, see 2.4.3(1) In Windows.

When startup control is not used to start JP1/IM - EG for NNMi

From **Control Panel**, choose **Administrative Tools** and then **Services**, and then start the services of JP1/IM - EG for NNMi.

### 5.1.2 In UNIX

In UNIX, the procedure depends on whether an automated startup script is used.

When an automated startup script is used to start JP1/IM - EG for NNMi

Specify settings so that an automated startup script is called during system startup. For details, see 2.4.3(2) In UNIX.

When an automated startup script is not used to start JP1/IM - EG for NNMi

Execute the /etc/opt/jpleg4nnmi/jegn\_start.model script or a file that contains a copy of this script.

## 5.2 Terminating JP1/IM - EG for NNMi

This section describes how to terminate JP1/IM - EG for NNMi. You must terminate the JP1/IM - EG for NNMi services before you terminate the JP1/Base services.

Automatic termination in a cluster system

For details about terminating JP1/IM - EG for NNMi automatically in a cluster system, see *3.3 Registering into the cluster software*.

The termination method depends on the OS.

#### 5.2.1 In Windows

In Windows, the procedure depends on whether JP1/Base's startup control is used.

When startup control is used to start JP1/IM - EG for NNMi

If JP1/Power Monitor has been installed, you can use JP1/Base's startup control to stop the service. If you use startup control, specify the definition of JP1/IM - EG for NNMi in the start sequence definition file of JP1/Base. For details, see 2.4.3(1) In Windows.

When startup control is not used to terminate JP1/IM - EG for NNMi

From **Control Panel**, choose **Administrative Tools** and then **Services**, and then stop the services of JP1/IM - EG for NNMi.

#### 5.2.2 In UNIX

In UNIX, the procedure depends on whether an automated stop script is used.

When an automated stop script is used to terminate JP1/IM - EG for NNMi

Specify settings so that an automated stop script is called during system termination. For details, see 2.4.3(2) In UNIX.

When an automated stop script is not used to terminate JP1/IM - EG for NNMi

Execute the /etc/opt/jpleg4nnmi/jegn\_stop.model script or a file that contains a copy of this script.

## Chapter

# 6. JP1/IM - EG for NNMi Operations

This chapter describes backup and restoration of JP1/IM - EG for NNMi and how to change settings.

- 6.1 Backup and restoration
- 6.2 Changing settings

## 6.1 Backup and restoration

This section describes backup and restoration of JP1/IM - EG for NNMi.

If a problem occurs in JP1/IM - EG for NNMi and you have made a backup of the settings, you can configure the system in the same environment and restart operation. Immediately after you set up JP1/IM - EG for NNMi and whenever you make changes to the system, it is important that you make a backup of the settings.

For details about backing up and restoring NNMi, see the documentation for the NNMi product.

## 6.1.1 Backing up the settings

This subsection describes backup of the JP1/IM - EG for NNMi settings.

Whenever you make a backup of JP1/IM - EG for NNMi, you should also make a backup of JP1/Base. For details about backing up the definition files set by the JP1/Base user, see the *Job Management Partner 1/Base User's Guide*.

You can use any appropriate method to make a backup, such as by copying the files. You can make a backup while JP1/IM - EG for NNMi is running.

The following table lists the JP1/IM - EG for NNMi files to be backed up.

Table 6-1: JP1/IM - EG for NNMi files to be backed up

| File name                                  | Description                                     |
|--------------------------------------------|-------------------------------------------------|
| imevtgw_nnmi.conf                          | Operation definition file                       |
| imevtgw_nnmi_forward_filter.conf           | NNMi incident forwarding filter definition file |
| imevgw_nnmi_label_mapping_category_en.conf | Mapping definition file (for category)          |
| imevgw_nnmi_label_mapping_family_en.conf   | Mapping definition file (for family)            |

The files to be backed up are stored at the following locations:

#### In Windows:

- Physical host: *EG-for-NNMi-path*\conf
- Logical host: *shared-folder*\JP1EG4NNMI\conf

#### In UNIX:

- Physical host: /etc/opt/jpleg4nnmi/conf
- Logical host: shared-directory/jpleg4nnmi/conf

## 6.1.2 Restoring the settings

This subsection describes restoration of the JP1/IM - EG for NNMi settings.

Before you restore from a backup of JP1/IM - EG for NNMi, you must first restore JP1/Base. Prior to restoring backup files to their original locations, make sure that all the following conditions are satisfied:

#### Conditions

- JP1/IM EG for NNMi and JP1/Base have both been terminated.
- JP1/IM EG for NNMi and JP1/Base were both installed and the cluster setup command has already been executed (applicable in the case of cluster operation).
- JP1/Base was set up in a logical host environment (applicable in the case of cluster operation).
- The shared disk is online (applicable in the case of cluster operation).

## 6.2 Changing settings

This section describes how to edit the definition files for JP1/IM - EG for NNMi and the procedures required in order to change the system environment for the computer on which JP1/IM - EG for NNMi is running.

If you have changed the NNMi system environment, you must execute overwrite setup; for details, see 2.4.1 Executing the setup command.

## 6.2.1 Editing the definition files

You can edit the following definition files for JP1/IM - EG for NNMi (this editing can be performed while the services of JP1/IM - EG for NNMi are running):

- Operation definition file<sup>#</sup>
- NNMi incident forwarding filter definition file
- Mapping definition file (for category)
- Mapping definition file (for family)
- · Extended startup process definition file

#

You cannot edit the operation definition file directly. Instead, you must use the <code>jegn\_setup</code> command to edit it. For details about the <code>jegn\_setup</code> command, see <code>jegn setup</code> in 7. Commands.

If you have edited any of the definition files listed above while the JP1/IM - EG for NNMi services were running, you must execute the <code>jegn\_spmd\_reload</code> command to reload the definition files in order to apply the changes. If the <code>jegn\_spmd\_reload</code> command's definition checking detects any error, operations will continue using the definitions in effect before the editing. For details about the <code>jegn\_spmd\_reload</code> command, see <code>jegn\_spmd\_reload</code> in 7. Commands.

For details about the settings in the definition files, see 4. Converting NNMi Incidents into JP1 Events and F.1 Extended startup process definition file (jegn service 0700.conf).

#### Reference:

If you edit definition files while the JP1/IM - EG for NNMi services are stopped, the new settings take effect the next time the services are started.

# 6.2.2 Changing the settings of the host on which JP1/IM - EG for NNMi is running

This subsection describes the procedures for changing the settings of the host on which

JP1/IM - EG for NNMi is running.

For details about how to change the JP1/Base settings, see the *Job Management Partner 1/Base User's Guide*.

## (1) Procedure for changing the host name, IP address, or port number

To change the host name, IP address, or port number:

- 1. Terminate JP1/IM EG for NNMi.
- 2. Change the host name, IP address, or port number, as necessary.
- 3. Restart JP1/IM EG for NNMi.

## (2) Procedure for editing the hosts file and jp1hosts definition file

This subsection describes how to change the host information specified in the hosts file or jplhosts definition file while JP1/IM - EG for NNMi is running.

Changing information of a host on which JP1/IM - EG for NNMi is installed

After you have changed the host information, restart JP1/IM - EG for NNMi.

Adding or changing information of a host on which JP1/IM - EG for NNMi is not installed

If you have added or changed host information, you must either restart JP1/IM - EG for NNMi or execute the <code>jegn\_spmd\_reload</code> command to reload the new settings. For details about the <code>jegn\_spmd\_reload</code> command, see <code>jegn spmd reload</code> in 7. Commands.

## (3) Procedures for changing the system date and time

This subsection describes the procedures for changing the system date and time.

Setting the system date and time to an earlier time

Avoid changing the system date and time to an earlier time. If you do so, JP1 events might not be issued or duplicate JP1 events might be issued.

To set the system date and time to an earlier time:

- 1. Terminate JP1/IM EG for NNMi.
- 2. Set the system date and time.
- 3. Keep JP1/IM EG for NNMi stopped until the system date and time that was in effect before the change is reached (until the date and time at which step 2 was performed).
- 4. Start JP1/IM EG for NNMi.

Advancing the system date and time to a point in the future

To advance the system date and time to a point in the future:

- 1. Terminate JP1/IM EG for NNMi.
- 2. Set the system date and time.
- 3. Start JP1/IM EG for NNMi.

## Chapter

# 7. Commands

This chapter describes the syntax of the commands that can be used in JP1/IM - EG for NNMi.

Format of command explanations Lists of commands

## Format of command explanations

This section describes the format of the explanations of the commands.

The explanation of each command consists of the items described below. Note that not all items are applicable to all commands.

#### **Function**

Describes the function of the command.

#### **Format**

Describes the command's format.

## **Execution permission**

Describes the user permissions required in order to execute the command.

## Storage directory

Describes the command's storage location.

## **Arguments**

Describes the command's arguments.

Arguments are case sensitive.

## **Notes**

Provides additional information about the command.

## **Return values**

Describes the command's return values.

For details about the messages that are displayed during command execution, see 9. *Messages*.

## Lists of commands

This section provides lists of the commands that can be used in JP1/IM - EG for NNMi. The tables indicate each command's support under Windows and UNIX as follows:

## Legend:

- Y: Supported
- --: Not supported

#

For commands that are also available in Windows, read the footnoted instances of *Superuser permissions* in the *Required execution permissions* column of the first table below as *Administrator permissions*.

Following the tables, the commands are described in alphabetical order.

## Commands related to startup, termination, and setup

| Overview of function                                          | Command name                        | Windows | UNIX | Required execution permissions        |
|---------------------------------------------------------------|-------------------------------------|---------|------|---------------------------------------|
| Sets up JP1/IM - EG for NNMi                                  | jegn_setup                          | Y       | Y    | Superuser<br>permissions <sup>#</sup> |
| Starts JP1/IM - EG for NNMi automatically                     | jegn_start (UNIX only)              |         | Y    | Superuser permissions                 |
| Terminates JP1/IM - EG for NNMi automatically                 | jegn_stop (UNIX only)               |         | Y    | Superuser permissions                 |
| Checks the status of JP1/IM - EG for NNMi processes           | jegn_spmd_status                    | Y       | Y    | Superuser permissions <sup>#</sup>    |
| Updates the status of JP1/IM - EG for NNMi processes          | jegn_spmd_reload                    | Y       | Y    | Superuser permissions#                |
| Specifies settings required for operation in a cluster system | jegn_setup_cluster                  | Y       | Y    | Superuser<br>permissions <sup>#</sup> |
| Starts JP1/IM - EG for NNMi in a cluster system               | jegn_start.cluster<br>(UNIX only)   |         | Y    | Superuser permissions                 |
| Terminates JP1/IM - EG for NNMi in a cluster system           | jegn_stop.cluster<br>(UNIX only)    |         | Y    | Superuser permissions                 |
| Forcibly terminates JP1/IM - EG for NNMi in a cluster system  | jegn_killall.cluster<br>(UNIX only) |         | Y    | Superuser permissions                 |

## Commands used for troubleshooting

| Overview of function                                               | Command name                   | Windows | UNIX | Required execution permission |
|--------------------------------------------------------------------|--------------------------------|---------|------|-------------------------------|
| Collects data after a problem has occurred in JP1/IM - EG for NNMi | jegn_log.bat<br>(Windows only) | Y       |      | Administrator permissions     |
| IOI ININIVII                                                       | jegn_log.sh<br>(UNIX only)     | 1       | Y    | Superuser permissions         |

## jegn\_killall.cluster (UNIX only)

#### **Function**

This command executes forcible termination of the JP1/IM - EG for NNMi processes when you are operating in a cluster system.

If you execute the <code>jegn\_stop.cluster</code> command while node switching is underway, the processes might not stop and node switching might fail. Because this command terminates processes forcibly, use it only when processes cannot be terminated by the normal method of stopping the <code>JP1/IM</code> - EG for NNMi services.

The command is able to terminate the following processes:

- Process management (jegn spmd)
- Main service (jegneg4nnmi)

#### **Format**

jegn killall.cluster [logical-host-name]

## **Execution permission**

Superuser permissions

## Storage directory

/etc/opt/jpleg4nnmi

## **Arguments**

■ logical-host-name

Specifies the name of the logical host on which this command is to be executed. The permitted length is from 1 to 15 characters (bytes). If this option is omitted, the command assumes the logical host specified in the JP1\_HOSTNAME environment variable. If the JP1\_HOSTNAME environment variable is not specified, the command assumes the physical host.

#### **Notes**

This command checks only the first 15 bytes of logical host names and then forcibly terminates processes at any host with a matching name. It cannot forcibly terminate processes at a logical host whose name consists of more than 15 bytes.

#### Return values

| 0 | Normal termination                 |
|---|------------------------------------|
| 1 | No logical host name was specified |

| 2 | There is no log directory |
|---|---------------------------|
|---|---------------------------|

## jegn\_log.bat (Windows only)

#### **Function**

This is a tool for collecting data in the event of a probelm in JP1/IM - EG for NNMi. The data collected by this tool includes JP1/IM - EG for NNMi maintenance data, OS system information, and integrated trace logs.

This tool is a batch file. It cannot be customized by the user.

When you execute this tool, the data is classified into primary and secondary data categories and stored directly under the specified *data storage folder*.

Primary data is collected for purposes such as identifying an error and investigating the causes of a minor problem. It consists of the minimum amount of log information and settings files. Secondary data provides the detailed information needed for an in-depth investigation of an error. It consists of data such as the Windows event log, a crash dump, and the JP1/Base event database.

If necessary, use a program such as a compression tool to compress the collected data.

For details about the data that can be collected by this tool, see 10.3.1 Data to be collected (in Windows).

#### **Format**

## **Execution permission**

Administrator permissions

#### Storage directory

*EG-for-NNMi-path*\tools

## **Arguments**

■ -f data-storage-folder-name

Specifies the name of the folder to which the collected data is to be output, expressed as an absolute path or a path relative to the location where the command is executed. If the path contains a space, enclose the entire path in double-quotation marks ("). This

option is mandatory.

If a nonexistent folder is specified, a new folder is created with the specified name. If an existing folder is specified, the contents of that folder are deleted and then the specified folder is created. Do not specify the name of a folder that contains files that you do not want to delete.

### ■ -h logical-host-name

Specifies the name of the logical host when you are operating in a cluster system. The permitted length is from 1 to 255 characters (bytes). When this option is specified, the command collects data for the logical host as well as for the physical host. If this option is omitted, the command collects data for the physical host only. If you are not using a cluster system, there is no need to specify this option.

If this option is omitted when you are not operating in a cluster system, the logical host name specified in the <code>JP1\_HOSTNAME</code> environment variable is assumed. However, if you omit this option while you are operating in a cluster system, the logical host name specified in the <code>JP1\_HOSTNAME</code> environment variable will not be assumed. Therefore, when you use a cluster system, you must specify the logical host name in this option.

\_ t

Specifies that the hosts and services files are not to be collected.

**■** -υ

Specifies that a crash dump is not to be collected.

■ -n

Specifies that the maintenance data for JP1/Base is not to be collected.

**■** -p

Specifies that the JP1/Base event database is not to be collected.

■ - Y

Specifies that the command execution log files for JP1/Base are not to be collected.

**-** - C

Specifies that there is no need to wait for a response confirming that data collection processing is to be resumed.

If the -q option is omitted, the system waits for a response when it displays a message asking whether the processing is to be resumed.

#### **Notes**

• A huge amount of data can be collected by this tool. Before you execute this tool, you must estimate the amount of storage space that will be required and check the available space on your machine. For details about the amount of data that can be

collected, see the Release Notes for JP1/IM - EG for NNMi.

- Do not execute this tool more than once. If it is executed multiple times, the collected data might be overwritten or data collection might fail.
- If a file to be collected cannot be found, the tool might display a message such as The file was not found; however, no action is necessary in such a case.

## **Return values**

| 0 | Normal termination   |
|---|----------------------|
| 8 | Abnormal termination |

## jegn\_log.sh (UNIX only)

### **Function**

This is a tool for collecting data in the event of a problem in JP1/IM - EG for NNMi. The data collected by this tool includes JP1/IM - EG for NNMi maintenance data, OS system information, and integrated trace logs.

This tool is a shell script. It cannot be customized by the user.

When you execute this tool, it classifies the target directories or files used for data collection into primary data and secondary data categories, archives the data directly under the specified *data storage directory*, and then creates compressed files.

Primary data is collected for purposes such as identifying an error and investigating the causes of a minor problem. It consists of the minimum amount of log information and settings files. Secondary data provides the detailed information needed for an in-depth investigation of an error. It consists of data such as core analysis information and the JP1/Base event database.

If a core dump of JP1/IM - EG for NNMi exists at the time you execute this command, the tool displays the KNAG1044-I message asking whether the core dump is to be deleted. If you enter y or yes, the tool deletes the core dump.

For details about the data that can be collected by this tool, see 10.3.2 Data to be collected (in UNIX).

#### **Format**

#### **Execution permission**

Superuser permissions

## Storage directory

/opt/jpleg4nnmi/tools

## **Arguments**

■ -f data-storage-directory-name

Specifies the absolute path (without any spaces) of the directory for storing the collected data. This option is mandatory.

If the specified directory already contains data, the tool displays a message asking whether the existing data is to be overwritten by the collected data. Note that if you specify the -q option, the existing data will be overwritten without requesting confirmation.

If you have specified the name of a device file such as tape, the tool stores the collected data on the device without compressing it.

■ -h *logical-host-name* 

Specifies the name of the logical host when you are operating in a cluster system. The permitted length is from 1 to 255 characters (bytes). When this option is specified, the command collects data for the logical host as well as for the physical host. If this option is omitted, the command collects data for the physical host only. If you are not using a cluster system, there is no need to specify this option.

If this option is omitted when you are not operating in a cluster system, the logical host name specified in the JP1\_HOSTNAME environment variable is assumed. However, if you omit this option while you are operating in a cluster system, the logical host name specified in the JP1\_HOSTNAME environment variable will not be assumed. Therefore, when you use a cluster system, you must specify the logical host name in this option.

■ -t

Specifies that the hosts, services, and passwd files are not to be collected.

-11

Specifies that core analysis information is not to be collected. The core analysis information is a file obtained by using the car command of the Seraph tool to analyze a core dump file.

-n

Specifies that the maintenance data for JP1/Base is not to be collected.

**■** -p

Specifies that the JP1/Base event database is not to be collected.

**■** -1

Specifies that the command execution log files for JP1/Base are not to be collected.

■ -q

Specifies that there is no need to wait for a response confirming that data collection

processing is to be resumed.

If the -q option is omitted, the system waits for a response when it displays a message asking whether the processing is to be resumed.

■ *directory-name-or-file-name* 

Specifies the name of a file or directory to be collected by this tool. Specify an absolute path name. If you specify multiple names, separate them with the space character.

Note that this option must be the last option specified in the command; it can be specified only after you have specified all other options that you need to specify. The collected data is stored as primary data for the physical host.

#### **Notes**

- A huge amount of data can be collected by this tool. Before you execute this tool, you must estimate the amount of storage space that will be required and check the available space on your machine. For details about the size of the data that can be collected, see the Release Notes for JP1/IM EG for NNMi.
- Do not execute this tool more than once. If it is executed multiple times, the collected data might be overwritten or data collection might fail.
- If a file to be collected cannot be found, the tool might display a message such as The file was not found; however, no action is necessary in such a case.

| 0 | Normal termination   |
|---|----------------------|
| 8 | Abnormal termination |

# jegn\_setup

#### **Function**

This command sets up an operating environment for JP1/IM - EG for NNMi.

#### **Format**

■ To perform a new setup

■ To perform an overwrite setup

```
jegn_setup -update
    [-h logical-host-name]
    [-user NNMi-user-name]
    [-passwd NNMi-password]
    [-port NNMi-port-number]
    [-lang NNMi-language]
    [-interval NNMi-incident-reacquisition-interval]
    [-startup NNMi-incident-acquisition-method]
    [-ssl availability-of-SSL]
```

■ To check the operating environment

# **Execution permission**

In Windows: Administrator permissions In UNIX: Superuser permissions

## Storage directory

```
In Windows:
     EG-for-NNMi-path\bin
In UNIX:
     /opt/jpleg4nnmi/bin
```

### **Arguments**

#### ■ -h logical-host-name

Specifies the name of the logical host for which an operating environment is to be set up. This argument is applicable when you are operating in a cluster system. The permitted length is from 1 to 196 characters (bytes) in Windows and from 1 to 255 characters (bytes) in UNIX. If this option is omitted, the command assumes the logical host specified in the JP1\_HOSTNAME environment variable. If the JP1\_HOSTNAME environment variable is not specified, the command assumes the physical host. If you are not using a cluster system, there is no need to specify this argument.

#### ■ -user *NNMi-user-name*

Specifies the user name of the Web service client of NNMi. The permitted length is from 1 to 40 characters. The characters permitted for the user name are alphanumeric characters, symbols, and the space. If the user name contains a space, enclose the entire name in double-quotation marks (").

If this is a new setup, this option is mandatory.

#### ■ -passwd NNMi-password

Specifies the password for the Web service client of NNMi. The permitted length is from 1 to 40 characters. The characters permitted for the password are alphanumeric characters, symbols, and the space. If the password contains a space, enclose the entire password in double-quotation marks (").

If this is a new setup, this option is mandatory.

#### ■ -port *NNMi-port-number*

Specifies the port number for connection of the NNMi. The permitted value is from 1 to 65535.

If you omit this option and specify true in the -ssl option, the command assumes 443; if you omit this option and specify false in the -ssl option, the command assumes 80.

#### ■ -lang *NNMi-language*

Specifies the language of the NNMi that is to be connected. Specify en in this argument.

If you omit this option, the command sets en as the language type specified in JP1/Base.

#### ■ -interval NNMi-incident-reacquisition-interval

Specifies the interval after which an NNMi incident acquisition attempt is to be made again when there were no NNMi incidents to be acquired or in the event of an exception such as a communication error. The permitted value is from 1 to 3600

(seconds).

If this option is omitted, 30 is set.

The following figure illustrates the concept of the NNMi incident re-acquisition interval.

Figure 7-1: NNMi incident re-acquisition interval

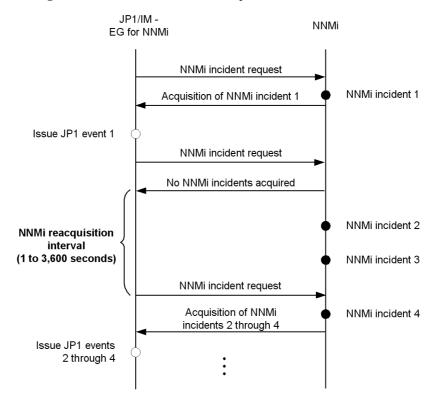

JP1/IM - EG for NNMi issues to NNMi a request to acquire NNMi incidents. If there are NNMi incidents waiting to be acquired, they are acquired. After the acquired NNMi incidents have been converted into JP1 events and the JP1 events have been issued, JP1/IM - EG for NNMi issues the next request to acquire NNMi incidents.

If there are no NNMi incidents to be acquired, JP1/IM - EG for NNMi issues the next request after the amount of time specified in this option has elapsed.

#### ■ -startup *NNMi-incident-acquisition-method*

Specifies the first NNMi incident that is to be acquired in the case where NNMi incidents were issued while the service of JP1/IM - EG for NNMi was stopped and those incidents are to be acquired when the service starts (except during the first startup). The permitted values are all and integers in the range from 0 to 240 (hours).

If all is specified, the command acquires all NNMi incidents that have been issued up to the current time since the last NNMi incident was acquired. If an integer other than 0 is specified, the command acquires all the NNMi incidents beginning from the specified number of hours ago. If 0 is specified, the command does not acquire any of the NNMi incidents that were issued while the service was stopped.

If this option is omitted, 0 is set.

The following figure shows the range of NNMi incidents that are acquired when the service starts.

Figure 7-2: Range of NNMi incidents that are acquired when the service starts

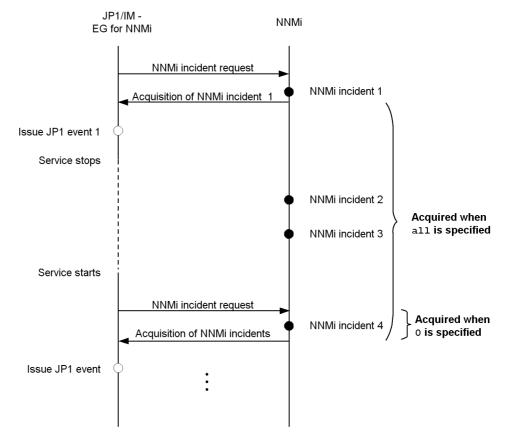

#### ■ -ssl availability-of-SSL

Specifies whether SSL is to be used when connection is established with NNMi. To use SSL, specify true. To not use SSL, specify false.

If this option is omitted, false is set.

#### ■ -update

Specifies that this is an overwrite setup, and only the information in the specified options is to be changed. For the omitted options, the existing information is to be inherited.

If you have executed the <code>jegn\_setup</code> command while the services of JP1/IM - EG for NNMi were running, either execute the <code>jegn\_spmd\_reload</code> command or restart the JP1/IM - EG for NNMi services in order to apply the new information. If you execute the <code>jegn\_setup</code> command while the JP1/IM - EG for NNMi services are stopped, the specified information will take effect the next time the services start.

#### ■ -list

Specifies that the current settings are to be displayed. When you specify this option, each option setting is displayed in the format *option-name*: setting. However, the password is always displayed as \*\*\*\*\*\*. The following shows an example of the display:

user:hitachi
passwd:\*\*\*\*\*\*\*
port:80
lang:ja
interval:30
startup:0
ssl:false

| 0 | Normal termination   |
|---|----------------------|
| 1 | Abnormal termination |

# jegn\_setup\_cluster

#### **Function**

This command sets up an operating environment for JP1/IM - EG for NNMi when it is used in a cluster system.

#### **Format**

- To set up an operating environment for the active server: jegn setup cluster -h *logical-host-name* -d *shared-directory-name*
- To set up an operating environment for the standby server (Windows only): jegn setup cluster -h *logical-host-name*

## **Execution permission**

In Windows: Administrator permissions

In UNIX: Superuser permissions

# Storage directory

```
In Windows: EG-for-NNMi-path\bin
```

In UNIX:
 /opt/jpleg4nnmi/bin

# **Arguments**

■ -h logical-host-name

Specifies the name of the logical host for which the operating environment is to be set up. The permitted length is from 1 to 196 characters (bytes) in Windows and from 1 to 255 characters (bytes) in UNIX.

■ -d shared-directory-name

Specifies the name of the shared directory that is to be used during operation in the cluster system. Specify this option when you are setting up the operating environment for the active server; when this option is omitted, this command sets up the operating environment for the standby server.

| 0 | Normal termination   |
|---|----------------------|
| 1 | Abnormal termination |

# jegn\_spmd\_reload

#### **Function**

This command updates the status of the JP1/IM - EG for NNMi processes. Whenever you change definition information for JP1/IM - EG for NNMi, you must reload the new information in order to apply it.

For details about the definition files that are enabled by execution of the jegn spmd reload command, see 6.2.1 Editing the definition files.

#### **Format**

# **Execution permission**

In Windows: Administrator permissions

In UNIX: Superuser permissions

# Storage directory

```
In Windows:
    EG-for-NNMi-path\bin
In UNIX:
    /opt/jpleg4nnmi/bin
```

## **Arguments**

■ -h logical-host-name

Specifies the name of the logical host when you are operating in a cluster system. The permitted length is from 1 to 255 characters (bytes). If this option is omitted, the command assumes the logical host specified in the <code>JP1\_HOSTNAME</code> environment variable. If the <code>JP1\_HOSTNAME</code> environment variable is not specified, the command assumes the physical host. If you are not using a cluster system, there is no need to specify this argument.

■ -t monitoring-period

Specifies in seconds the amount of time to wait for termination of the <code>jegn\_spmd\_reload</code> command. The permitted value range is from 0 to 32,767 (seconds). If this option is omitted, 60 is assumed. If the <code>jegn\_spmd\_reload</code> command does not terminate within the specified amount of time, the system assumes that the <code>jegn\_spmd\_reload</code> command has failed, in which case operations continue using the definitions that were in effect before the change.

# **Notes**

The  ${\tt jegn\_spmd\_reload}$  and the  ${\tt jegn\_spmd\_status}$  commands cannot be executed more than once concurrently on the same host.

| 0            | Normal termination   |
|--------------|----------------------|
| Other than 0 | Abnormal termination |

# jegn\_spmd\_status

#### **Function**

This command checks whether processes managed by JP1/IM - EG for NNMi are running or have terminated. If the processes are running normally when the <code>jegn\_spmd\_status</code> command executes, the command displays the main service process name (<code>jegneg4nnmi</code>) and the process ID.

For details about the processes managed by JP1/IM - EG for NNMi, see *B. Lists of Processes*.

#### **Format**

## **Execution permission**

In Windows: Administrator permissions

In UNIX: Superuser permissions

# Storage directory

```
In Windows:
     EG-for-NNMi-path\bin
In UNIX:
     /opt/jpleg4nnmi/bin
```

#### ■ -h *logical-host-name*

Specifies the name of the logical host when you are operating in a cluster system. The permitted length is from 1 to 255 characters (bytes). If this option is omitted, the command assumes the logical host specified in the <code>JP1\_HOSTNAME</code> environment variable. If the <code>JP1\_HOSTNAME</code> environment variable is not specified, the command assumes the physical host. If you are not using a cluster system, there is no need to specify this argument.

#### ■ -t monitoring-period

Specifies in seconds the amount of time to wait for termination of the <code>jegn\_spmd\_status</code> command. The permitted value range is from 0 to 32,767 (seconds). If this option is omitted, 60 is assumed. If the <code>jegn\_spmd\_status</code> command does not terminate within the specified amount of time, the system assumes that the <code>jegn\_spmd\_status</code> command has failed.

# **Notes**

The <code>jegn\_spmd\_reload</code> and <code>jegn\_spmd\_status</code> commands cannot be executed more than once concurrently on the same host.

| 0  | All processes are running.                                                                                                    |
|----|----------------------------------------------------------------------------------------------------|
| 1  | An error occurred during communication (such as with process management); or, the shared folder (shared directory) is not mounted in the case of operation in a cluster system. |
| 4  | Some processes are running.                                                                                                    |
| 8  | All processes are stopped.                                                                                                    |
| 12 | Requested processing is underway or has timed out (retriable).                                                                                                    |

# jegn\_start (UNIX only)

#### **Function**

This command is a script for starting JP1/IM - EG for NNMi automatically.

To use this script, you must execute the following commands after you have installed and set up JP1/IM - EG for NNMi:

```
# cd /etc/opt/jpleg4nnmi
# cp -p jegn_start.model jegn_start
```

Once these commands have been executed, JP1/IM - EG for NNMi will start automatically at the time of system startup.

Before you execute these commands, make sure that JP1/Base is running. An error will result if JP1/Base's event service is not running when these commands execute.

The command terminates with a return value of 0 after issuing a startup request to the processes of JP1/IM - EG for NNMi. You can use the <code>jegn\_spmd\_status</code> command to check whether the processes have started successfully.

#### **Format**

jegn\_start

## **Execution permission**

Superuser permissions

# Storage directory

/etc/opt/jpleg4nnmi

| 0 | Normal termination                                             |
|---|----------------------------------------------------------------|
| 1 | Arguments are specified; or, the event service is not running. |
| 2 | There is no log directory                                      |

# jegn\_start.cluster (UNIX only)

#### **Function**

This command starts JP1/IM - EG for NNMi on the logical host when you are operating in a cluster system. If you register this command into the cluster software, JP1/IM - EG for NNMi will start.

Be sure to start JP1/Base on the same logical host before you execute this command. An error will result if JP1/Base's event service is not running when this command executes.

The command terminates with a return value of 0 after issuing a startup request to the processes of JP1/IM - EG for NNMi. You can use the jegn\_spmd\_status command to check whether the processes have started successfully.

### **Format**

jegn start.cluster [logical-host-name]

## **Execution permission**

Superuser permissions

### Storage directory

/etc/opt/jpleg4nnmi

# **Arguments**

■ logical-host-name

Specifies the name of the logical host on which this command is to be executed. The permitted length is from 1 to 63 characters (bytes). If this option is omitted, the command assumes the logical host specified in the <code>JP1\_HOSTNAME</code> environment variable. If the <code>JP1\_HOSTNAME</code> environment variable is not specified, the command assumes the physical host.

| 0 | Normal termination                                                         |
|---|----------------------------------------------------------------------------|
| 1 | More than one argument is specified; or, the event service is not running. |
| 2 | There is no log directory                                                  |

# jegn\_stop (UNIX only)

### **Function**

This command is a script for terminating JP1/IM - EG for NNMi automatically.

To use this script, you must execute the following commands after you have installed and set up JP1/IM - EG for NNMi:

```
# cd /etc/opt/jpleg4nnmi
# cp -p jegn_stop.model jegn_stop
```

Once these commands have been executed, JP1/IM - EG for NNMi will terminate automatically when the system terminates.

#### **Format**

jegn\_stop

# **Execution permission**

Superuser permissions

# Storage directory

/etc/opt/jpleg4nnmi

| 0 | Normal termination                                                          |
|---|-----------------------------------------------------------------------------|
| 1 | Arguments are specified; or, the termination request resulted in a timeout. |

# jegn\_stop.cluster (UNIX only)

#### **Function**

This command terminates JP1/IM - EG for NNMi on the logical host when you are operating in a cluster system. If you will be executing this command, you must register it into the cluster software.

#### **Format**

jegn stop.cluster [logical-host-name]

## **Execution permission**

Superuser permissions

# Storage directory

/etc/opt/jpleg4nnmi

# **Arguments**

■ logical-host-name

Specifies the name of the logical host on which this command is to be executed. The permitted length is from 1 to 63 characters (bytes). If this option is omitted, the command assumes the logical host specified in the <code>JP1\_HOSTNAME</code> environment variable. If the <code>JP1\_HOSTNAME</code> environment variable is not specified, the command assumes the physical host.

#### **Notes**

This command cannot be executed more than once concurrently.

| 0 | Normal termination                                                                      |
|---|-----------------------------------------------------------------------------------------|
| 1 | More than one argument is specified; or, the termination request resulted in a timeout. |

# Chapter

# 8. JP1 Events

This chapter describes the types and attributes of the JP1 events that can be obtained by converting NNMi incidents and the JP1 events that are issued by JP1/IM - EG for NNMi.

- 8.1 Attributes of JP1 events
- 8.2 JP1 events obtained by converting NNMi incidents
- 8.3 JP1 events issued by JP1/IM EG for NNMi
- 8.4 Details of JP1 events issued by JP1/IM EG for NNMi

## 8.1 Attributes of JP1 events

JP1/IM - EG for NNMi handles the following two types of JP1 events:

- JP1 events obtained by converting NNMi incidents
- JP1 events issued by JP1/IM EG for NNMi

For details about each type of JP1 event, see the subsequent sections in this chapter. This section describes the attributes of JP1 events.

JP1 events have two types of attributes, basic attributes and extended attributes.

#### Basic attributes

All JP1 events have basic attributes.

#### Extended attributes

Extended attributes are assigned by individual programs that issue JP1 events. The extended attributes include the following two types of information:

• Common information

The common information is common to all JP1 programs.

• Program-specific information

The program-specific information is extended attribute information other than common information.

# 8.2 JP1 events obtained by converting NNMi incidents

When NNMi incidents are converted into JP1 events, the attributes of the NNMi incidents are mapped into JP1 event attributes. Two types of attributes are mapped:

- Attributes that are mapped by default
- Additional attributes that are mapped according to settings in the NNMi incident forwarding filter definition file

The following table lists and describes the attributes of JP1 events that are obtained by converting NNMi incidents.

Table 8-1: Attributes of JP1 events obtained by converting NNMi incidents

| Attribute type  | Item     | Attribute name | Description                                                                                                    | Size | Mapping |
|-----------------|----------|----------------|----------------------------------------------------------------------------------------------------|------|---------|
| Basic attribute | Event ID | None           | Value indicating<br>the event or the<br>program of the<br>application that<br>issued the JP1<br>event.<br>In NNMi:<br>0x00006100                                                           |      | D       |
|                 | Message  | None           | Character string describing the details of the event. By default, the message in the NNMi incident is set. The NNMi incident forwarding filter definition file can be used to set mapping. |      | D       |

## 8. JP1 Events

| Attrib             | ute type           | Item                | Attribute name       | Description                                                                                                    | Size               | Mapping |
|--------------------|--------------------|---------------------|----------------------|----------------------------------------------------------------------------------------------------|--------------------|---------|
| Extended attribute | Common information | Event level         | SEVERITY             | JP1 event severity obtained by converting the severity of the NNMi incident. The NNMi incident forwarding filter definition file can be used to set mapping. | 5-11 bytes         | D       |
|                    |                    | Product<br>name     | PRODUCT_NAME         | Name of the program that issued the JP event. In NNMi: / HITACHI/JP1/IM/NNMI_INCIDENT                                                                        | 29 bytes           | D       |
|                    |                    | Object type         | OBJECT_TYPE          | Name indicating the type of object that resulted in issuance of the event. In NNMi: NNMI_INCIDENT                                                            | 13 bytes           | D       |
|                    |                    | Object<br>name      | OBJECT_NAME          | Name of the object that resulted in issuance of the event (such as a job or a jobnet). In NNMi: Name set by NNMi (NNMI_NAME)                                 | 1-64<br>characters | D       |
|                    |                    | Root object<br>type | ROOT_OBJECT_T<br>YPE | Type of object. In NNMi: NNMI_INCIDENT                                                                                                    | 13 bytes           | D       |
|                    |                    | Root object<br>name | ROOT_OBJECT_N<br>AME | Name used to issue<br>an execution<br>instruction during<br>a user operation.<br>In NNMi: Name<br>set by NNMi<br>(NNMI_NAME)                                 | 1-64<br>characters | D       |

| Attribute | Attribute type                  |                                 | Attribute name           | Description                                                                                                    | Size                | Mapping         |
|-----------|---------------------------------|---------------------------------|--------------------------|----------------------------------------------------------------------------------------------------|---------------------|-----------------|
|           |                                 | Occurrence                      | OCCURRENCE               | Event that occurred on the object indicated by its object name. In NNMi: RECEIVE                                                                     | 7 bytes             | D               |
| sp        | rogram-<br>pecific<br>formation | Result of<br>Mapping            | NNMI_EM_RESUL<br>T       | Execution result of mapping processing on added extended attributes. For details, see 4.1.3(3)(b) Checking the result of extended attribute mapping. | 1-19 bytes          | D <sup>#1</sup> |
|           |                                 | Incident<br>UUID                | NNMI_UUID                | UUID of the<br>NNMi incident                                                                                                    | 1-36 characters     | D <sup>#1</sup> |
|           |                                 | Source<br>Name                  | NNMI_SRC_NAME            | Source name of the NNMi incident                                                                                                    | 1-255<br>characters | A               |
|           |                                 | Source<br>Type                  | NNMI_SRC_TYPE            | Source type of the NNMi incident                                                                                                    | 1-50<br>characters  | A               |
|           |                                 | Source<br>Node                  | NNMI_SRC_NODE<br>_NAME   | Source node of the NNMi incident                                                                                                    | 1-255<br>characters | D               |
|           |                                 | Name                            | NNMI_NAME                | Name of the NNMi incident                                                                                                    | 1-64<br>characters  | D               |
|           |                                 | Severity of<br>NNMi<br>incident | NNMI_SEVERITY            | Severity of the NNMi incident                                                                                                    | 1-255<br>characters | D               |
|           |                                 | Priority                        | NNMI_PRIORITY            | Priority of the NNMi incident                                                                                                    | 1-255<br>characters | A               |
|           |                                 | Lifecycle<br>State              | NNMI_LIFECYCL<br>E_STATE | Lifecycle state of the NNMi incident                                                                                                    | 1-255<br>characters | A               |
|           |                                 | Assigned<br>To                  | NNMI_ASSIGNED<br>_TO     | NNMi incident assignment target                                                                                                    | 1-255<br>characters | A               |
|           |                                 | Category                        | NNMI_CATEGORY            | Category of the NNMi incident                                                                                                    | 1-255<br>characters | A               |
|           |                                 | Family                          | NNMI_FAMILY              | Family of the NNMi incident                                                                                                    | 1-255<br>characters | A               |

| Attribute type | Item                              | Attribute name                | Description                                                                     | Size                  | Mapping |
|----------------|-----------------------------------|-------------------------------|---------------------------------------------------------------------------------|-----------------------|---------|
|                | Origin                            | NNMI_ORIGIN                   | Origin of the NNMi incident                                                     | 1-255<br>characters   | A       |
|                | Correlation<br>Nature             | NNMI_NATURE                   | Correlation nature of the NNMi incident                                         | 1-255<br>characters   | A       |
|                | Duplicate<br>Count                | NNMI_DUPLICAT<br>E_COUNT      | Duplicate count of the NNMi incident                                            | 1-10 bytes            | A       |
|                | Message                           | NNMI_FORMATTE<br>D_MESSAGE    | Message in the NNMi incident                                                    | 1-1,024<br>characters | D       |
|                | Notes                             | NNMI_NOTES                    | Notes in the NNMi incident                                                      | 1-256<br>characters   | A       |
|                | RCA Active                        | NNMI_RCA_ACTI<br>VE           | RCA active of the NNMi incident                                                 | 4-5<br>characters     | A       |
|                | Origin<br>Occurrence<br>Time      | NNMI_ORIGIN_O<br>CCUR_TIME    | Occurrence time at the origin of the NNMi incident <sup>#2</sup>                | 1-17 bytes            | D       |
|                | Origin<br>Occurrence<br>Time (ms) | NNMI_ORIGIN_O<br>CCUR_TIME_MS | Occurrence time at the origin of the NNMi incident (milliseconds)#3             | 1-19 bytes            | A       |
|                | First<br>Occurrence<br>Time       | NNMI_FIRST_OC CUR_TIME        | Occurrence time of<br>the first NNMi<br>incident <sup>#2</sup>                  | 1-17 bytes            | A       |
|                | First<br>Occurrence<br>Time (ms)  | NNMI_FIRST_OC<br>CUR_TIME_MS  | Occurrence time of<br>the first NNMi<br>incident<br>(milliseconds)#3            | 1-19 bytes            | A       |
|                | Last<br>Occurrence<br>Time        | NNMI_LAST_OCC<br>UR_TIME      | Occurrence time of<br>the last NNMi<br>incident <sup>#2</sup>                   | 1-17 bytes            | A       |
|                | Last<br>Occurrence<br>Time (ms)   | NNMI_LAST_OCC<br>UR_TIME_MS   | Occurrence time of<br>the last NNMi<br>incident<br>(milliseconds) <sup>#3</sup> | 1-19 bytes            | A       |
|                | Created                           | NNMI_CREATED                  | Date and time the<br>NNMi incident<br>was created <sup>#2</sup>                 | 1-17 bytes            | A       |

| Attribute type | Item                                | Attribute name              | Description                                                                                    | Size               | Mapping         |
|----------------|-------------------------------------|-----------------------------|------------------------------------------------------------------------------------------------|--------------------|-----------------|
|                | Created (ms)                        | NNMI_CREATED_<br>MS         | Date and time the<br>NNMi incident<br>was created<br>(milliseconds)#3                          | 1-19 bytes         | A               |
|                | Last Update<br>Time                 | NNMI_MODIFIED               | Last date and time<br>the NNMi incident<br>acquisition time<br>was updated <sup>#2</sup>       | 1-17 bytes         | A               |
|                | Last Update<br>Time (ms)            | NNMI_MODIFIED<br>_MS        | Last date and time<br>the NNMi incident<br>acquisition time<br>was updated<br>(milliseconds)#3 | 1-19 bytes         | A               |
|                | Severity<br>Unique Key              | NNMI_SEVERITY<br>_UK        | Unique key of the<br>NNMi incident<br>severity                                                 | 5-8 bytes          | D <sup>#1</sup> |
|                | Priority<br>Unique Key              | NNMI_PRIORITY _UK           | Unique key of the<br>NNMi incident<br>priority                                                 | 1-80<br>characters | A <sup>#1</sup> |
|                | Lifecycle<br>State<br>Unique Key    | NNMI_LIFECYCL<br>E_STATE_UK | Unique key of the<br>NNMi incident<br>lifecycle state                                          | 1-80<br>characters | A <sup>#1</sup> |
|                | Category<br>Unique Key              | NNMI_CATEGORY<br>_UK        | Unique key of the<br>NNMi incident<br>category                                                 | 1-80<br>characters | A <sup>#1</sup> |
|                | Family<br>Unique Key                | NNMI_FAMILY_U<br>K          | Unique key of the<br>NNMi incident<br>family                                                   | 1-80 characters    | A <sup>#1</sup> |
|                | Origin<br>Unique Key                | NNMI_ORIGIN_U<br>K          | Unique key of the<br>NNMi incident<br>origin                                                   | 5-18 bytes         | A <sup>#1</sup> |
|                | Correlation<br>Nature<br>Unique Key | NNMI_NATURE_U<br>K          | Unique key of the<br>NNMi incident<br>correlation nature                                       | 4-18 bytes         | A <sup>#1</sup> |
|                | Number of<br>Custom<br>Attributes   | NNMI_CIA_NUM                | Number of custom attributes of the NNMi incident                                               | 1-10 bytes         | A               |

#### 8. JP1 Events

| Attribute type | Item                           | Attribute name         | Description                                                                                            | Size                  | Mapping         |
|----------------|--------------------------------|------------------------|----------------------------------------------------------------------------------------------------|-----------------------|-----------------|
|                | Custom<br>Attribute<br>Name    | NNMI_CIA_NAME<br>_\$n  | Name of a custom attribute of the NNMi incident. \$n indicates the index of the custom attribute.#4    | 1-80<br>characters    | A               |
|                | Custom<br>Attribute<br>Type    | NNMI_CIA_TYPE _\$n     | Type of the custom attribute of the NNMi incident. \$n indicates the index of the custom attribute.#4  | 6-15 bytes            | A               |
|                | Custom<br>Attribute<br>Value   | NNMI_CIA_VALU<br>E_\$n | Value of the custom attribute of the NNMi incident. \$n indicates the index of the custom attribute.#4 | 1-2,000<br>characters | A               |
|                | NNMi<br>connection<br>protocol | NNMI_PROTOCOL          | Protocol used to connect to NNMi                                                                       | 4-5 bytes             | D <sup>#1</sup> |
|                | NNMi<br>server name            | NNMI_SERVER            | Host name of the connection-target NNMi                                                                | 1-255<br>bytes        | D <sup>#1</sup> |
|                | NNMi port<br>number            | NNMI_PORT              | Port number of the connection-target NNMi                                                              | 1-5 bytes             | D <sup>#1</sup> |

# Legend:

- --: There is no need to take this size into consideration.
- D: Attribute mapped by default

A: Additional attribute that is mapped when it is defined in the NNMi incident forwarding filter definition file

#1

This is an internal attribute of NNMi incidents. Normally, these attributes are not used during operation, so the default is that they are not displayed in the Event Details window of JP1/IM - View even when NNMi incidents are converted into JP1 events. If you need to display these attributes, see 4.3.1(3) Displaying internal

attributes in the Event Details window.

#2

Displayed as the elapsed time in seconds since 1970-01-01 at 00:00:00 (world standard time). When the attribute is displayed in the Event Details window of JP1/IM - View, the value is displayed in the time format based on the time specified in the local time zone of the viewer host.

#3

Displayed as the elapsed time in milliseconds since 1970-01-01 at 00:00:00 (world standard time).

#4

\$n is replaced with a number in the range from 1 to the number of custom attributes (NNMI\_CIA\_NUM). Attributes whose \$n is from 1 to 20 are displayed in the Event Details window of JP1/IM - View by default. If you want to display attributes whose \$n is greater than 20, see 4.3.1(4) Displaying custom attributes in the Event Details window.

# 8.3 JP1 events issued by JP1/IM - EG for NNMi

The following table lists and describes the attributes of JP1 events that are issued by JP1/IM - EG for NNMi.

Table 8-2: Attributes of JP1 events issued by JP1/IM - EG for NNMi

| Attrib             | ute type           | Item         | Attribute name | Description                                                                                                    |
|--------------------|--------------------|--------------|----------------|----------------------------------------------------------------------------------------------------|
| Basic attrib       | Basic attribute    |              | None           | Value indicating the event or the program of the application that issued the JP1 event.                                                                                    |
|                    |                    | Message      | None           | Character string describing the details of the event.                                                                                                    |
| Extended attribute | Common information | Event level  | SEVERITY       | Severity of the JP1 event. The following values are assigned, shown here in descending order of severity:  Emergency Alert Critical Error Warning Notice Information Debug |
|                    |                    | Product name | PRODUCT_NAME   | Name of the program that issued the JP event. In the case of JP1/IM - EG for NNMi, the following program name is displayed: /HITACHI/JP1/IM/NNMI/SPMD                      |
|                    |                    | Object type  | OBJECT_TYPE    | Name indicating the type of object that resulted in issuance of the event.                                                                                                 |
|                    |                    | Object name  | OBJECT_NAME    | Name of the object that resulted in issuance of the event (such as a job or a jobnet).                                                                                     |
|                    |                    | Occurrence   | OCCURRENCE     | Event that occurred on the object indicated by the object name.                                                                                                    |

# 8.4 Details of JP1 events issued by JP1/IM - EG for NNMi

This section provides the details of the events that are issued by JP1/IM - EG for NNMi.

# 8.4.1 List of JP1 events issued by JP1/IM - EG for NNMi

The following table lists and describes the JP1 events that are issued by JP1/IM - EG for NNMi.

Table 8-3: List of JP1 events issued by JP1/IM - EG for NNMi

| Event ID                | Timing of occurrence                                                  | Message                                                                                        |
|-------------------------|-----------------------------------------------------------------------|------------------------------------------------------------------------------------------------|
| 0x00006100              | When an NNMi incident is converted into a JP1 event.                  |                                                                                                |
| 0x000061F0 <sup>#</sup> | When a process has terminated abnormally.                             | KAVB3737-E The component-name name-of-managed-process terminated abnormally.                   |
| 0x000061F1 <sup>#</sup> | When process start processing has resulted in a timeout.              | KAVB3613-W A component-name timeout occurred in name-of-managed-process. Processing continues. |
| 0x000061F2 <sup>#</sup> | When a process that terminated abnormally has restarted successfully. | KAVB3616-I Restart of the component-name name-of-managed-process has finished.                 |

#### Legend:

--: The message mapped in the NNMi incident forwarding filter definition file is displayed.

#

This JP1 event is issued only if it is set to be issued in response to a process error. For details about the settings for issuing JP1 events, see 2.4.4(3) Setting JP1 event issuance in the event of an abnormal process termination.

## 8.4.2 Details of JP1 events

This subsection provides the details of the JP1 events by event ID.

## (1) Details of event ID 0x00006100

This JP1 event is obtained by converting an NNMi incident. For details, see 8.2 JP1 events obtained by converting NNMi incidents.

# (2) Details of event ID 0x000061F0

| Attrib             | ute type    | Item         | Attribute name | Description                                                                  |
|--------------------|-------------|--------------|----------------|------------------------------------------------------------------------------|
| Basic attribu      | ıte         | Event ID     | None           | 0x000061F0                                                                   |
|                    |             | Message      | None           | KAVB3737-E The component-name name-of-managed-process terminated abnormally. |
| Extended attribute | Common      | Event level  | SEVERITY       | Error                                                                        |
| attribute          | inioimation | Product name | PRODUCT_NAME   | /HITACHI/JP1/IM/NNMI/SPMD                                                    |
|                    |             | Object type  | OBJECT_TYPE    | SPMD                                                                         |
|                    |             | Object name  | OBJECT_NAME    | Name of the process that terminated abnormally                               |
|                    |             | Occurrence   | OCCURRENCE     | NOTICE                                                                       |

# (3) Details of event ID 0x000061F1

| Attrib             | Attribute type  |              | Attribute name | Description                                                                                    |
|--------------------|-----------------|--------------|----------------|------------------------------------------------------------------------------------------------|
| Basic attribu      | Basic attribute |              | None           | 0x000061F1                                                                                     |
|                    |                 | Message      | None           | KAVB3613-W A component-name timeout occurred in name-of-managed-process. Processing continues. |
| Extended attribute | Common          | Event level  | SEVERITY       | Warning                                                                                        |
| attribute          | imormation      | Product name | PRODUCT_NAME   | /HITACHI/JP1/IM/NNMI/SPMD                                                                      |
|                    |                 | Object type  | OBJECT_TYPE    | SPMD                                                                                           |
|                    |                 | Object name  | OBJECT_NAME    | Name of the process whose start processing timed out                                           |
|                    |                 | Occurrence   | OCCURRENCE     | NOTICE                                                                                         |

# (4) Details of event ID 0x000061F2

| Attribute type  | Item     | Attribute name | Description                                                                    |
|-----------------|----------|----------------|--------------------------------------------------------------------------------|
| Basic attribute | Event ID | None           | 0x000061F2                                                                     |
|                 | Message  | None           | KAVB3616-I Restart of the component-name name-of-managed-process has finished. |

| Attribute type     |                    | Item         | Attribute name | Description                   |
|--------------------|--------------------|--------------|----------------|-------------------------------|
| Extended attribute | Common information | Event level  | SEVERITY       | Information                   |
| attribute          | information        | Product name | PRODUCT_NAME   | /HITACHI/JP1/IM/NNMI/SPMD     |
|                    |                    | Object type  | OBJECT_TYPE    | SPMD                          |
|                    |                    | Object name  | OBJECT_NAME    | Name of the restarted process |
|                    |                    | Occurrence   | OCCURRENCE     | NOTICE                        |

# Chapter

# 9. Messages

This chapter describes the messages that are issued by JP1/IM - EG for NNMi.

- 9.1 Message output destinations
- 9.2 Message format
- 9.3 Messages

# 9.1 Message output destinations

This section lists the output destinations of the messages that are issued by JP1/IM - EG for NNMi.

# 9.1.1 Output destinations of messages related to installation (KNAG0001 to KNAG0999)

The following table lists the output destinations of the messages that are related to installation of JP1/IM - EG for NNMi.

# Legend:

Y: Output

--: Not output

Table 9-1: Output destinations of messages related to installation

| Message ID            | Output destination        |            |  |  |
|-----------------------|---------------------------|------------|--|--|
|                       | Trace log for the process | Dialog box |  |  |
| KNAG0001 to KNAG0002  | Y                         | Y          |  |  |
| KNAG0003              |                           | Y          |  |  |
| KNAG0004 to KNAG00011 | Y                         | Y          |  |  |

# 9.1.2 Output destinations of messages related to execution of commands (KNAG1000 to KNAG1999)

The following table lists the output destinations of the messages that are related to execution of JP1/IM - EG for NNMi commands.

#### Legend:

Y: Output

--: Not output

Table 9-2: Output destinations of messages related to execution of commands

| Message ID           | Output destination   |                           |                 |                |  |
|----------------------|----------------------|---------------------------|-----------------|----------------|--|
|                      | Integrated trace log | Trace log for the process | Standard output | Standard error |  |
| KNAG1000 to KNAG1002 |                      | Y                         | Y               |                |  |
| KNAG1004             |                      |                           | Y               |                |  |

| Message ID           | Output destination   |                           |                 |                |  |  |
|----------------------|----------------------|---------------------------|-----------------|----------------|--|--|
|                      | Integrated trace log | Trace log for the process | Standard output | Standard error |  |  |
| KNAG1005 to KNAG1007 |                      | Y                         |                 | Y              |  |  |
| KNAG1008             |                      |                           |                 | Y              |  |  |
| KNAG1009 to KNAG1023 |                      | Y                         |                 | Y              |  |  |
| KNAG1024             |                      | Y                         | Y               |                |  |  |
| KNAG1025             |                      | Y                         |                 | Y              |  |  |
| KNAG1026 to KNAG1027 |                      | Y                         | Y               |                |  |  |
| KNAG1028             |                      | Y                         |                 | Y              |  |  |
| KNAG1029 to KNAG1033 |                      | Y                         | Y               |                |  |  |
| KNAG1034             |                      |                           | Y               |                |  |  |
| KNAG1035             |                      | Y                         |                 | Y              |  |  |
| KNAG1036             |                      |                           |                 | Y              |  |  |
| KNAG1037             |                      |                           | Y               |                |  |  |
| KNAG1039 to KNAG1041 |                      |                           |                 | Y              |  |  |
| KNAG1042             |                      | Y                         |                 | Y              |  |  |
| KNAG1043             |                      | Y                         | Y               |                |  |  |
| KNAG1044 to KNAG1045 |                      |                           | Y               |                |  |  |
| KNAG1046             |                      |                           |                 | Y              |  |  |
| KNAG1047 to KNAG1048 |                      |                           | Y               |                |  |  |
| KNAG1050             |                      | Y                         |                 | Y              |  |  |
| KNAG1051             |                      | Y                         |                 | Y              |  |  |
| KNAG1052 to KNAG1054 |                      |                           |                 | Y              |  |  |
| KNAG1055             |                      | Y                         | Y               |                |  |  |
| KNAG1056             |                      | Y                         | -               | Y              |  |  |
| KNAG1057 to KNAG1058 | Y                    |                           | -               | Y              |  |  |
| KNAG1059             |                      | Y                         |                 | Y              |  |  |

#### 9. Messages

| Message ID           | Output destination   |                                           |  |                |  |
|----------------------|----------------------|-------------------------------------------|--|----------------|--|
|                      | Integrated trace log | Trace log for Standard the process output |  | Standard error |  |
| KNAG1060             | Y                    |                                           |  | Y              |  |
| KNAG1061             |                      | Y                                         |  | Y              |  |
| KNAG1063 to KNAG1064 |                      | Y                                         |  | Y              |  |
| KNAG1066 to KNAG1067 |                      | Y                                         |  | Y              |  |
| KNAG1900 to KNAG1901 |                      | Y                                         |  | Y              |  |

# 9.1.3 Output destinations of messages related to services (KNAG2000 to KNAG2999)

The following table lists the output destinations of the messages that are related to the services of JP1/IM - EG for NNMi.

## Legend:

Y: Output

--: Not output

Table 9-3: Output destinations of messages related to services

| Message ID           | Output destination   |                           |                |  |  |  |
|----------------------|----------------------|---------------------------|----------------|--|--|--|
|                      | Integrated trace log | Trace log for the process | Standard error |  |  |  |
| KNAG2000 to KNAG2004 | Y                    | Y                         |                |  |  |  |
| KNAG2006             | Y                    | Y                         |                |  |  |  |
| KNAG2008 to KNAG2013 | Y                    | Y                         |                |  |  |  |
| KNAG2015 to KNAG2021 | Y                    | Y                         |                |  |  |  |
| KNAG2032 to KNAG2034 | KNAG2034 Y Y         |                           |                |  |  |  |
| KNAG2036 to KNAG2043 | Y                    | Y                         |                |  |  |  |
| KNAG2046 to KNAG2053 | Y                    | Y                         |                |  |  |  |
| KNAG2055             | Y                    | Y                         |                |  |  |  |
| KNAG2057 to KNAG2062 | Y                    | Y                         |                |  |  |  |
| KNAG2064 to KNAG2070 | Y                    | Y                         |                |  |  |  |

| Message ID           | Output destination   |                           |                |  |  |
|----------------------|----------------------|---------------------------|----------------|--|--|
|                      | Integrated trace log | Trace log for the process | Standard error |  |  |
| KNAG2071             | Y                    |                           | Y              |  |  |
| KNAG2072             | Y                    | Y                         |                |  |  |
| KNAG2900 to KNAG2901 | Y                    | Y                         |                |  |  |

# 9.1.4 Output destinations of messages related to process management (KAVB3501 to KAVB3999)

The following table lists the output destinations of the messages that are related to process management of JP1/IM - EG for NNMi.

## Legend:

Y: Output

--: Not output

#### Notes:

In addition to the messages listed in the table, other messages with message IDs (such as internal error messages) might also be displayed.

Table 9-4: Output destinations of messages related to process management

| Message ID              | Output destination |           |                      |                 |                |           |
|-------------------------|--------------------|-----------|----------------------|-----------------|----------------|-----------|
|                         | syslog             | Event log | Integrated trace log | Standard output | Standard error | JP1 event |
| KAVB3501                | Y                  | Y         |                      |                 |                |           |
| KAVB3502                |                    |           | Y                    |                 | Y              |           |
| KAVB3503                |                    |           |                      |                 | Y              |           |
| KAVB3504                |                    |           | Y                    |                 | Y              |           |
| KAVB3516                | Y                  |           |                      |                 | Y              |           |
| KAVB3552 to<br>KAVB3554 |                    |           | Y                    |                 |                |           |
| KAVB3564                |                    |           | Y                    |                 |                |           |
| KAVB3574                |                    |           | Y                    |                 |                |           |

### 9. Messages

| Message ID              | Output destination |           |                      |                 |                |           |  |
|-------------------------|--------------------|-----------|----------------------|-----------------|----------------|-----------|--|
|                         | syslog             | Event log | Integrated trace log | Standard output | Standard error | JP1 event |  |
| KAVB3577 to<br>KAVB3578 |                    |           | Y                    |                 |                |           |  |
| KAVB3586                |                    |           | Y                    |                 |                |           |  |
| KAVB3597                |                    |           | Y                    |                 |                |           |  |
| KAVB3599                |                    |           | Y                    |                 |                |           |  |
| KAVB3602 to<br>KAVB3605 |                    |           | Y                    |                 |                |           |  |
| KAVB3608 to<br>KAVB3610 |                    |           | Y                    |                 |                |           |  |
| KAVB3612                |                    |           | Y                    |                 |                |           |  |
| KAVB3613                | Y                  | Y         | Y                    |                 |                | Y         |  |
| KAVB3614                | Y                  | Y         | Y                    |                 |                |           |  |
| KAVB3616                |                    |           |                      |                 |                | Y         |  |
| KAVB3620                | Y                  | Y         | Y                    | Y               |                |           |  |
| KAVB3621                | Y                  |           | Y                    |                 |                |           |  |
| KAVB3623                | Y                  |           | Y                    |                 |                |           |  |
| KAVB3624                | Y                  | Y         | Y                    |                 |                |           |  |
| KAVB3625                |                    |           | Y                    | Y               |                |           |  |
| KAVB3626                | Y                  | Y         | Y                    | Y               |                |           |  |
| KAVB3627                |                    |           | Y                    |                 |                |           |  |
| KAVB3631                |                    |           | Y                    |                 |                |           |  |
| KAVB3642                |                    |           | Y                    |                 |                |           |  |
| KAVB3643 to<br>KAVB3644 | Y                  | Y         | Y                    |                 |                |           |  |
| KAVB3645 to<br>KAVB3646 |                    |           | Y                    |                 |                |           |  |
| KAVB3647                |                    |           | Y                    |                 |                |           |  |

| Message ID              | Output destination |           |                      |                 |                |           |  |  |
|-------------------------|--------------------|-----------|----------------------|-----------------|----------------|-----------|--|--|
|                         | syslog             | Event log | Integrated trace log | Standard output | Standard error | JP1 event |  |  |
| KAVB3649                | Y                  | Y         | Y                    | Y               |                |           |  |  |
| KAVB3651 to<br>KAVB3662 |                    |           | Y                    | Y               |                |           |  |  |
| KAVB3663                |                    |           |                      |                 | Y              |           |  |  |
| KAVB3672                |                    |           | Y                    | Y               |                |           |  |  |
| KAVB3674 to<br>KAVB3678 |                    |           | Y                    | Y               |                |           |  |  |
| KAVB3680 to<br>KAVB3684 |                    |           | Y                    | Y               |                |           |  |  |
| KAVB3685                |                    |           |                      | Y               |                |           |  |  |
| KAVB3690 to<br>KAVB3694 |                    |           |                      | Y               |                |           |  |  |
| KAVB3705                |                    |           | Y                    |                 |                |           |  |  |
| KAVB3732                |                    |           | Y                    |                 |                |           |  |  |
| KAVB3736                |                    |           | Y                    |                 |                |           |  |  |
| KAVB3737                | Y                  | Y         | Y                    |                 |                | Y         |  |  |
| KAVB3743 to<br>KAVB3745 |                    |           | Y                    |                 |                |           |  |  |
| KAVB3752                | Y                  | Y         | Y                    |                 |                |           |  |  |
| KAVB3760 to<br>KAVB3769 |                    |           | Y                    |                 |                |           |  |  |
| KAVB3777 to<br>KAVB3779 |                    |           | Y                    |                 |                |           |  |  |
| KAVB3786                |                    |           | Y                    |                 |                |           |  |  |
| KAVB3788                | Y                  | Y         | Y                    |                 |                |           |  |  |
| KAVB3802                |                    |           | Y                    |                 |                |           |  |  |
| KAVB3840 to<br>KAVB3841 |                    |           | Y                    |                 |                |           |  |  |
| KAVB3846                |                    |           | Y                    |                 |                |           |  |  |

# 9. Messages

| Message ID              | Output destination |           |                      |                 |                |           |  |  |
|-------------------------|--------------------|-----------|----------------------|-----------------|----------------|-----------|--|--|
|                         | syslog             | Event log | Integrated trace log | Standard output | Standard error | JP1 event |  |  |
| KAVB3855                |                    |           | Y                    |                 |                |           |  |  |
| KAVB3862                | Y                  | Y         | Y                    |                 |                |           |  |  |
| KAVB3863                |                    |           | Y                    |                 |                |           |  |  |
| KAVB3870                | Y                  | Y         |                      | Y               |                |           |  |  |
| KAVB3871                |                    |           |                      | Y               |                |           |  |  |
| KAVB3872                | Y                  | Y         |                      | Y               |                |           |  |  |
| KAVB3873                |                    |           |                      | Y               |                |           |  |  |
| KAVB3874 to<br>KAVB3875 | Y                  | Y         |                      | Y               |                |           |  |  |
| KAVB3899                |                    |           |                      | Y               |                |           |  |  |
| KAVB3905                |                    |           | Y                    |                 |                |           |  |  |
| KAVB3908                |                    |           | Y                    |                 |                |           |  |  |
| KAVB3910                |                    |           | Y                    |                 |                |           |  |  |
| KAVB3911 to<br>KAVB3914 |                    |           | Y                    | Y               |                |           |  |  |
| KAVB3935                |                    |           | Y                    |                 |                |           |  |  |
| KAVB3960                |                    |           |                      | Y               |                |           |  |  |
| KAVB3961                |                    |           | Y                    | Y               |                |           |  |  |
| KAVB3981                |                    |           | Y                    |                 |                |           |  |  |
| KAVB3984                |                    |           | Y                    |                 |                |           |  |  |
| KAVB3986                |                    |           | Y                    | Y               |                |           |  |  |

# 9.2 Message format

This section describes the format of messages issued by JP1/IM - EG for NNMi.

# 9.2.1 Output format of messages

A message consists of a message ID and a message text. The following shows the format of the displayed messages:

KAVBnnnn-Z message-text

KNAGnnnn-Z message-text

The message ID consists of the following components:

K

System identifier.

AVB or NAG

Identifier of a message as a JP1/IM - EG for NNMi message.

nnnn

Message's serial number.

Z

Type of message:

- E: Error message. Processing is canceled.
- W: Warning message. Processing resumes after the message is displayed.
- I: Information message. Provides information to the user.
- Q: Notification message. Requests the user to make a choice regarding execution.

# 9.2.2 Format of message explanations

The following shows the format used in this manual to explain the messages.

# message-ID

message-text

Explanation of the message.

S:

Indicates the system's processing.

O:

Indicates the action that should be taken by the operator when the message is

displayed.

# 9.2.3 For system administrators

When an error occurs during operation, refer to 10. Troubleshooting, collect the necessary log information, and perform an initial investigation.

Perform an initial investigation to identify the cause of an error by checking the OS's log information (event log in Windows, syslog in UNIX) and various log information output by JP1/IM - EG for NNMi. Use this log information to determine details about the error, how to prevent recurrence of the error, and the appropriate action to be taken.

You need to also record information such as the operational procedure that led to the error and whether the error can be replicated.

# 9.3 Messages

This section explains messages that have message IDs that are issued by JP1/IM - EG for NNMi.

# 9.3.1 Messages related to installation (KNAG0001 to KNAG0999)

#### KNAG0001-E

You do not have the necessary permissions to perform an installation with the current login account. Use an administrator account.

The login account does not have the permissions required for installation.

S:

Cancels processing.

O:

Use an administrator account to perform installation.

## KNAG0002-E

A prerequisite version of JP1/Base is not installed. The installation will now be canceled.

A prerequisite version of JP1/Base has not been installed.

S:

Cancels processing.

O:

Install the prerequisite version of JP1/Base.

# KNAG0003-W

This platform is not supported. Do you want to cancel the installation?

This message asks whether the processing is to be canceled.

S:

Cancels the processing if the **Yes** button is clicked and resumes processing if the **No** button is clicked.

O:

Install the product on a supported OS.

#### KNAG0004-E

The installation will be canceled because the service "service-name" is running.

Installation is being canceled because the service is already running.

S:

Cancels processing.

O:

Stop the service and then perform installation.

#### KNAG0005-E

An attempt to create a file has failed.

An attempt to create a file required for installation failed.

S:

Cancels processing.

O:

In the case of an overwrite installation, check that you have write permissions for the folders and files under the installation folder, and then re-install the product. Otherwise, contact the system administrator.

#### KNAG0006-E

An attempt to register shared definition information has failed.

An attempt to register common definition information failed.

S:

Cancels processing.

O:

Use the data collection tool to collect data and then contact the system administrator.

#### **KNAG0007-E**

There is not enough memory. Stop any unnecessary applications, and then reattempt the installation.

Installation cannot be performed because of insufficient memory.

S:

Cancels processing.

O:

Use the data collection tool to collect data and then contact the system

administrator.

#### KNAG0008-E

An attempt to acquire the product information failed because there are not enough resources. (details = function-name, return-value)

An attempt to acquire product information failed because of insufficient resources.

S:

Cancels processing.

0:

Use the data collection tool to collect data and then contact the system administrator.

#### KNAG0009-E

An attempt to acquire the product information failed because the environment is invalid. (details = character-string, return-value)

An attempt to acquire product information failed because of an invalid environment.

S:

Cancels processing.

O:

Use the data collection tool to collect data and then contact the system administrator.

#### KNAG0010-E

Code 9999: The media might be defective. Please contact the vendor.

The medium might be defective.

S:

Cancels processing.

O:

Contact the distributor.

#### KNAG0011-E

An internal error occurred. Use the data acquisition command to acquire data, and then contact the system administrator.

An internal error occurred.

S:

Cancels processing.

Use the data collection tool to collect data and then contact the system administrator.

# 9.3.2 Messages related to execution of commands (KNAG1000 to KNAG1999)

# KNAG1000-I

The setup command ended successfully.

The setup command terminated normally.

#### KNAG1001-I

The cluster setup command ended successfully.

The cluster setup command terminated normally.

#### **KNAG1002-E**

A folder could not be created on the shared disk.

An attempt to create a folder on the shared disk failed.

S:

Cancels command processing.

0:

Make sure that the shared disk is accesible.

When the shared disk is accessible, re-execute cluster setup of JP1/IM - EG for NNMi.

#### KNAG1004-I

The cluster setup command will start.

The cluster setup command has executed.

# KNAG1005-E

A command option is invalid.

The format of a command argument is invalid.

S:

Cancels command processing.

O:

Check and revise the command arguments, as necessary.

# KNAG1006-E

The option "option-name" has been duplicated.

The indicated command option was specified more than once.

Cancels command processing.

O:

Specify the arguments correctly, according to the Usage description that is output after the error message.

#### KNAG1007-E

The specified logical host "logical-host-name" does not exist.

The specified logical host name does not exist.

S:

Cancels command processing.

O:

Correct the logical host name specification and then re-execute the data collection tool

#### KNAG1008-E

A host has not been specified for the -h option.

A host name is missing in the -h option.

S:

Cancels command processing.

O:

Correct the logical host name specification and then re-execute the data collection tool.

#### KNAG1009-E

The shared directory "shared-directory-path" used by the specified logical host "logical-host-name" cannot be found.

The shared directory used by the indicated logical host cannot be found.

S:

Resumes command processing.

O:

If the host is at the primary node, mount the shared directory and then re-execute the data collection tool. If the host is at the secondary node, there is no problem because the shared directory is not mounted.

#### KNAG1010-E

The specified directory "data-storage-directory-name" is invalid.

The specification of the indicated directory is not valid. The directory might not exist.

S:

Cancels command processing.

0:

Specify the correct data storage directory and then re-execute the data collection tool.

In Windows, check the following:

- The specification does not include a reserved device name (AUX, CON, NUL, PRN, COM1 through COM9, LPT1 through LPT9) or any of the symbols; % & 1.
- The length of the specified directory name does not exceed 128 bytes.

#### **KNAG1011-W**

A file (file-name) with the same name as the directory already exists.

A file with the same name as the directory already exists.

S:

Cancels command processing.

0:

Delete the file with the same name and then re-execute the data collection tool.

#### **KNAG1012-E**

The directory "directory-name" could not be written to.

The execution user does not have the permissions to write to the indicated directory.

S:

Cancels command processing.

O:

Make sure that the following are true and then re-execute the command:

- The execution user has write permissions for the directory.
- The disk has sufficient capacity.

#### **KNAG1013-W**

The directory "directory-path" used by a physical host does not exist.

The indicated directory used by the physical host does not exist.

S:

Resumes processing without collecting data under the directory path.

O:

Make sure that the directory path is not disconnected temporarily.

#### KNAG1014-E

The command "command-name" does not exist.

The indicated command does not exist.

S:

Cancels command processing.

O:

Check if the command has been deleted. If the command does not exist, re-install JP1/IM - EG for NNMi.

#### **KNAG1015-W**

The command "command-name" does not exist.

The indicated command does not exist.

S:

Resumes command processing.

O:

Check if the command has been deleted. If the command does not exist, re-install JP1/IM - EG for NNMi.

#### KNAG1016-E

There is not enough disk space to execute the command.

There is not enough disk space to execute the command.

S:

Cancels command processing.

O:

Check the available disk space, provide more free space by deleting unneeded files, and then re-execute the data collection tool. Delete data collected previously by the tool if it still remains on the disk.

#### KNAG1017-E

There is not enough memory to execute the command.

There is not enough memory to execute the command.

S:

Cancels command processing.

0:

Check the available system memory, provide more memory by terminating unneeded processes, and then re-execute the data collection tool.

#### **KNAG1018-W**

An attempt to acquire the Windows event  $\log$  "type-of-event- $\log$ " has failed.

An attempt to collect the Windows event log failed.

type-of-event-log: System or Application

S:

Resumes command processing.

O:

Use the Event Viewer to collect the Windows event log manually.

#### KNAG1019-E

The specified file "file-name" cannot be read.

The specified file cannot be read.

S:

Cancels command processing.

O:

Make sure that you have read permissions for the specified file and then re-execute the command.

# KNAG1020-E

The specified file "file-name" does not exist.

The specified file does not exist.

S:

Cancels command processing.

O:

Specify a file that exists and then re-execute the data collection tool.

#### KNAG1021-E

A file (file-name) with the same name as the directory already exists.

A file with the same name as the specified data storage directory already exists.

S:

Cancels command processing.

O:

Specify another directory or delete the file with the same name, and then re-execute the data collection tool.

#### KNAG1022-E

The specified directory "directory-name" cannot be written to.

An attempt to write to the specified data storage directory failed.

S:

Cancels command processing.

O:

Specify another directory, or check and revise (if necessary) the execution user's write permissions for the higher directory of the specified directory, and then re-execute the data collection tool.

#### **KNAG1023-E**

An attempt to create the directory "directory-name" has failed.

An attempt to create the indicated directory failed.

S:

Cancels command processing.

O:

Specify another directory, or check and revise (if necessary) the execution user's write permissions for the higher directory of the specified directory, and then re-execute the data collection tool.

#### KNAG1024-I

Data was successfully acquired.

This message reports that data has been collected successfully.

#### KNAG1025-E

Some of the data could not be acquired.

Some data could not be acquired. This message is displayed after the message that was displayed during execution.

Terminates command processing.

O:

Take appropriate action according to the information in the message that was displayed during execution.

#### KNAG1026-I

"information" will be acquired.

This message reports that the indicated information is being acquired.

S:

Resumes command processing.

#### KNAG1027-I

"information" has been acquired.

This message reports that the indicated information has been acquired.

S:

Resumes command processing.

#### **KNAG1028-W**

"information" could not be acquired.

This is a warning message reporting that the indicated information was not acquired.

S:

Resumes command processing.

O:

If there is data to be collected, collect it manually by referencing 10.3 Data to be collected in the event of an error.

#### KNAG1029-I

The directory "directory-name" already exists. The directory will be re-created.

The specified directory already exists and will be re-created.

S:

In Windows: If the user replies, the system deletes the directory and resumes processing.

In UNIX: The system resumes processing.

O:

In Windows: To continue the processing, press any key. To cancel the processing,

press the Ctrl + C keys.

In UNIX: No action is required.

#### KNAG1030-I

The directory "directory-name" does not exist. The directory will be created.

The indicated directory does not exist and will be created.

S:

In Windows: If the user replies, the system creates the directory and resumes processing.

In UNIX: The system resumes processing.

O:

In Windows: To continue the processing, press any key. To cancel the processing, press the **Ctrl** + **C** keys.

In UNIX: No action is required.

#### KNAG1031-I

Data acquisition will now start.

Data acquisition is starting.

S:

Resumes command processing.

# KNAG1032-I

Execution of the command "command-name" will now start.

Execution of the indicated command is starting.

S:

Resumes command processing.

#### KNAG1033-I

Execution of the command "command-name" will now end. (error level
= error-level)

Execution of the indicated command has ended.

error-level: Command's return code

S:

Resumes command processing.

#### KNAG1034-I

"information" will be acquired. Please wait...

The indicated information is being acquired. Wait a while.

S:

Resumes command processing.

# KNAG1035-E

An attempt to delete the directory "directory-name" has failed.

The attempt to delete the indicated directory failed.

S:

Cancels command processing.

O:

Make sure that the specified directory is not being used by another process or specify another directory, and then re-execute the data collection tool.

#### KNAG1036-E

An attempt to access the *information* registry has failed. (details = detailed-information)

An attempt to access the indicated information registry failed.

detailed-information: Argument passed to the RegOpenKeyEx/RegEnumKeyEx function and the return code

S:

Cancels command processing.

O:

Contact the system administrator.

# KNAG1037-I

The following logical hosts are on this host: *logical-host-name* To acquire information about a logical host, execute the following command:

command-name -f output-directory-name -h logical-host-name

There are one or more logical hosts on this computer.

Execute *command-name* -h *logical-host-name* to obtain information about the logical host.

S:

Resumes command processing.

Execute *command-name* -h *logical-host-name* to obtain information about the logical host.

#### KNAG1039-W

An attempt to create the directory "directory-name" has failed.

The attempt to create the indicated directory failed.

S

Resumes command processing.

O:

Check and revise (if necessary) the execution user's write permissions for the higher directory of the specified directory, and then re-execute the data collection tool.

#### **KNAG1040-W**

An attempt to execute the command "command-name" has failed. (details = detailed-information)

An attempt to execute the indicated command failed.

detailed-information: Command's return code

S:

Resumes command processing.

O:

Take appropriate action according to the message that was displayed immediately before this message.

#### KNAG1041-I

The command "command-name" was successfully executed.

Execution of the indicated command was successful.

S:

Resumes command processing.

# KNAG1042-E

You do not have the permission necessary to execute the command "command-name".

The user does not have the permissions required to execute the indicated command.

S:

Cancels command processing.

Check the command execution permissions.

#### KNAG1043-I

The thread dump file has been deleted.

Deletion of the thread dump file has been completed.

S:

Resumes command processing.

#### KNAG1044-I

Do you want to delete all the core dump files in the directory "directory-name"? [yes/no]

This is a confirmation message asking whether the core dump files under the indicated directory are to be deleted.

S:

If the user enters yes or y, the system deletes the core dump files and then terminates command processing. If the user enters no or n, the system terminates command processing without deleting the core dump files.

O:

To delete the core dump files, enter yes or y. To cancel deletion of the core dump files, enter no or n.

#### KNAG1045-I

Do you want to delete all the thread dump files in the directory "directory-name"? [yes/no]

This is a confirmation message asking whether the thread dump files under the indicated directory are to be deleted.

S:

If the user enters yes or y, the system deletes the thread dump files and then terminates command processing. If the user enters no or n, the system terminates command processing without deleting the thread dump files.

O:

To delete the thread dump files, enter yes or y. To not delete the thread dump files, enter no or n.

#### KNAG1046-E

The file cannot be written to because a file with the name "file-name" already exists.

A write operation failed because the specified file already exists.

Resumes processing without creating a file.

O:

Check the write permissions for the file. If the file is not needed, delete it and then re-execute the data collection tool.

#### KNAG1047-I

"file-name" already exists. Do you want to overwrite it? [yes/no] This is a configuration message asking whether the indicated file, which already exists, is to be overwritten.

S:

If the user enters yes or y, the system overwrites the file and resumes command processing. If the user enters no or n, the system resumes command processing without overwriting the file.

O:

To overwrite the file, enter yes or y. To not overwrite the file, enter no or n.

#### KNAG1048-I

Is the device "device-name" ready? [yes/no]

This is a confirmation message asking whether the device is ready.

S:

If the user enters yes or y, the system performs data collection on the device and then resumes command processing. If the user enters no or n, the system resumes command processing without performing data collection on the device.

O:

To perform data collection on the device, enter yes or y. To not perform data collection on the device, enter no or n.

# KNAG1050-E

The value of the option "option-name" is invalid.

The specified option value is invalid.

S:

Cancels command processing.

O:

Check and revise (if necessary) the option value and then re-execute the command.

#### KNAG1051-E

Setup has not been performed yet.

The -list or the -update option cannot be specified before setup has been completed.

S:

Cancels command processing.

O:

Execute new setup and then re-execute the command.

# KNAG1052-E

The operation information file "file-name" already exists.

The shared directory specified in the -d option of the jegn\_setup\_cluster command already contains the operation information file.

S:

Cancels command processing.

O:

Either delete the existing operation information file or change the shared directory, and then re-execute the command.

#### KNAG1053-E

The file "file-name" could not be written to.

An attempt to write to the indicated file failed because the execution user did not have the required permissions.

S:

Cancels command processing.

O:

Check and revise (if necessary) the execution user's write permissions for the file and then re-execute the command.

#### KNAG1054-E

An attempt to update the registry information "registry-key" has failed.

An attempt to update the indicated registry information (such as common definition information or service registration) has failed.

S:

Cancels command processing.

Use the data collection tool to collect data and then contact the system administrator.

#### KNAG1055-I

The core dump file "file-name" has been successfully deleted.

Deletion of the core dump file has been completed.

S:

Resumes command processing.

# KNAG1056-E

Setup has already been performed.

Setup has already been performed, but an attempt was made to perform a new setup.

S:

Cancels command processing.

0:

Use the -list option to check the settings, specify the -update option and the options whose settings are to be changed, and then re-execute the command.

#### KNAG1057-E

Administrator permissions are required to execute the command.

This command must be executed by a user who has Administrator permissions.

S:

Cancels command processing.

O:

Check that the user has the Administrator permissions and then re-execute the command.

## KNAG1058-E

Execute the command from the administrator console.

This command must be executed at the administrator console.

S:

Cancels command processing.

O:

Re-execute the command at the administrator console.

#### KNAG1059-E

The system environment is invalid. (location, reason-code)

The command cannot be executed because the system environment is invalid.

S:

Cancels command processing.

O:

Execute installation and setup again.

#### KNAG1060-E

An attempt to open a message file has failed.

An attempt to open a message file failed.

S.

Cancels command processing.

O:

In Windows:

Use the data collection tool to collect data and then contact the system administrator.

In UNIX:

Possible causes are listed below. Check the environment.

- The user might not have read permissions for the files under /opt/jpleg4nnmi/lib/nls. Grant the read permissions.
- The number of open files might have reached the maximum permitted in the system. If necessary, revise the kernel parameter.
- A temporary memory shortage might have occurred. Re-execute the command. Or, terminate any unneeded process.
- The directory or file might have been deleted. Re-install it.

If the problem cannot be resolved, use the data collection tool to collect data and then contact the system administrator.

# KNAG1061-E

The specified logical host name is invalid.

The specified logical host name is invalid.

S:

Cancels command processing.

Check and revise (if necessary) the logical host name or specify the correct logical host name, and then re-execute the command.

#### KNAG1063-E

An attempt to register shared definition information has failed.

An attempt to register common definition information failed.

S:

Cancels command processing.

O:

Use the data collection tool to collect data and then contact the system administrator.

#### KNAG1064-E

The logical host name specified for the argument does not exist.

The logical host specified in the argument does not exist.

S:

Cancels command processing.

O:

Check if the specified logical host was set correctly.

# KNAG1066-E

A setting in the shared definition information is invalid.

A setting in the common definition information is invalid.

S:

Cancels command processing.

O:

Make sure that the common definition information set at the primary node has been migrated to the secondary node, and then re-execute the jegn setup cluster command.

## KNAG1067-E

An attempt to create the file "file-name" has failed.

An attempt to create the indicated file failed.

S:

Cancels command processing.

Use the data collection tool to collect data and then contact the system administrator.

#### KNAG1900-E

There is not enough memory. (maintenance-information)

A memory shortage has occurred.

S:

Cancels command processing.

O:

Use the data collection tool to collect data and then contact the system administrator.

#### KNAG1901-E

A system error occurred. (maintenance-information)

A system error occurred.

S:

Cancels command processing.

O:

Use the data collection tool to collect data and then contact the system administrator.

# 9.3.3 Messages related to services (KNAG2000 to KNAG2999)

#### KNAG2000-I

The JP1/IM-EG for NNMi service has started. (logical host name = logical-host-name)

The JP1/IM - EG for NNMi service has started.

In the case of the physical host, JP1 DEFAULT is displayed as the logical host name.

S:

The system started the JP1/IM - EG for NNMi service.

#### KNAG2001-E

An attempt to start the JP1/IM-EG for NNMi service has failed. (logical host name = logical-host-name)

An attempt to start the JP1/IM - EG for NNMi service has failed.

In the case of the physical host, JP1 DEFAULT is displayed as the logical host name.

An attempt by the system to start the JP1/IM - EG for NNMi service has failed.

O:

Check the immediately preceding error message, eliminate the cause of the error, and then start the service again.

#### KNAG2002-E

Setup has not been performed yet.

An attempt to start the JP1/IM - EG for NNMi service has failed because the setup command (jegn\_setup) has not been executed.

S:

An attempt by the system to start the JP1/IM - EG for NNMi service has failed.

O:

Execute the setup command (jegn\_setup), make sure that setup is completed successfully, and then re-execute the command to start the service.

#### KNAG2003-I

The JP1/IM-EG for NNMi service has stopped. (logical host name = logical-host-name)

The JP1/IM - EG for NNMi service has stopped.

In the case of the physical host, JP1\_DEFAULT is displayed as the logical host name.

S:

The system stopped the JP1/IM - EG for NNMi service.

#### KNAG2004-E

An attempt to stop the JP1/IM-EG for NNMi service has failed. (logical host name = logical-host-name)

An attempt to stop the JP1/IM - EG for NNMi service has failed.

In the case of the physical host, JP1 DEFAULT is displayed as the logical host name.

S:

An attempt by the system to stop the JP1/IM - EG for NNMi service has failed.

O:

Check the immediately preceding error message, eliminate the cause of the error, and then re-execute the command to stop the service.

#### KNAG2006-E

The JP1/IM-EG for NNMi service ended abnormally. (logical host name = logical-host-name)

The JP1/IM - EG for NNMi service terminated abnormally.

In the case of the physical host, JP1 DEFAULT is displayed as the logical host name.

S:

The system terminated the JP1/IM - EG for NNMi service abnormally.

O:

Use the data collection tool to collect data and then contact the system administrator.

#### **KNAG2008-E**

An attempt to read the forwarded NNMi incident information file has failed.

An attempt to read the NNMi incident forwarding information file resulted in an error.

S:

Stops the JP1/IM - EG for NNMi service.

O:

Use the data collection tool to collect data and then contact the system administrator.

#### KNAG2009-E

The file size of the forwarded NNMi incident information file has exceeded the limit (file-size).

The size of the NNMi incident forwarding information file exceeds the maximum size.

S:

Stops the JP1/IM - EG for NNMi service.

0:

Use the data collection tool to collect data and then contact the system administrator.

#### KNAG2010-E

An invalid item key has been specified. (line = line-number, item key = item-key-name)

The transferred NNMi incident information file contains an invalid item key.

S:

Stops the JP1/IM - EG for NNMi service.

Use the data collection tool to collect data and then contact the system administrator.

#### KNAG2011-E

An invalid value has been specified. (line = line-number, item key = item-key-name, value = item-value)

An invalid value is specified for the item key in the transferred NNMi incident information file.

S:

Stops the JP1/IM - EG for NNMi service.

O:

Use the data collection tool to collect data and then contact the system administrator.

#### **KNAG2012-E**

An item key has been duplicated. (line = line-number, item key = item-key-name)

The same item key is specified more than once in the transferred NNMi incident information file.

S:

Stops the JP1/IM - EG for NNMi service.

O:

Use the data collection tool to collect data and then contact the system administrator.

#### KNAG2013-E

The format is invalid. (line = line-number)

The transferred NNMi incident information file contains a line in an invalid format.

S:

Stops the JP1/IM - EG for NNMi service.

O:

Use the data collection tool to collect data and then contact the system administrator.

#### KNAG2015-E

An attempt to read the action definition file has failed.

An attempt to read the operation definition file resulted in an error.

- When the JP1/IM EG for NNMi service is running: The system stops the JP1/IM EG for NNMi service.
- When the jegn\_spmd\_reload command is executing: The system resumes processing using the unupdated information.

O:

Use the data collection tool to collect data and then contact the system administrator.

#### **KNAG2016-E**

The file size of the action definition file has exceeded the limit  $(\hat{\it file}\text{-}{\it size})$  .

The size of the operation definition file has exceeded the maximum value.

S:

Stops the JP1/IM - EG for NNMi service.

O:

Use the data collection tool to collect data and then contact the system administrator.

#### KNAG2017-E

An invalid item key has been specified. (line = line-number, item key = item-key-name)

The operation definition file contains an invalid item key.

S:

- When the JP1/IM EG for NNMi service is running: The system stops the JP1/IM EG for NNMi service.
- When the jegn\_spmd\_reload command is executing: The system resumes processing using the unupdated information.

O:

Use the data collection tool to collect data and then contact the system administrator.

# KNAG2018-E

An invalid value has been specified. (line = line-number, item key = item-key-name, value = item-value)

An invalid value is specified for an item key in the operation definition file.

- When the JP1/IM EG for NNMi service is running: The system stops the JP1/IM EG for NNMi service.
- When the jegn\_spmd\_reload command is executing: The system resumes processing using the unupdated information.

0:

Use the data collection tool to collect data and then contact the system administrator.

#### KNAG2019-E

A required item key has not been specified. (item key = item-key-name)

A required item key is missing in the operation definition file.

S:

- When the JP1/IM EG for NNMi service is running: The system stops the JP1/IM EG for NNMi service.
- When the jegn\_spmd\_reload command is executing: The system resumes processing using the unupdated information.

O:

Use the data collection tool to collect data and then contact the system administrator.

#### KNAG2020-E

An item key has been duplicated. (line = line-number, item key = item-key-name)

The same item is specified more than once in the operation definition file.

S:

- When the JP1/IM EG for NNMi service is running: The system stops the JP1/IM EG for NNMi service.
- When the jegn\_spmd\_reload command is executing: The system resumes processing using the unupdated information.

O:

Use the data collection tool to collect data and then contact the system administrator.

# KNAG2021-E

The format is invalid. (line = line-number)

The operation definition file contains a line in an invalid format.

- When the JP1/IM EG for NNMi service is running: The system stops the JP1/IM EG for NNMi service.
- When the jegn\_spmd\_reload command is executing: The system resumes processing using the unupdated information.

O:

Use the data collection tool to collect data and then contact the system administrator.

#### **KNAG2032-E**

An attempt to connect to the NNMi server has failed. (NNMi server name = NNMi-server-name)

An attempt to connect to the NNMi server failed.

S:

After the NNMI incident re-acquisition interval specified in the <code>jegn\_setup</code> command has elapsed, the system will attempt to connect to the NNMi server again.

O:

Check that the NNMi server is running.

# KNAG2033-E

An attempt to authenticate the NNMi server has failed. (NNMi server name = NNMi-server-name)

NNMi server authentication has failed.

S:

After the NNMI incident re-acquisition interval specified in the <code>jegn\_setup</code> command has elapsed, the system will attempt to connect to the NNMi server again.

0:

Check the NNMi user name and password specified in the <code>jegn\_setup</code> command for any errors. If the specified information is not correct, re-execute the <code>jegn\_setup</code> command with the correct information specified, and then execute the <code>jegn\_spmd\_reload</code> command.

#### KNAG2034-E

An attempt to analyze an NNMi incident has failed. (maintenance-information)

Analysis of an NNMi incident has failed.

After the NNMI incident re-acquisition interval specified in the <code>jegn\_setup</code> command has elapsed, the system will connect to the NNMi server again in order to acquire NNMi incidents.

O:

Use the data collection tool to collect data and then contact the system administrator.

#### KNAG2036-E

An attempt to read the forwarded NNMi incident information file has failed.

An attempt to read the NNMi incident forwarding filter definition file resulted in an error.

S:

- When the JP1/IM EG for NNMi service is running: The system stops the JP1/IM EG for NNMi service.
- When the jegn\_spmd\_reload command is executing: The system resumes processing using the unupdated information.

O:

Use the data collection tool to collect data and then contact the system administrator.

#### **KNAG2037-E**

The file size of the forwarded NNMi incident information file has exceeded the limit  $(\hat{file}\text{-}size)$ .

The size of the NNMi incident forwarding filter definition file has exceeded the maximum size.

S:

- When the JP1/IM EG for NNMi service is running: The system stops the JP1/IM EG for NNMi service.
- When the jegn\_spmd\_reload command is executing: The system resumes processing using the unupdated information.

O:

Check the NNMi incident forwarding filter definition file and correct its size so that it does not exceed the maximum. Then start the service or re-execute the jegn spmd reload command.

#### KNAG2038-E

The number of exclusion condition blocks has exceeded the limit (maximum-value).

The number of forwarding condition blocks in the NNMi incident forwarding filter definition file has exceeded the maximum.

S:

- When the JP1/IM EG for NNMi service is running: The system stops the JP1/IM EG for NNMi service.
- When the jegn\_spmd\_reload command is executing: The system resumes processing using the unupdated information.

O:

Revise the NNMi incident forwarding filter definition file so that the number of forwarding condition blocks does not exceed the maximum. Then start the service or re-execute the jegn spmd reload command.

#### KNAG2039-E

An exclusion condition block has been duplicated. (line = line-number)

An exclusion condition block is duplicated in the NNMi incident forwarding filter definition file.

S:

- When the JP1/IM EG for NNMi service is running: The system stops the JP1/IM EG for NNMi service.
- When the jegn\_spmd\_reload command is executing: The system resumes processing using the unupdated information.

O:

Check the line indicated by *line-number* in the message and correct the NNMi incident forwarding filter definition file. Then start the service or re-execute the jegn spmd reload command.

#### KNAG2040-E

An invalid item key has been specified. (line = line-number, item key = item-key-name)

The NNMi incident forwarding filter definition file contains an invalid item key.

S:

- When the JP1/IM EG for NNMi service is running: The system stops the JP1/IM EG for NNMi service.
- When the jegn spmd reload command is executing: The system resumes

processing using the unupdated information.

## O:

Check the item key indicated by *line-number* and *item-key-name* in the message, and correct the NNMi incident forwarding filter definition file. Then start the service or re-execute the jegn spmd reload command.

#### KNAG2041-E

An invalid operator has been specified. (line = line-number, operator = operator-name)

The NNMi incident forwarding filter definition file contains an invalid operator.

#### S:

- When the JP1/IM EG for NNMi service is running: The system stops the JP1/IM EG for NNMi service.
- When the jegn\_spmd\_reload command is executing: The system resumes processing using the unupdated information.

#### O:

Check the operator indicated by *line-number* and *operator-name* in the message, and correct the NNMi incident forwarding filter definition file. Then start the service or re-execute the jegn spmd reload command.

#### KNAG2042-E

The number of operands is invalid. (line = line-number, operator = operator-name, number of operands = operands-count)

The number of operands in a conditional statement is invalid in the NNMi incident forwarding filter definition file.

#### S:

- When the JP1/IM EG for NNMi service is running: The system stops the JP1/IM EG for NNMi service.
- When the jegn\_spmd\_reload command is executing: The system resumes processing using the unupdated information.

## O:

Check the operand indicated by *line-number* and *operator-name* in the message, and correct the NNMi incident forwarding filter definition file. Then start the service or re-execute the <code>jegn\_spmd\_reload</code> command.

#### **KNAG2043-E**

An invalid operand has been specified. (line = line-number, operator = operator-name)

An operand is invalid in the NNMi incident forwarding filter definition file.

- When the JP1/IM EG for NNMi service is running: The system stops the JP1/IM EG for NNMi service.
- When the jegn\_spmd\_reload command is executing: The system resumes processing using the unupdated information.

#### O:

Check the operand indicated by *line-number* and *operator-name* in the message, and correct the NNMi incident forwarding filter definition file. Then start the service or re-execute the jegn spmd reload command.

#### KNAG2046-E

The message mapping definition has been duplicated. (line = line-number)

The message mapping definition is duplicated in the NNMi incident forwarding filter definition file

S:

- When the JP1/IM EG for NNMi service is running: The system stops the JP1/IM - EG for NNMi service.
- When the jegn\_spmd\_reload command is executing: The system resumes processing using the unupdated information.

# O:

Check the line indicated by *line-number* in the message and delete the duplicate message mapping definition. Then start the service or re-execute the jegn spmd reload command.

#### KNAG2047-E

An invalid item key has been specified in the message mapping definition. (line = line-number, item key = item-key-name)

The message mapping definition in the NNMi incident forwarding filter definition file contains an invalid item key name.

S:

- When the JP1/IM EG for NNMi service is running: The system stops the JP1/IM EG for NNMi service.
- When the jegn\_spmd\_reload command is executing: The system resumes processing using the unupdated information.

# O:

Check the item key indicated by *line-number* and *item-key-name* in the message, and correct the item key. Then start the service or re-execute the

jegn spmd reload command.

# KNAG2048-E

The severity-level mapping definition has been duplicated. (line = line-number)

The severity-level mapping definition is duplicated in the NNMi incident forwarding filter definition file.

S:

- When the JP1/IM EG for NNMi service is running: The system stops the JP1/IM - EG for NNMi service.
- When the jegn\_spmd\_reload command is executing: The system resumes processing using the unupdated information.

O:

Check the line indicated by *line-number* in the message and delete the duplicate severity-level mapping definition. Then start the service or re-execute the <code>jegn\_spmd\_reload</code> command.

#### KNAG2049-E

An invalid item key has been specified in the severity level mapping definition. (line = line-number, item key = item-key-name)

The severity-level mapping definition in the NNMi incident forwarding filter definition file contains an invalid item key name.

S:

- When the JP1/IM EG for NNMi service is running: The system stops the JP1/IM EG for NNMi service.
- When the jegn\_spmd\_reload command is executing: The system resumes processing using the unupdated information.

O:

Check the item key indicated by *line-number* and *item-key-name* in the message, and correct the item key. Then start the service or re-execute the jegn\_spmd\_reload command.

#### KNAG2050-E

An extended attribute mapping definition has been duplicated. (line = line-number)

An extended attribute mapping definition is duplicated in the NNMi incident forwarding filter definition file.

S:

• When the JP1/IM - EG for NNMi service is running: The system stops the

JP1/IM - EG for NNMi service.

• When the jegn\_spmd\_reload command is executing: The system resumes processing using the unupdated information.

#### O:

Check the line indicated by *line-number* in the message and delete the duplicate extended attribute mapping definition. Then start the service or re-execute the <code>jegn\_spmd\_reload</code> command.

#### KNAG2051-E

An invalid item key has been specified in an extended attribute mapping definition. (line = line-number, item key = item-key-name)

The extended attribute mapping definition in the NNMi incident forwarding filter definition file contains an invalid item key name.

#### S:

- When the JP1/IM EG for NNMi service is running: The system stops the JP1/IM EG for NNMi service.
- When the jegn\_spmd\_reload command is executing: The system resumes processing using the unupdated information.

#### O:

Check the item key indicated by *line-number* and *item-key-name* in the message, and then correct the item key. Then start the service or re-execute the jegn spmd reload command.

# KNAG2052-E

An item key has been duplicated in an extended attribute mapping definition. (line = line-number, item key = item-key-name)

An item key specified in an extended attribute mapping definition is duplicated in the NNMi incident forwarding filter definition file.

### S:

- When the JP1/IM EG for NNMi service is running: The system stops the JP1/IM EG for NNMi service.
- When the jegn\_spmd\_reload command is executing: The system resumes processing using the unupdated information.

# O:

Check the item key indicated by *line-number* and *item-key-name* in the message, and delete the duplicate item key. Then start the service or re-execute the jegn spmd reload command.

## KNAG2053-E

The format is invalid. (line = line-number)

The NNMi incident forwarding filter definition file contains a line with an invalid format.

S:

- When the JP1/IM EG for NNMi service is running: The system stops the JP1/IM EG for NNMi service.
- When the jegn\_spmd\_reload command is executing: The system resumes processing using the unupdated information.

O:

Check the line indicated by *line-number* in the message and correct the NNMi incident forwarding filter definition file. Then start the service or re-execute the jegn spmd reload command.

## KNAG2055-E

An attempt to register a JP1 event failed. (maintenance-information) An attempt to register a JP1 event resulted in an error.

S:

Cancels the JP1 event registration processing. When the NNMI incident re-acquisition interval specified in the <code>jegn\_setup</code> command has elapsed, the system attempts again to acquire NNMi incidents and perform JP1 event issuance processing.

O:

Use the data collection tool to collect data and then contact the system administrator.

## KNAG2057-E

An attempt to read the category-label mapping file has failed.

An attempt to read the mapping definition file (for category) resulted in an error.

S:

- When the JP1/IM EG for NNMi service is running: The system stops the JP1/IM EG for NNMi service.
- When the jegn\_spmd\_reload command is executing: The system resumes processing using the unupdated information.

O:

Use the data collection tool to collect data and then contact the system administrator.

## KNAG2058-E

The file size of the category-label mapping file has exceeded the limit (file-size).

The size of the mapping definition file (for category) has exceeded the maximum size.

S:

- When the JP1/IM EG for NNMi service is running: The system stops the JP1/IM EG for NNMi service.
- When the jegn\_spmd\_reload command is executing: The system resumes
  processing using the unupdated information.

O:

Check the mapping definition file (for category) and revise it so that the maximum size is not exceeded. Then start the service or re-execute the jegn spmd reload command.

#### KNAG2059-E

An invalid key has been specified. (line = line-number, item key = key-name)

An invalid key is specified in the mapping definition file (for category).

S:

- When the JP1/IM EG for NNMi service is running: The system stops the JP1/IM EG for NNMi service.
- When the jegn\_spmd\_reload command is executing: The system resumes processing using the unupdated information.

O:

Check the key indicated by *line-number* and *key-name* in the message, and then correct the mapping definition file (for categories). Then start the service or re-execute the jegn spmd reload command.

# KNAG2060-E

An invalid display name has been specified. (line = line-number, item key = key-name, display name = display-name)

An invaild display name (label) is specified in the mapping definition file (for category).

S:

- When the JP1/IM EG for NNMi service is running: The system stops the JP1/IM EG for NNMi service.
- When the jegn\_spmd\_reload command is executing: The system resumes processing using the unupdated information.

Check the display name indicated by *line-number*, *key-name*, and *display-name* in the message, and then correct the mapping definition file (for category). Then start the service or re-execute the jegn spmd reload command.

#### KNAG2061-E

Keys have been duplicated. (line = line-number, key = key-name)

The same key is specified more than once in the mapping definition file (for category).

S:

- When the JP1/IM EG for NNMi service is running: The system stops the JP1/IM - EG for NNMi service.
- When the jegn\_spmd\_reload command is executing: The system resumes processing using the unupdated information.

O:

Check the key indicated by *line-number* and *key-name* in the message, and then correct the mapping definition file (for category). Then start the service or re-execute the jegn spmd reload command.

#### **KNAG2062-E**

The format is invalid. (line = line-number)

The mapping definition file (for category) contains a line with an invalid format.

S:

- When the JP1/IM EG for NNMi service is running: The system stops the JP1/IM EG for NNMi service.
- When the jegn\_spmd\_reload command is executing: The system resumes processing using the unupdated information.

O:

Check the line indicated by *line-number* in the message and correct the mapping definition file (category). Then start the service or re-execute the jegn spmd reload command.

## **KNAG2064-E**

An attempt to read the family-label mapping file has failed.

An attempt to read the mapping definition file (for family) resulted in an error.

S:

- When the JP1/IM EG for NNMi service is running: The system stops the JP1/IM EG for NNMi service.
- When the jegn spmd reload command is executing: The system resumes

processing using the unupdated information.

#### O:

Use the data collection tool to collect data and then contact the system administrator.

## KNAG2065-E

The file size of the family-label mapping file has exceeded the limit  $(\hat{\it file}\text{-}\it size})$  .

The size of the mapping definition file (for family) has exceeded the maximum size.

S:

- When the JP1/IM EG for NNMi service is running: The system stops the JP1/IM EG for NNMi service.
- When the jegn\_spmd\_reload command is executing: The system resumes processing using the unupdated information.

## O:

Check the mapping definition file (for family) and revise it so that the maximum size is not exceeded. Then start the service or re-execute the jegn spmd reload command.

#### KNAG2066-E

An invalid key has been specified. (line = line-number, item key = key-name)

An invalid key is specified in the mapping definition file (for family).

S:

- When the JP1/IM EG for NNMi service is running: The system stops the JP1/IM EG for NNMi service.
- When the jegn\_spmd\_reload command is executing: The system resumes processing using the unupdated information.

# 0:

Check the key indicated by *line-number* and *key-name* in the message, and then correct the mapping definition file (for family). Then start the service or re-execute the jegn spmd reload command.

# KNAG2067-E

```
An invalid display name has been specified. (line = line-number, item key = key-name, display name = display-name)
```

An invalid display name (label) is specified in the mapping definition file (for family).

S:

- When the JP1/IM EG for NNMi service is running: The system stops the JP1/IM EG for NNMi service.
- When the jegn\_spmd\_reload command is executing: The system resumes processing using the unupdated information.

## O:

Check the display name indicated by *line-number*, *key-name*, and *display-name* in the message, and then correct the mapping definition file (for family). Then start the service or re-execute the jegn spmd reload command.

#### **KNAG2068-E**

Keys have been duplicated. (line = line-number, key = key-name)

The same key is specified more than once in the mapping definition file (for family).

S:

- When the JP1/IM EG for NNMi service is running: The system stops the JP1/IM EG for NNMi service.
- When the <code>jegn\_spmd\_reload</code> command is executing: The system resumes processing using the unupdated information.

#### O:

Check the key indicated by *line-number* and *key-name* in the message, and then correct the mapping definition file (for family). Then start the service or re-execute the jegn spmd reload command.

#### KNAG2069-E

The format is invalid. (line = line-number)

The mapping definition file (for family) contains a line with an invalid format.

S:

- When the JP1/IM EG for NNMi service is running: The system stops the JP1/IM EG for NNMi service.
- When the jegn\_spmd\_reload command is executing: The system resumes processing using the unupdated information.

## O:

Check the line indicated by *line-number* in the message and correct the mapping definition file (family). Then start the service or re-execute the jegn spmd reload command.

## KNAG2070-E

The system environment is invalid. (location, reason-code)

The service cannot be executed because the system environment is not valid.

S

Terminates the service startup processing.

O:

Execute installation and setup again.

#### KNAG2071-E

An attempt to open the message file has failed.

An attempt to open the message file failed.

S:

Terminates command processing.

O:

In Windows:

Use the data collection tool to collect data and then contact the system administrator.

In UNIX:

Possible causes are listed below. Check the environment.

- The user might not have read permissions for the files under /opt/jpleg4nnmi/lib/nls. Grant read permissions.
- The number of open files might have reached the maximum permitted in the system. Check and revise (if necessary) the kernel parameter.
- A temporary memory shortage might have occurred. Re-execute the command. Also terminate any unneeded process.
- The directory or file might have been deleted. Re-install it.

If the problem cannot be resolved, use the data collection tool to collect data and then contact the system administrator.

# KNAG2072-E

The number of extended attribute mapping definitions has exceeded the limit (maximum-value). (line = line-number, number of definitions = definitions-count)

The number of extended attribute mapping definitions has exceeded the maximum.

S:

- When the JP1/IM EG for NNMi service is running: The system stops the JP1/IM EG for NNMi service.
- When the jegn\_spmd\_reload command is executing: The system resumes processing using the unupdated information.

O:

Check the indicated line in the message and correct the NNMi incident forwarding filter definition file. Then start the service or re-execute the jegn spmd reload command.

#### KNAG2900-E

There is not enough memory. (maintenance-information)

A memory shortage has occurred.

S:

Stops the JP1/IM - EG for NNMi service.

O:

Use the data collection tool to collect data and then contact the system administrator.

#### KNAG2901-E

A system error occurred. (maintenance-information)

S:

Stops the JP1/IM - EG for NNMi service.

O:

Use the data collection tool to collect data and then contact the system administrator.

# 9.3.4 Messages related to process management (KAVB3501 to KAVB3999)

Notes:

- In addition to the messages listed here, other messages with message IDs (such as internal error messages) might also be displayed.
- Messages related to process management might also be output by other programs, such as JP1/Base, JP1/IM Manager, and JP1/IM RL (if installed). For details about messages output by programs other than JP1/IM EG for NNMi, see the appropriate documentation for the specific products.

## **KAVB3501-E**

An attempt to open the message file has failed.

An attempt to open the message file failed.

S

Terminates process management.

O:

In Windows:

Use the data collection tool to collect data and then contact the system administrator.

#### In UNIX:

Possible causes are listed below. Check the environment.

- The user might not have read permissions for the files under /opt/jpleg4nnmi/lib/nls. Grant read permissions.
- The number of open files might have reached the maximum permitted in the system. Check and revise (if necessary) the kernel parameter.
- A temporary memory shortage might have occurred. Re-execute the command. Also terminate any unneeded process.
- The directory or file might have been deleted. Re-install it.

If the problem cannot be resolved, use the data collection tool to collect data and then contact the system administrator.

#### **KAVB3502-E**

An attempt to read the message file has failed.

An attempt to read the message file has failed.

S:

Does not output messages.

O:

Check if JP1/Base was set up successfully.

# KAVB3503-E

An attempt to read the message file has failed.

An attempt to read the message file has failed.

S:

Does not output messages.

Check if there is a message file (jegnspm.cat) under the /opt/jpleg4nnmi/lib/nls directory and whether the reference permissions are appropriate.

#### KAVB3504-E

An error occurred in internal processing to output a message.

An error occurred during internal processing for message output.

S:

Does not output messages.

O:

Check for a shortage of system resources.

#### **KAVB3516-E**

An attempt to start the process management has failed. (errno = request-code)

An attempt to start process management failed.

S:

Terminates process management.

0:

Check if the product has been installed correctly.

#### **KAVB3552-E**

component-name name-of-managed-process has timed out.

The request resulted in a timeout. *component-name* indicates JP1\_EGN. *name-of-managed-process* indicates the name of a process that constitutes a component managed by process management.

S:

Resumes processing.

O:

If this is a reload request, increase the timeout value and then re-execute the command. If this is not a reload request, wait a while and then re-execute the command. If this error recurs, use the data collection tool to collect data and then contact the system administrator.

# **KAVB3553-E**

SIGKILL was sent to *name-of-managed-process* of *component-name*, but termination could not be detected.

After sending SIGKILL, the system was unable to determine whether termination

occurred. *component-name* indicates JP1\_EGN. *name-of-managed-process* indicates the name of a process that constitutes a component managed by process management.

S:

Terminates process management.

O:

Make sure that the indicated process is not running. If this process is running, terminate it manually.

#### KAVB3554-I

A component-name reload request has finished.

A reload request has been completed. component-name is JP1 EGN.

S:

Resumes processing.

## KAVB3564-I

jegn\_spmd: component-name will now start all inactive processes.

All managed processes that are currently inactive will be started. *component-name* indicates JP1 EGN.

S:

Resumes processing.

#### KAVB3574-I

jegn\_spmd\_reload: A reload request will now be sent to all running processes of component-name.

The system will send a reload request to all managed processes that are active. *component-name* indicates JP1 EGN.

S:

Resumes processing.

## KAVB3577-I

jegn\_spmd\_stop: A stop request will now be sent to all processes
of component-name.

The system will send a stop request to all managed processes. *component-name* indicates JP1 EGN.

S:

## KAVB3578-I

component-name has ended.

Process management is being terminated. component-name indicates JP1 EGN.

S

Terminates process management.

### KAVB3586-I

component-name has terminated.

Process management has terminated. component-name indicates JP1 EGN.

S:

Terminates process management.

# KAVB3597-I

 $jegn\_spmd\_stop$  -kill: A forced stop (kill) will be performed on all processes of component-name.

All managed processes are being terminated forcibly. *component-name* indicates JP1 EGN.

S:

Resumes processing.

#### **KAVB3599-E**

main\_loop: An invalid request was received for Service Control
Manager. (event ID = request-type)

An invalid request was received.

S:

Resumes processing.

O:

Use the data collection tool to collect data and then contact the system administrator.

## KAVB3602-I

component-name received a startup report from name-of-managed-process.

A startup completion notification has been received. *component-name* indicates JP1\_EGN. *name-of-managed-process* indicates the name of a process that constitutes a component managed by process management.

S:

## KAVB3603-I

All processes of component-name are running.

All managed processes have started. component-name indicates JP1 EGN.

S

Resumes processing.

### KAVB3604-I

component-name startup has finished.

Service startup processing has been completed. component-name indicates JP1 EGN.

S:

Resumes processing.

## KAVB3605-I

 ${\it component-name}$  completed to send the start up request to the  ${\it name-of-managed-process}$  .

Startup processing for the indicated managed process, which terminated abnormally, has been completed. *component-name* indicates JP1\_EGN. *name-of-managed-process* indicates the name of a process that constitutes a component managed by process management.

S:

Resumes processing.

# **KAVB3608-I**

component-name received a reload-completed notification from
name-of-managed-process.

A reload completion notification was received from the indicated managed process. *component-name* indicates JP1\_EGN. *name-of-managed-process* indicates the name of a process that constitutes a component managed by process management.

S:

Resumes processing.

## KAVB3609-I

A component-name reload request has finished.

Reload processing has been completed for all managed processes. *component-name* indicates JP1\_EGN.

S:

## KAVB3610-I

component-name received an termination notification from
name-of-managed-process.

A termination notification was received from the indicated managed process. *component-name* indicates JP1\_EGN. *name-of-managed-process* indicates the name of a process that constitutes a component managed by process management.

S:

Resumes processing.

#### KAVB3612-I

A stop request will now be sent to all processes of component-name.

A termination request is being sent to all managed processes. *component-name* indicates JP1 EGN.

S:

Resumes processing.

## **KAVB3613-W**

A component-name timeout occurred in name-of-managed-process. Processing continues.

Startup processing for the indicated managed process resulted in a timeout. *component-name* indicates JP1\_EGN. *name-of-managed-process* indicates the name of a process that constitutes a component managed by process management.

S:

Resumes processing.

O:

Wait a while. If the service does not start because startup processing for the managed process still isn't completed, use the jegn\_spmd\_stop -kill command to restart the service.

## **KAVB3614-E**

Process management will now stop because an invalid *component-name* status occurred.

Process management is being terminated because of an invalid status. *component-name* indicates JP1 EGN.

S:

Terminates command processing.

O:

Use the data collection tool to collect data and then contact the system administrator.

## **KAVB3616-I**

Restart of the component-name name-of-managed-process has finished.

Restart has been completed for the indicated managed process, which had terminated abnomally. *component-name* indicates JP1\_EGN. *name-of-managed-process* indicates the name of a process that constitutes a component managed by process management.

S:

Resumes processing.

## KAVB3620-E

The user does not have permission to execute the command execution-command-name.

The user who attempted to execute the command does not have Administrator permissions.

S:

Does not execute the command.

0:

Have a user with Administrator permissions execute the command.

#### **KAVB3621-E**

A fork system call failed during initialization: component-name

A fork system call for background execution failed during process management startup processing. *component-name* indicates JP1 EGN.

S:

Terminates command processing.

O:

Make sure that there is sufficient system memory. Also check that the OS is running normally.

### KAVB3623-E

The setsid function failed. (description-of-error)

A setsid system call failed.

S:

Terminates command processing.

0:

Make sure that there is sufficient system memory. Also check that the OS is running normally.

## **KAVB3624-E**

An attempt to create a process management table has failed.

An attempt to create a process management table failed.

S:

Terminates the process management command.

0:

Make sure that there is sufficient system memory and check that the product has been installed correctly. Make sure that the settings are correct in the extended startup process definition file (jegn\_service\_0700.conf). Also make sure that processes managed by process management have terminated normally.

Delete the extended startup process definition file and then start process management.

#### **KAVB3625-E**

An internal error occurred. Execution Command names differ. *execution-command-name* 

The execution command names do not match.

S:

Terminates command processing.

O:

Check the command name indicated as *execution-command-name*. If you have changed the command name (*execution-command-name*), the command will no longer function.

#### **KAVB3626-E**

An attempt to create a lock file has failed. lock-file-path-description-of-error

An attempt to create a lock file has failed.

S:

Terminates the process management command.

O:

Check that the conf directory exists and that you have read and write permissions. In the case of operation in a cluster system, make sure that the defined conf directory exists and that the read and write permissions have been granted.

## KAVB3627-I

component-name is already running.

An attempt was made to start the same service more than once concurrently. *component-name* indicates JP1\_EGN.

S:

Terminates the process management command.

## **KAVB3631-E**

 ${\tt build\_proc\_table}$  : The return value NULL was returned to the getfield function.  ${\tt setting}$ 

The extended startup process definition file (jeng\_service\_0700.conf) contains an invalid entry.

S:

Terminates command processing.

O:

Make sure that the entries in the extended startup process definition file are correct.

#### **KAVB3642-E**

An internal error occurred. Component names differ. *component-name* The component names do not match. *component-name* indicates JP1 EGN.

S:

Terminates command processing.

O:

Use the data collection tool to collect data and then contact the system administrator.

# **KAVB3643-E**

An attempt to open the environment definition file  $\it file-name$  has failed.

An attempt to open the environment definition file failed.

S:

Terminates command processing.

O:

Check that the product has been installed correctly.

## **KAVB3644-E**

An attempt to expand the environment variables has failed.

An attempt to load environment variables from jegn spmd env.conf failed.

S:

Terminates command processing.

O:

Make sure that the system has sufficient memory.

#### KAVB3645-I

The logical hostname for process management is logical-host-name.

Process management is starting on the logical host.

S:

Resumes processing.

#### KAVB3646-I

The option-name option is specified.

Process management is starting with an option in effect.

S:

Resumes processing.

## KAVB3647-E

The expiration of the time limit. component-name

The trial version has expired. component-name indicates JP1\_EGN.

S:

Cancels processing.

# **KAVB3649-E**

The environment variable of JP1\_HOSTNAME is empty.

Specification of the JP1 HOSTNAME environment variable is invalid.

S:

Terminates the process management command.

O:

Either specify the correct logical host name in the JP1\_HOSTNAME environment variable or delete the JP1\_HOSTNAME environment variable.

## KAVB3651-I

Startup processing for component-name has started.

Process management is starting a managed process. component-name indicates

JP1 EGN.

S:

Process management starts the managed process.

#### **KAVB3652-E**

A timeout occurred during the wait for a response. (timeout period = timeout-value seconds)

A timeout occurred while the system was waiting for a response.

S:

Terminates the process management command.

O:

Change the timeout value and then re-execute the command.

#### **KAVB3653-E**

An attempt to send a request to the process management has failed.

Communication with process management from a process management command has failed.

S:

Terminates the process management command.

0:

Make sure that the /var/opt/jpleg4nnmi/tmp directory exits.

#### KAVB3654-E

An attempt to receive a response from the process management has failed.

Data reception processing from process management to a process management command has failed.

S:

Terminates the process management command.

O:

Restart process management and then re-execute the command.

## **KAVB3655-E**

Invalid data was received from the process management.

A process management command received invalid data from process management.

S:

Terminates the process management command.

O:

Invalid data might have been received temporarily. Restart process management and then re-execute the command.

#### **KAVB3656-I**

The startup command terminated normally.

The process management startup command terminated normally.

S:

Terminates the process management command.

## **KAVB3657-E**

The startup command terminated abnormally

The startup command terminated abnormally.

S:

Terminates the process management command.

O:

Use the <code>jegn\_spmd\_status</code> command to check the status and then re-execute the command.

## KAVB3658-E

The startup command terminated abnormally due to an inconsistent state.

A command is executed while process management was performing other processing.

S:

Terminates the process management command.

O:

Wait a while, use the jegn\_spmd\_status command to check the status, and then re-execute the command.

## KAVB3659-I

There were no processes that could run.

There is no process that can be started.

S:

## KAVB3660-E

Invalid data was received.

The process management command received invalid data from process management.

S:

Terminates the process management command.

0:

Invalid data might have been received temporarily. Restart process management and then re-execute the command.

#### **KAVB3661-E**

An unexpected result code was received. (return code = return-code)

The process management command received an invalid result code from process management.

S:

Terminates the process management command.

0:

Use the jegn\_spmd\_status command to check the status, and then re-execute the command.

#### **KAVB3662-I**

The process management is not running.

Process management is not running.

S:

Terminates the process management command.

O:

• When the jegn start command was executed

Either setup has not been executed or a definition might be invalid in the NNMi incident forwarding filter definition file.

Check the integrated trace log, take appropriate action according to the displayed messages, and then re-execute the command.

# **KAVB3663-E**

Execute the command from the administrator console.

This command must be executed at the administrator console.

S:

Terminates command processing.

Re-execute the command at the administrator console.

#### KAVB3672-I

A forced termination (kill) of component-name has started.

Forced termination of process management has begun. *component-name* indicates JP1 EGN.

S:

Terminates the process management command.

#### KAVB3674-I

Termination processing of component-name has started.

Termination processing of process management has begun. *component-name* indicates JP1 EGN.

S:

Terminates the process management command.

#### KAVB3675-I

The stop command terminated normally.

The process management termination command terminated normally.

S:

Terminates the process management command.

#### **KAVB3676-E**

The stop command terminated abnormally.

The process management termination command terminated abnormally.

S:

Terminates the process management command.

O:

Wait a while, use the jegn\_spmd\_status command to check the status, and then re-execute the command.

## **KAVB3677-E**

The stop command terminated abnormally due to an inconsistent state.

The command was executed while process management was performing other processing.

S:

Wait a while and then re-execute the command.

## KAVB3678-I

There were no processes that could terminate.

There is no process that can be terminated.

S:

Terminates the process management command.

#### KAVB3680-I

Reload processing for component-name has started.

Reload processing of processes managed by process management has started. *component-name* indicates JP1 EGN.

S:

Terminates the process management command.

## KAVB3681-I

The reload command terminated normally.

Process management's reload command terminated normally.

S:

Terminates the process management command.

#### **KAVB3682-E**

The reload command terminated abnormally.

Process management's reload command terminated abnormally.

S:

Terminates the process management command.

0:

Check if any of the managed processes has resulted in a reloading error.

#### **KAVB3683-E**

The reload command terminated abnormally due to an inconsistent state.

The command was executed while process management was performing other processing.

S:

Wait a while and then re-execute the command.

## **KAVB3684-E**

There were no processes that could be reloaded.

There is no process that can be reloaded.

S:

Terminates the process management command.

O:

Make sure that a managed process is running.

# KAVB3685-E

A timeout occurred in process-name.

Reload processing for the indicated process resulted in a timeout.

S:

Terminates the process management command.

O:

Check if any of the managed processes has resulted in a reloading error.

#### KAVB3690-I

Processing to report the status of *component-name* has started.

Process management's status report processing has started. *component-name* indicates JP1 EGN.

S:

Terminates the process management command.

## KAVB3691-I

All the processes have started.

All managed processes are running.

S:

Terminates the process management command.

## KAVB3692-I

Some of the processes have started.

Some managed processes are running.

S:

## KAVB3693-I

All of the processes have stopped.

All managed processes are stopped.

S

Terminates the process management command.

## KAVB3694-I

Part of the process is now restarting.

Part of process management is running.

S:

Terminates process management's status notification command.

# KAVB3705-I

name-of-managed-process is now starting. (process ID = process-ID)

The indicated managed process is being started. *name-of-managed-process* indicates the name of a process that constitutes a component managed by process management. *process-ID* indicates the process ID of the active managed process.

S:

Resumes processing.

### KAVB3732-I

component-name detected the termination of name-of-managed-process. (process ID = process-ID)

Termination of the indicated managed process was detected. *component-name* indicates JP1\_EGN. *name-of-managed-process* indicates the name of a process that constitutes a component managed by process management. *process-ID* indicates the process ID of the active managed process.

S:

Resumes processing.

#### KAVB3736-I

All processes of component-name have stopped.

All managed processes have terminated. component-name indicates JP1 EGN.

S:

Terminates command processing.

### **KAVB3737-E**

The component-name name-of-managed-process terminated abnormally

Abnormal termination of the indicated managed process was detected. *component-name* indicates JP1 EGN. *name-of-managed-process* indicates the name

of a process that constitutes a component managed by process management.

S:

Resumes processing.

O:

Check the integrated trace log output by the managed process that terminated abnormally and eliminate the cause of the error. Use the <code>jegn\_spmd\_status</code> command to check the status, and then restart. If no message has been output by the managed process, use the data collection tool to collect data and then contact the system administrator.

#### KAVB3743-I

component-name has terminated.

Process management has terminated. component-name indicates JP1 EGN.

S:

Terminates command processing.

## KAVB3744-I

component-name startup has finished.

Service startup processing has been completed. component-name indicates JP1 EGN.

S:

Resumes processing.

#### KAVB3745-I

The component-name startup request has finished.

The startup request has been processed to completion. *component-name* indicates JP1 EGN.

S:

Resumes processing.

## **KAVB3752-E**

An attempt to start name-of-managed-process has finished. (return code = return-code, detail code = request-code)

Startup processing for the indicated managed process has failed. *name-of-managed-process* indicates the name of a process that constitutes a component managed by process management.

S:

Use the data collection tool to collect data and then contact the system administrator.

#### KAVB3760-I

The changes to file-name were not applied.

The changes to the settings in the extended startup process definition file (jegn service 0700.conf) were not applied.

S:

Resumes processing.

O:

Change the settings and then re-execute the command.

# KAVB3761-E

```
In the file file-name, the restart-or-not value is invalid. (restart-or-not = setting)
```

The setting in the extended startup process definition file (jegn service 0700.conf) for whether restart is to be permitted is not valid.

S:

Resumes processing.

O:

Change the setting and then re-execute the command.

# KAVB3762-I

Set 0 or 1 for the restart-or-not value.

You must specify either 0 or 1 in the extended startup process definition file (jegn\_service\_0700.conf) as the setting for whether restart is to be permitted.

S:

Resumes processing.

O:

Specify either 0 or 1 for the restart setting.

## **KAVB3763-E**

```
In the file file-name, the number-of-restarts value is invalid. (restart num. = setting)
```

The specification in the extended startup process definition file (jegn\_service\_0700.conf) for the restart count is not valid.

S:

Resumes processing.

O:

Change the setting and then re-execute the command.

#### KAVB3764-I

Set 0 to 99 for the number-of-restarts value.

You must specify a value in the range from 0 to 99 in the extended startup process definition file (jegn service 0700.conf) as the setting for the restart count.

S:

Resumes processing.

O:

Specify a value in the range from 0 to 99 for the restart count.

## **KAVB3765-E**

In the file file-name, the restart interval value is invalid. (restart interval = setting)

The specification in the extended startup process definition file (jegn service 0700.conf) for the retry interval is not valid.

S:

Resumes processing.

O:

Change the setting and then re-execute the command.

## KAVB3766-I

Set 0 to 3600 for the restart interval value.

You must specify a value in the range from 0 to 3,600 in the extended startup process definition file (jegn\_service 0700.conf) as the setting for the retry interval.

S:

Resumes processing.

O:

Specify a value in the range from 0 to 3,600 for the retry interval.

# KAVB3767-E

In the file *file-name*, the restart-count reset time is invalid. (restart-count reset time = *setting*)

The specification in the extended startup process definition file

(jegn service 0700.conf) for the restart-count reset time is not valid.

S:

Resumes processing.

O:

Change the setting and then re-execute the command.

#### **KAVB3768-I**

```
Set 3600 to 2147483647 for the restart-count reset time.
```

You must specify a value in the range from 3,600 to 2,147,483,647 in the extended startup process definition file (jegn\_service\_0700.conf) as the setting for the restart-count reset time.

S:

Resumes processing.

O:

Specify a value in the range from 3,600 to 2,147,483,647 for the restart-count reset time.

#### KAVB3769-I

```
In file-name, check the entries: process-name|path|startup-option|restart-or-not|number-of-restarts|restart-interval|restart-count-reset-time|
```

Check the indicated entries in the extended startup process definition file (jegn service 0700.conf).

S:

Resumes processing.

O:

Check the entries in the extended startup process definition file.

## KAVB3777-I

```
component-name: The stopped name-of-managed-process will be restarted.
(restart count = restart-count)
```

The indicated managed process, which was terminated, is being restarted. *component-name* indicates JP1\_EGN. *name-of-managed-process* indicates the name of a process that constitutes a component managed by process management.

S:

Restarts the indicated managed process.

#### KAVB3778-I

component-name: A startup request was sent to the process
name-of-managed-process.

A start request was sent to the indicated managed process. *component-name* indicates JP1\_EGN. *name-of-managed-process* indicates the name of a process that constitutes a component managed by process management.

S:

Resumes processing.

#### KAVB3779-I

component-name: An attempt to send a startup request to the process
name-of-managed-process failed.

An attempt to send a startup request to the indicated managed process has failed. *component-name* indicates JP1\_EGN. *name-of-managed-process* indicates the name of a process that constitutes a component managed by process management.

S:

Resumes processing.

#### **KAVB3786-E**

To process  $\it child\mbox{-}process\mbox{-}ID\mbox{-}of\mbox{-}managed\mbox{-}process$ , the system sent the signal  $\it signal\mbox{-}name$ 

The indicated signal was sent to the indicated child process of a managed process. *child-process-ID-of-managed-process* indicates the process ID of a process generated by the active managed process.

S:

Resumes processing.

#### **KAVB3788-E**

component-name: The number of restarts of name-of-managed-process
exceeded the specified restart count.

The number of restart attempts for the indicated managed process has exceeded the specified maximum. *component-name* indicates JP1\_EGN. *name-of-managed-process* indicates the name of a process that constitutes a component managed by process management.

S:

Resumes processing.

O:

Check the integrated trace log output by the managed process that terminated abnormally and eliminate the cause of the error. Use the jegn\_spmd\_status command to check the status, and then restart. If no message has been output by

the managed process, use the data collection tool to collect data and then contact the system administrator.

#### **KAVB3802-W**

The process manager will not be monitored because an attempt to initialize the health check function failed.

Process management will not be monitored because initialization of the health check function failed.

S:

Resumes processing.

O:

To use the health check function to monitor process management, restart process management.

#### KAVB3840-E

The product information could not be acquired because there was not enough memory. (Detailed information: function-name, return-value)

An attempt to acquire product information failed because of insufficient resources.

S:

Cancels processing.

O:

Check for a shortage of system resources. After the resource shortage is resolved, re-execute the command. If the error cannot be resolved, use the data collection tool to collect data and then contact the system administrator.

#### **KAVB3841-E**

The product information could not be acquired because the environment is invalid. (Detail information: function-name, return-value)

An attempt to acquire product information failed because of an invalid environment.

S:

Cancels processing.

O:

Check for a system failure. Uninstall the product, reinstall it, and then re-execute the command.

## KAVB3846-I

component-name completed the reload request.

Reload processing has been completed. component-name indicates JP1 EGN.

S:

Resumes processing.

#### KAVB3855-I

The process name-of-managed-process will be terminated by SIGKILL. (process ID = process-ID)

SIGKILL has been sent to the indicated managed process. *name-of-managed-process* indicates the name of a process that constitutes a component managed by process management. *process-ID* indicates the process ID of the active managed process.

S:

Resumes processing.

## **KAVB3862-E**

component-name: No processes could be started.

The system was unable to start any of the managed processes. *component-name* indicates JP1 EGN.

S:

Terminates command processing.

O:

Make sure that there is sufficient system memory and check if the product has been installed correctly.

#### **KAVB3863-E**

component-name: No processes can be reloaded.

None of the managed processes was ready to be reloaded. *component-name* indicates JP1 EGN.

S:

Resumes processing.

O:

Wait a while and then re-execute the command.

#### **KAVB3870-E**

The conf directory path cannot be obtained from the common definition.

An attempt to acquire the conf directory path from the common definition failed.

S:

When operating in a cluster system:

Make sure that the correct logical host name is specified in the argument of the process management command. Also make sure that the correct logical host name is set in the JP1 HOSTNAME environment variable.

# When not operating in a cluster system:

Make sure that the JP1\_HOSTNAME environment variable is not used during startup. If the JP1\_HOSTNAME environment variable is not set, perform a repair installation.

#### KAVB3871-E

The conf directory path cannot be obtained by using the specified logical hostname.

The attempt to acquire the conf directory path from the common definition using the specified logical host name has failed.

S:

Terminates the process management command.

O:

This operation assumes you are operating in a cluster system. Make sure that the specified logical host name is correct or that setup has been completed successfully.

#### **KAVB3872-E**

The log directory path cannot be obtained from the common definition information.

An attempt to acquire the log directory path from a common definition has failed.

S:

Terminates the process management command.

O:

If you are operating in a cluster system, make sure that the specified logical host name is correct or that setup has been completed successfully. If you are not operating in a cluster system, perform a repair installation.

# KAVB3873-E

The log directory path cannot be obtained by using the specified logical hostname.

An attempt to acquire the log directory path from a common definition using the specified logical host name has failed.

S:

Terminates the process management command.

O:

This operation assumes you are operating in a cluster system. Make sure that the specified logical host name is correct or that setup has been completed successfully.

#### **KAVB3874-E**

HNTRLib could not be initialized.

Initialization of HNTRLib2 has failed. No log information will be output.

S:

Resumes processing.

O:

If process management was running, terminate it and then restart it.

#### **KAVB3875-E**

HNTRLib could not be initialized.

An attempt to initialize HNTRLib2 has failed. No log information will be output.

S:

Resumes processing.

O:

If process management was running, terminate it and then restart it.

# KAVB3899-E

The work directory path cannot be acquired from the common definition information. (return code = return-code)

An attempt to acquire the work directory path from a common definition has failed.

S:

Terminates the process management command.

O:

If you are operating in a cluster system, make sure that the specified logical host name is correct or that setup has been completed successfully. If you are not operating in a cluster system, perform a repair installation.

## KAVB3905-I

A stop request was sent to the process name-of-managed-process. (process ID = process-ID)

A termination request has been issued to the indicated managed process. name-of-managed-process indicates the name of a process that constitutes a component managed by process management. process-ID indicates the process ID of the active managed process.

S:

Resumes processing.

#### KAVB3908-I

A reload request was sent to the process name-of-managed-process. (process ID = process-ID)

A reload request has been issued to the indicated managed process. name-of-managed-process indicates the name of a process that constitutes a component managed by process management. process-ID indicates the process ID of the active managed process.

S:

Resumes processing.

#### KAVB3910-I

SIGTERM will terminate the process name-of-managed-process. (process ID = process-ID)

SIGTERM has been sent to the indicated managed process. *name-of-managed-process* indicates the name of a process that constitutes a component managed by process management. *process-ID* indicates the process ID of the active managed process.

S:

Resumes processing.

## KAVB3911-E

The process management daemon is busy.

Some other command processing is underway.

S:

Terminates the process management command.

0:

Wait a while and then re-execute the command. If this message was displayed when the <code>jegn\_spmd\_reload</code> command was executed during startup, termination, or reload processing, wait until the other processing is completed, and then re-execute the command.

## KAVB3912-I

The process is running.

S:

Terminates the process management command.

#### KAVB3913-I

The process is not running.

S:

Terminates the process management command.

## KAVB3914-E

An attempt to open the lock file under the conf directory has failed.

An attempt to open the lock file in the conf directory has failed.

S:

Terminates the process management command.

O:

Check that there is a conf directory and that you have write permissions.

If you are operating in a cluster system, check that the defined conf directory exists and that you have write permissions.

#### **KAVB3935-E**

create pre process entry: Memory allocation failed. (request-code)

Creation of a startup preprocessing management table has failed. Startup preprocessing is not being performed.

S:

Resumes processing.

O:

Check if a memory shortage occurred.

# KAVB3960-I

Startup preprocessing is being performed.

Process management is engaged in startup preprocessing.

S:

Terminates process management's status notification command.

## **KAVB3961-E**

The request could not be accepted because startup preprocessing is being performed.

Process management was unable to accept a command request because it was engaged in startup preprocessing.

S:

Terminates the process management command.

O:

Wait a while and then re-execute the command.

## KAVB3981-I

jegn\_spmd\_stop -job: A request to stop job restrictions will be sent to all processes of component-name.

A job restriction stop request is being sent to all managed processes. *component-name* indicates JP1 EGN.

S:

Resumes processing.

#### KAVB3984-I

A request to stop job restrictions has been sent to the process name-of-managed-process. (process ID = process-ID)

A job restriction stop request has been sent to the indicated managed process. name-of-managed-process indicates the name of a process that constitutes a component managed by process management. process-ID indicates the process ID of the active managed process.

S:

Resumes processing.

## KAVB3986-I

Processing to stop *component-name* job restrictions has started.

Process management's job restriction stop processing has started. *component-name* indicates JP1\_EGN.

S:

# Chapter

# 10. Troubleshooting

This chapter describes how to handle problems that occur in JP1/IM - EG for NNMi.

- 10.1 Troubleshooting procedure
- 10.2 Types of log information
- 10.3 Data to be collected in the event of an error

## 10.1 Troubleshooting procedure

The following is the procedure for handling problems in JP1/IM - EG for NNMi:

#### 1. Check the event

Check the event at the time of an error. If a message has been displayed, check its contents. If you are able to identify the cause of the error, correct it according to the error handling procedure.

#### 2. Collect data

If the error cannot be resolved in step 1, or in the event of an internal error or a communication error, you must collect the data needed to determine the cause of the error. See 10.3 Data to be collected in the event of an error and collect the required data.

#### 3. Investigate the problem

Investigate the problem on the basis of the collected data and then isolate the problem or the extent of the problem.

## 10.2 Types of log information

JP1/IM - EG for NNMi outputs three types of log information while it is operating:

- Integrated trace log
- Trace log for issued JP1 events
- Trace logs for each process

This section describes these three types of log information.

#### 10.2.1 Integrated trace log

The integrated trace log consists of the trace information output by the individual programs. It is output to a single file by the Hitachi Network Objectplaza Trace Library (HNTRLib2).

The default output destination for the integrated trace log is as follows:

In Windows:

```
system-drive:\Program
Files\Hitachi\HNTRLib2\spool\hntr2{1|2|3|4}.log
```

#### In UNIX:

```
/var/opt/hitachi/HNTRLib2/spool/hntr2{1|2|3|4}.log
```

You can use any text editor to view the integrated trace log information. The following shows an output example of integrated trace log information.

Figure 10-1: Output example of integrated trace log information

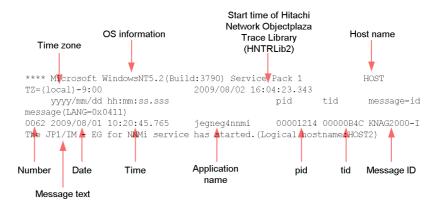

The tables below list and describe the header information and output items that are output to the integrated trace log.

Table 10-1: Header information in the integrated trace log

| Header information                                                          | Description                                                                                                    |
|-----------------------------------------------------------------------------|----------------------------------------------------------------------------------------------------|
| OS information                                                              | Information about the OS on which the Hitachi Network Objectplaza Trace Library (HNTRLib2) is running                                                                                              |
| Host name                                                                   | Name of the host at which the Hitachi Network Objectplaza Trace Library (HNTRLib2) is running                                                                                                    |
| Time zone                                                                   | In Windows:     Time zone of the OS In UNIX:     Value of the TZ environment variable for the integrated trace process.     If the TZ environment variable has not been set, Unknown is displayed. |
| Start time of Hitachi<br>Network Objectplaza<br>Trace Library<br>(HNTRLib2) | Time the Hitachi Network Objectplaza Trace Library (HNTRLib2) started                                                                                                    |

Table 10-2: Output items in the integrated trace log

| Output item      | Description                                                                                                    |
|------------------|----------------------------------------------------------------------------------------------------|
| Number           | Trace record number (4 digits) This number is assigned to each process that outputs log information.                                                                                              |
| Date             | Trace acquisition date: yyyy/mm/dd (year/month/date)                                                                                                    |
| Time             | Trace acquisition time (local time): hh: mm:ss.sss (hour:minute:second.millisecond)                                                                                                    |
| Application name | Name that identifies the application (application ID name).  JP1/IM - EG for NNMi outputs the following application names:  JP1/IM - EG for NNMi service jegneg4nnmi Process management JEGN_SPMD |
| pid              | Process ID (assigned by the OS)                                                                                                    |
| tid              | Thread ID (used for identifying threads)                                                                                                    |
| Message ID       | Message ID (see the explanation of the output format of messages) This is a message ID used by this product.                                                                                      |
| Message text     | Message text that is output to the integrated trace log This is a message text output by this product.                                                                                            |

#### Note:

The time of a log entry in the integrated trace log reflects the format for the time zone of the process that outputs the log.

Therefore, if a user changes the TZ environment variable and then starts a service or executes a command, the time might be output in a different format than that used for the time zone set in the OS.

#### 10.2.2 Trace log for issued JP1 events

The trace log for issued JP1 events is used to output the conversion results when NNMi incidents are converted into JP1 events. You can use this log to obtain the results of filtering by the filter conditional statements in the NNMi incident forwarding filter definition file and to obtain the JP1 event issuance status.

The default output destinations for trace logs for issued JP1 events are as follows:

#### In Windows:

- Physical host: EG-for-NNMi-path\log\jegnevent $\{1 \mid 2 \mid 3 \mid 4\}$ .log
- Logical host: shared-folder\JP1EG4NNMI\log\jegnevent{1|2|3|4}.log

#### In UNIX:

- Physical host: /var/opt/jpleg4nnmi/log/ jegnevent{1|2|3|4}.log
- Logical host: shared-directory/jpleg4nnmi/log/ jegnevent{1|2|3|4}.log

You can use any text editor to view the trace logs for issued JP1 events. The following shows an output example of trace log information for issued JP1 events.

Figure 10-2: Output example of trace log information for issued JP1 events

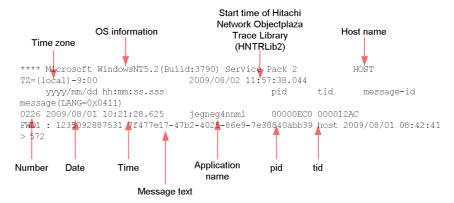

The tables below list and describe the header information and output items that are output to the trace logs for issued JP1 events.

Table 10-3: Header information in the trace log for issued JP1 events

| Header information        | Description                                                                                                    |
|---------------------------|----------------------------------------------------------------------------------------------------|
| OS information            | Information about the OS on which the trace function of JP1/IM - EG for NNMi is running                                                                                                 |
| Host name                 | Name of the host at which the trace function of JP1/IM - EG for NNMi is running                                                                                                    |
| Time zone                 | In Windows:     Time zone of the OS In UNIX:     Value of the TZ environment variable for the trace process.     If the TZ environment variable has not been set, Unknown is displayed. |
| Trace function start time | Time the trace function of JP1/IM - EG for NNMi started                                                                                                    |

Table 10-4: Output items in the trace log for issued JP1 events

| Output item      | Description                                                                                                    |
|------------------|----------------------------------------------------------------------------------------------------|
| Number           | Trace record number (4 digits) This number is assigned to each process that outputs log information.                                                                                                    |
| Date             | Trace acquisition date: yyyy/mm/dd (year/month/date)                                                                                                    |
| Time             | Trace acquisition time (local time): hh: mm: ss.sss (hour:minute:second.millisecond)                                                                                                    |
| Application name | Name that identifies the application (application ID name)  JP1/IM - EG for NNMi outputs the following application names:  • JP1/IM - EG for NNMi service  jegneg4nnmi  • Process management  JEGN_SPMD |
| pid              | Process ID (assigned by the OS)                                                                                                    |
| tid              | Thread ID (used for identifying threads)                                                                                                    |
| Message text     | Message text that is output to the trace log for issued JP1 events This is a message text output by this product.                                                                                       |

#### Format of message text

The following shows the format of the message texts that are output to the trace log for issued JP1 events:

conversion-result  $\Delta$ :  $\Delta$  acquisition-request-date-and-time  $\Delta$  UUID  $\Delta$  source-node -name  $\Delta$  creation-date-and-time  $\Delta$  >  $\Delta$  event-database-number

△ indicates one or more consecutive spaces or tabs.

The following shows an output example of a message text.

Figure 10-3: Output example of a message text in the trace log for issued JP1 events

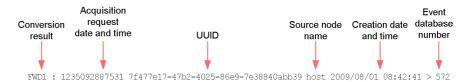

The following table describes the items in the message text.

Table 10-5: Items in the message text in the trace log for issued JP1 events

| Item                              | Description                                                                                                    |  |
|-----------------------------------|----------------------------------------------------------------------------------------------------|--|
| Conversion result                 | Result of converting an NNMi incident into a JP1 event:  FWDn  Indicates that the NNMi incident was converted into a JP1 event because filter conditional statement n specified in the forwarding condition block were satisfied.  EXC  Indicates that the NNMi incident was not converted into a JP1 event because none of the filter conditional statements specified in the forwarding condition block was satisfied. |  |
| Acquisition request date and time | Date and time an NNMi incident acquisition request was issued to NNMi This value is expressed as the elapsed time in milliseconds since 1970-01-01 at 00:00:00 (world standard time).                                                                                                    |  |
| UUID                              | UUID of the NNMi incident                                                                                                    |  |
| Source node name                  | Source node name of the NNMi incident                                                                                                    |  |
| Creation date and time            | NNMi incident creation date and time (local time: yyyy/mm/dd hh:mm:ss (year/month/date hour:minute:second))                                                                                                    |  |
| Event database number             | Serial number of the JP1 event that was issued by converting the NNMi incident This item is output only when the conversion result is FWDn.                                                                                                    |  |

#### Note:

The time of a log entry in the trace log for issued JP1 events reflects the format for the time zone of the process that outputs the log.

Therefore, if a user changes the TZ environment variable and then starts a service or executes a command, the time might be output in a different format than that used for the time zone set in the OS.

## 10.2.3 Trace logs for each process

The trace logs for each process consist of log information that is output by each function of JP1/IM - EG for NNMi. The log information is output to a different log file for each function. Note that the contents of these trace logs are not disclosed because they contain product information.

#### 10.3 Data to be collected in the event of an error

This section describes the data that needs to be collected when an error has occurred.

JP1/IM - EG for NNMi provides the data collection tool (jegn\_log command) that collects the needed data in the batch mode. For details about the jegn\_log command, see *jegn log.bat (Windows only)* or *jegn log.sh (UNIX only)* in 7. Commands.

The following describes the data that needs to be collected in Windows and UNIX.

## 10.3.1 Data to be collected (in Windows)

This subsection describes the data to be collected in Windows when an error has occurred.

The data collection tool (jegn\_log.bat command) classifies the target folders and files for data collection into primary data and secondary data categories and then stores the collected data directly under the specified *data storage folder*.

The following tables show the organization of folders for the data that is stored directly under the data storage folder and their contents.

Table 10-6: Organization and contents of data folders (physical host)

| Folder name                                                     | Туре           | Data that is stored                        |
|-----------------------------------------------------------------|----------------|--------------------------------------------|
| <pre>data-storage-folder\jp1_default\eg4nnmi_1st\ oslog</pre>   | Primary data   | OS log information                         |
| <pre>data-storage-folder\jp1_default\eg4nnmi_1st\ spool</pre>   |                | Integrated trace log                       |
| <pre>data-storage-folder\jp1_default\eg4nnmi_1st\ eg4nnmi</pre> |                | Information about JP1/<br>IM - EG for NNMi |
| <pre>data-storage-folder\jp1_default\eg4nnmi_1st\ base</pre>    |                | Information about JP1/<br>Base             |
| <pre>data-storage-folder\jp1_default\eg4nnmi_2nd\ oslog</pre>   | Secondary data | OS log information                         |
| <pre>data-storage-folder\jp1_default\eg4nnmi_2nd\ base</pre>    |                | Information about JP1/<br>Base             |

Table 10-7: Organization and contents of data folders (logical host)

| Folder name                                                         | Туре         | Data that is stored |
|---------------------------------------------------------------------|--------------|---------------------|
| <pre>data-storage-folder\logical-host-name\eg4nnmi_1s t\oslog</pre> | Primary data | OS log information  |

| Folder name                                                        | Туре           | Data that is stored                        |
|--------------------------------------------------------------------|----------------|--------------------------------------------|
| data-storage-folder\logical-host-name\eg4nnmi_1s t\eg4nnmi         |                | Information about JP1/<br>IM - EG for NNMi |
| <pre>data-storage-folder\logical-host-name\eg4nnmi_1s t\base</pre> |                | Information about JP1/<br>Base             |
| data-storage-folder\logical-host-name\eg4nnmi_2n d\oslog           | Secondary data | OS log information                         |
| data-storage-folder\logical-host-name\eg4nnmi_2n d\base            |                | Information about JP1/<br>Base             |

For details about the jegn\_log.bat command, see jegn\_log.bat (Windows only) in 7. Commands.

#### (1) OS log information

This subsection describes the OS log information that needs to be collected when an error has occurred. You can use the data collection tool (jegn\_log.bat command) to collect the OS log information. The tables below list and describe the OS log information that can be collected by the data collection tool.

In the tables, the *File name* column shows the name of the file at the storage location after data has been collected by the data collection tool.

Table 10-8: OS log information (primary data for the physical host)

| Type of information                                | Data that is collected                                                              | File name                         |
|----------------------------------------------------|-------------------------------------------------------------------------------------|-----------------------------------|
| Data collection date and time                      | Execution result of date /t     Execution result of time /t                         | date.log                          |
| Log files for Hitachi Integrated<br>Installer      | Files under Windows-installation-folder\Temp\H CDINST\                              | Same as for the files at the left |
| JP1/Base installation/<br>uninstallation log files | Windows-installation-folder\Temp\H ITACHI_JP1_INST_LOG\jp1base_ inst{1 2 3 4 5}.log | jplbase_inst{1 2 3 4 5}.lo<br>g   |
| Host name settings set in the computer             | <pre>system-root-folder\system32\driv ers\etc\hosts</pre>                           | hosts                             |
| Service port settings set in the computer          | <pre>system-root-folder\system32\driv ers\etc\services</pre>                        | services                          |
| NIC installation status                            | Execution result of ipconfig /all                                                   | ipconfig.log                      |
| List of started services                           | Execution result of net start                                                       | netstart.log                      |
| Network statistical information                    | Execution result of netstat -na                                                     | netstat.log                       |

| Type of information                                                   | Data that is collected                                                                                                    | File name                                       |
|-----------------------------------------------------------------------|----------------------------------------------------------------------------------------------------|-------------------------------------------------|
| Environment variables for the computer                                | Execution result of set                                                                                                    | set.log                                         |
| System information for the computer                                   | Execution result of msinfo32 / report file-name                                                                                                    | msinfo32.log                                    |
| Registry information                                                  | Result of collection by the regedit command of the contents of the HKEY_LOCAL_MACHINE\SOFTWARE\HITACHI or HKEY_LOCAL_MACHINE\SOFTWARE\Wow6432Node\HITACHI registry | hitachi_reg.txt                                 |
| JP1/Base installation information                                     | <pre>system-drive:ProgramFiles(x86)\ InstallShield Installation Information\{F8C71F7C-E5DE-1 1D3-A21E-006097C00EBC}\setup .ini</pre>                               | base_setup.ini                                  |
| JP1/Base installation log file                                        | <pre>system-drive:ProgramFiles(x86)\ InstallShield Installation Information\{F8C71F7C-E5DE-1 1D3-A21E-006097C00EBC}\setup .ilg</pre>                               | base_setup.ilg                                  |
| JP1/Base access permission information (installation folder)          | Execution result of cacls Base-path                                                                                                    | cacls_jp1base.log                               |
| JP1/Base access permission information (log folder)                   | Execution result of cacls  Base-path\log                                                                                                    | cacls_jp1base_log.log                           |
| JP1/Base access permission information (command execution log folder) | Execution result of cacls  Base-path\log\COMMAND                                                                                                    | cacls_jp1base_log_COMMAND. log                  |
| JP1/Base access permission information (event database folder)        | Execution result of cacls  Base-path\sys                                                                                                    | cacls_jp1base_sys.log                           |
|                                                                       | Execution result of cacls  Base-path\sys\event                                                                                                    | cacls_jp1base_sys_event.lo                      |
|                                                                       | Execution result of cacls  *Base-path\sys\event\servers*                                                                                                    | cacls_jp1base_sys_event_se rvers.log            |
|                                                                       | Execution result of cacls  *Base-path\sys\event\servers\d efault                                                                                                   | cacls_jp1base_sys_event_se<br>rvers_default.log |

#### 10. Troubleshooting

| Type of information                                                            | Data that is collected                         | File name                                                                                     |
|--------------------------------------------------------------------------------|------------------------------------------------|-----------------------------------------------------------------------------------------------|
| JP1/IM - EG for NNMi access<br>permission information<br>(installation folder) | Execution result of cacls EG-for-NNMi-path     | cacls_jp1eg4nnmi.log                                                                          |
| JP1/IM - EG for NNMi access permission information (log folder)                | Execution result of cacls EG-for-NNMi-path\log | cacls_jp1eg4nnmi_log.log                                                                      |
| List of JP1/Base files                                                         | Execution result of dir Base-path /s           | dir_jp1base.log                                                                               |
| List of JP1/IM - EG for NNMi files                                             | Execution result of dir EG-for-NNMi-path /s    | dir_jpleg4nnmi.log                                                                            |
| Host name for resolving the network address                                    | Execution result of jbsgethostbyname           | • jbsgethostbyname.log<br>(standard output)<br>• jbsgethostbyname_err.log<br>(standard error) |
| Health check                                                                   | Execution result of jbshcstatus -debug -a      | jbshcstatus.log(standard output)     jbshcstatus_err.log (standard error)                     |
| Event service's process activity status                                        | Execution result of jevstat                    | jevstat.log(standard output)     jevstat_err.log(standard error)                              |
| Process activity status (JP1/Base)                                             | Execution result of jbs_spmd_status            | • jbs_spmd_status.log<br>(standard output)<br>• jbs_spmd_status_err.log<br>(standard error)   |
| Process activity status (JP1/IM - EG for NNMi)                                 | Execution result of jegn_spmd_status           | • jegn_spmd_status.log (standard output) • jegn_spmd_status_err.log (standard error)          |
| Execution result of the data collection command                                | Execution result of the jegn_log.bat command   | jegn_log_result.log                                                                           |

Table 10-9: OS log information (secondary data for the physical host)

| Type of information           | Data that is collected                                      | File name |
|-------------------------------|-------------------------------------------------------------|-----------|
| Data collection date and time | Execution result of date /t     Execution result of time /t | date.log  |

| Type of information         | Data that is collected                                                                                                    | File name                                                                                               |
|-----------------------------|----------------------------------------------------------------------------------------------------|----------------------------------------------------------------------------------------------------|
| Windows event log           | <ul> <li>Application:         system-root-folder\system32\c         onfig\AppEvent.Evt</li> <li>System:         system-root-folder\system32\c         onfig\SysEvent.Evt</li> </ul> | AppEvent (Backup) .evt     AppEvent (Backup) .txt     SysEvent (Backup) .evt     SysEvent (Backup) .txt |
| Crash dump#                 | user-specified-folder\user.dmp                                                                                                    | user.dmp                                                                                                |
| Dr. Watson log <sup>#</sup> | user-specified-folder\drwtsn32.log                                                                                                    | drwtsn32.log                                                                                            |

Output of a crash dump must be set in advance. For details about how to specify the output settings, see 2.4.4(1) Preparations for collecting data in the event of an error (Windows only).

Table 10-10: OS log information (primary data for the logical host)

| Type of information                                                   | Data that is collected                                       | File name                      |
|-----------------------------------------------------------------------|--------------------------------------------------------------|--------------------------------|
| Data collection date and time                                         | Execution result of date /t     Execution result of time /t  | date.log                       |
| JP1/Base access permission information (shared folder)                | Execution result of cacls shared-folder\JP1Base              | cacls_jp1base.log              |
| JP1/Base access permission information (log folder)                   | Execution result of cacls shared-folder\JP1Base\log          | cacls_jp1base_log.log          |
| JP1/Base access permission information (command execution log folder) | Execution result of cacls shared-folder\JP1Base\log\COMMA ND | cacls_jp1base_log_COMMAND. log |
| JP1/Base access permission information (event database folder)        | Execution result of cacls shared-folder\JP1Base\event        | cacls_jp1base_event.log        |
| JP1/IM - EG for NNMi access permission information (shared folder)    | Execution result of cacls shared-folder\JP1EG4NNMI           | cacls_jpleg4nnmi.log           |
| JP1/IM - EG for NNMi access permission information (log folder)       | Execution result of cacls shared-folder\JP1EG4NNMI\log       | cacls_jpleg4nnmi_log.log       |
| List of JP1/Base files                                                | Execution result of dir shared-folder\JP1Base /s             | dir_logical-host-name_jplbase. |

#### 10. Troubleshooting

| Type of information                               | Data that is collected                                         | File name                                                                                     |
|---------------------------------------------------|----------------------------------------------------------------|-----------------------------------------------------------------------------------------------|
| List of JP1/IM - EG for NNMi files                | Execution result of dir shared-folder\JP1EG4NNMI /s            | dir_logical-host-name_jpleg4nn<br>mi.log                                                      |
| Host name for resolving the network address       | Execution result of jbsgethostbyname logical-host-name         | • jbsgethostbyname.log<br>(standard output)<br>• jbsgethostbyname_err.log<br>(standard error) |
| Health check                                      | Execution result of jbshcstatus -debug -a -h logical-host-name | jbshcstatus.log(standard output)     jbshcstatus_err.log (standard error)                     |
| Process activity status (JP1/Base)                | Execution result of jbs_spmd_status -h logical-host-name       | • jbs_spmd_status.log (standard output) • jbs_spmd_status_err.log (standard error)            |
| Process activity status (JP1/IM -<br>EG for NNMi) | Execution result of jegn_spmd_status -h logical-host-name      | • jegn_spmd_status.log<br>(standard output)<br>• jegn_spmd_status_err.log<br>(standard error) |

Table 10-11: OS log information (secondary data for the logical host)

| Type of information           | Data that is collected                                      | File name |
|-------------------------------|-------------------------------------------------------------|-----------|
| Data collection date and time | Execution result of date /t     Execution result of time /t | date.log  |

#### (2) Integrated trace log

You can use the data collection tool (jegn\_log.bat command) to collect the integrated trace log. The table below shows the integrated trace log that can be collected by the data collection tool.

In the table, the *File name* column shows the name of the file at the storage location after data has been collected by the data collection tool.

Table 10-12: Integrated trace log (primary data for the physical host)

| Type of information  | Data that is collected                                            | File name                                         |
|----------------------|-------------------------------------------------------------------|---------------------------------------------------|
| Integrated trace log | <pre>system-drive:ProgramFiles(x86)\ Hitachi\HNTRLib2\spool</pre> | The following file by default: hntr2[1 2 3 4].log |

#### (3) Information about JP1/IM - EG for NNMi

This subsection describes the information about JP1/IM - EG for NNMi that needs to

be collected when an error has occurred. You can use the data collection tool (jegn\_log.bat command) to collect the information about JP1/IM - EG for NNMi. The tables below list and describe the information about JP1/IM - EG for NNMi that can be collected by the data collection tool.

In the tables, the *File name* column shows the name of the file at the storage location after data has been collected by the data collection tool.

*Table 10-13:* Information about JP1/IM - EG for NNMi (primary data for the physical host)

| Type of information                | Data that is collected             | File name                       |
|------------------------------------|------------------------------------|---------------------------------|
| Patch application history          | EG-for-NNMi-path\PATCHLOG.TXT      | Patchlog_jpleg4nnmi.txt         |
| Configuration and definition files | Files under EG-for-NNMi-path\conf\ | Copies of the files at the left |
| Log files                          | Files under EG-for-NNMi-path\log\  | Copies of the files at the left |
| Forwarding filter definition files | Files under EG-for-NNMi-path\dat\  | Copies of the files at the left |

*Table 10-14:* Information about JP1/IM - EG for NNMi (primary data for the logical host)

| Type of information                | Data that is collected                     | File name                       |
|------------------------------------|--------------------------------------------|---------------------------------|
| Configuration and definition files | Files under shared-folder\JP1EG4NNMI\conf\ | Copies of the files at the left |
| Log files                          | Files under shared-folder\JP1EG4NNMI\log\  | Copies of the files at the left |
| Forwarding filter definition files | Files under shared-folder\JP1EG4NNMI\dat\  | Copies of the files at the left |

#### (4) Information about JP1/Base

This subsection describes the information about JP1/Base that needs to be collected when an error has occurred. You can use the data collection tool (jegn\_log.bat command) to collect the information about JP1/Base. If you do not collect this information, execute the jegn\_log.bat command with the -n, -p, or -r option specified.

The tables below list and describe the information about JP1/Base that can be collected by the data collection tool.

In the tables, the *File name* column shows the name of the file at the storage location after data has been collected by the data collection tool.

Table 10-15: Information about JP1/Base (primary data for the physical host)

| Type of information                 | Data that is collected             | File name                                             |
|-------------------------------------|------------------------------------|-------------------------------------------------------|
| Patch information                   | Base-path\PatchLog.txt             | Patchlog_jp1base.txt                                  |
| Configuration and definition files  | Files under Base-path\conf\        | Copies of the files at the left                       |
| Common definition information       | Files under Base-path\default\     | Copies of the files at the left                       |
| Log files                           | Files under Base-path\log\         | All files under the folder at the left except COMMAND |
| Plug-in service configuration files | Files under Base-path\plugin\conf\ | Copies of the files at the left                       |
| Log and temporary files             | Files under Base-path\sys\tmp\     | Copies of the files at the left                       |

#### Table 10-16: Information about JP1/Base (secondary data for the physical host)

| Type of information         | Data that is collected                               | File name                       |
|-----------------------------|------------------------------------------------------|---------------------------------|
| Command execution log files | Files under Base-path\log\COMMAND\                   | Copies of the files at the left |
| Event database              | Files under<br>Base-path\sys\event\servers\de fault\ | Copies of the files at the left |

#### Table 10-17: Information about JP1/Base (primary data for the logical host)

| Type of information                | Data that is collected                  | File name                                                |
|------------------------------------|-----------------------------------------|----------------------------------------------------------|
| Configuration and definition files | Files under shared-folder\JP1Base\conf\ | Copies of the files at the left                          |
| Log files                          | Files under shared-folder\JP1Base\log\  | All files under the folder at the left except COMMAND    |
| Event server settings              | shared-folder\JP1Base\event             | All files under the folder at the left except IMEvent*.* |

#### Table 10-18: Information about JP1/Base (secondary data for the logical host)

| Type of information         | Data that is collected                          | File name                       |
|-----------------------------|-------------------------------------------------|---------------------------------|
| Command execution log files | Files under shared-folder\JP1Base\log\COMMA ND\ | Copies of the files at the left |
| Event database              | shared-folder\JP1Base\event                     | IMEvent*.*                      |

#### (5) Information about the operation

You need the following information about the operation at the time the error occurred:

- Details of the operation (at the time of the error and before and after the error occurred)
- Time the error occurred
- Machine configuration (OS version, host name, JP1/IM EG for NNMi system configuration)
- Repeatability

#### 10.3.2 Data to be collected (in UNIX)

This subsection describes the data to be collected in UNIX when an error has occurred.

The data collection tool (jegn\_log.sh command) classifies the target directories and files for data collection into primary data and secondary data categories, archives the data directly under the specified *data storage directory*, and then creates compressed files.

The following table lists the compressed files that are stored in the data storage folder.

Table 10-19: Compressed file containing collected data

| Compressed file                                                                     | Description                                 |
|-------------------------------------------------------------------------------------|---------------------------------------------|
| <pre>data-storage-directory/jp1_default/ jp1_default_jp1eg4nnmi_1st.tar.Z</pre>     | Stores primary data for the physical host   |
| data-storage-directory/jp1_default/<br>jp1_default_jp1eg4nnmi_2nd.tar.Z             | Stores secondary data for the physical host |
| data-storage-directory/logical-host-name/<br>logical-host-name_jpleg4nnmi_1st.tar.Z | Stores primary data for the logical host    |
| data-storage-directory/logical-host-name/<br>logical-host-name_jp1eg4nnmi_2nd.tar.Z | Stores secondary data for the logical host  |

For details about the jegn\_log.sh command, see *jegn\_log.sh* (UNIX only) in 7. Commands.

#### (1) OS log information

This subsection describes the OS log information that needs to be collected when an error has occurred. You can use the data collection tool (jegn\_log.sh command) to collect the OS log information. The tables below list and describe the OS log information that can be collected by the data collection tool.

Table 10-20: OS log information (primary data for the physical host)

| Type of information                                 | Data that is collected                                                                                                    | Storage location#                                                                                            |
|-----------------------------------------------------|----------------------------------------------------------------------------------------------------|----------------------------------------------------------------------------------------------------|
| Information about the installed Hitachi products    | /etc/.hitachi/pplistd/<br>pplistd                                                                                                    | ./var/opt/jpleg4nnmi/log/<br>_jpl_default/oslog/pplistd                                                      |
| Hitachi PP Installer installation log file          | /etc/.hitachi/.install.log*                                                                                                    | ./var/opt/jpleg4nnmi/log/<br>_jpl_default/oslog/<br>.install.log*                                            |
| Uninstallation log file for<br>Hitachi PP Installer | /etc/.hitachi/<br>.uninstall.log*                                                                                                    | ./var/opt/jpleg4nnmi/log/<br>_jpl_default/oslog/<br>.uninstall.log*                                          |
| Common definition information                       | Files under /opt/jp1/hcclibcnf/                                                                                                    | ./opt/jp1/hcclibcnf/<br>(contains copies of the files<br>indicated at left)                                  |
| JP1/Base installation log files                     | /tmp/HITACHI_JP1_INST_LOG/<br>jp1base_inst{1 2 3 4 5}.log                                                                                                    | ./var/opt/jpleg4nnmi/log/<br>_jpl_default/oslog/<br>HITACHI_JP1_INST_LOG/<br>jplbase_inst{1 2 3 4 5}.lo<br>g |
| JP1/IM - EG for NNMi<br>installation log files      | /tmp/HITACHI_JP1_INST_LOG/<br>jpleg_inst{1 2 3 4 5}.log                                                                                                    | ./var/opt/jpleg4nnmi/log/<br>_jpl_default/oslog/<br>HITACHI_JP1_INST_LOG/<br>jpleg_inst{1 2 3 4 5}.log       |
| JP1/IM - Manager installation log files             | /tmp/HITACHI_JP1_INST_LOG/<br>jplimm_inst{1 2 3 4 5}.log                                                                                                    | ./var/opt/jpleg4nnmi/log/<br>_jpl_default/oslog/<br>HITACHI_JP1_INST_LOG/<br>jplimm_inst{1 2 3 4 5}.log      |
| List of files                                       | <ul> <li>Execution result of ls -lRa / opt/jpleg4nnmi</li> <li>Execution result of ls -lRa / etc/opt/jpleg4nnmi</li> <li>Execution result of ls -lRa / var/opt/jpleg4nnmi</li> <li>Execution result of ls -lRa / opt/jplbase</li> <li>Execution result of ls -lRa / etc/opt/jplbase</li> <li>Execution result of ls -lRa / var/opt/jplbase</li> </ul> | ./var/opt/jpleg4nnmi/log/<br>_jpl_default/oslog/<br>inst_dir.log                                             |
| Data collection date and time                       | Execution result of date                                                                                                    | ./var/opt/jpleg4nnmi/log/<br>_jpl_default/oslog/<br>date.log                                                 |

| Type of information                                      | Data that is collected                                                 | Storage location <sup>#</sup>                                                                                                    |
|----------------------------------------------------------|------------------------------------------------------------------------|----------------------------------------------------------------------------------------------------|
| Disk information                                         | Execution result of df -k                                              | ./var/opt/jpleg4nnmi/log/<br>_jpl_default/oslog/df.log                                                                                              |
| Environment variables for the computer                   | Execution result of env                                                | ./var/opt/jpleg4nnmi/log/<br>_jp1_default/oslog/env.log                                                                                             |
| Host name settings set in the computer                   | <ul><li>/etc/hosts (HP-UX)</li><li>/etc/inet/hosts (Solaris)</li></ul> | ./var/opt/jpleg4nnmi/log/<br>_jpl_default/oslog/hosts                                                                                               |
| I/O system information (HP-UX only)                      | Execution result of ioscan                                             | ./var/opt/jpleg4nnmi/log/<br>_jpl_default/oslog/<br>ioscan.log                                                                                      |
| Shared memory status in process-to-process communication | Execution result of ipcs -ma                                           | ./var/opt/jpleg4nnmi/log/<br>_jpl_default/oslog/<br>ipcs.log                                                                                        |
| Host name for resolving the network address              | Execution result of jbsgethostbyname                                   | <pre>./var/opt/jpleg4nnmi/log/ _jpl_default/oslog/ • jbsgethostbyname.log    (standard output) • jbsgethostbyname_err.log    (standard error)</pre> |
| Health check                                             | Execution result of jbshcstatus -debug -a                              | <pre>./var/opt/jpleg4nnmi/log/ _jpl_default/oslog/ • jbshcstatus.log (standard output) • jbshcstatus_err.log (standard error)</pre>                 |
| Event service's process activity status                  | Execution result of jevstat                                            | <pre>./var/opt/jpleg4nnmi/log/ _jpl_default/oslog/ • jevstat.log (standard output) • jevstat_err.log (standard error)</pre>                         |
| Process activity status (JP1/Base)                       | Execution result of jbs_spmd_status                                    | ./var/opt/jpleg4nnmi/log/ _jpl_default/oslog/ • jbs_spmd_status.log   (standard output) • jbs_spmd_status_err.log   (standard error)                |

#### 10. Troubleshooting

| Type of information                               | Data that is collected                                                                        | Storage location <sup>#</sup>                                                                                                    |
|---------------------------------------------------|-----------------------------------------------------------------------------------------------|----------------------------------------------------------------------------------------------------|
| Process activity status (JP1/IM -<br>EG for NNMi) | Execution result of jegn_spmd_status                                                          | ./var/opt/jpleg4nnmi/log/ _jpl_default/oslog/ • jegn_spmd_status.log   (standard output) • jegn_spmd_status_err.log   (standard error) |
| Execution result of the data collection command   | Execution result of the jegn_log.sh command                                                   | ./var/opt/jpleg4nnmi/log/<br>_jpl_default/oslog/<br>jegn_log_result.log                                                                |
| NIC installation status                           | Execution result of netstat -ia                                                               | ./var/opt/jpleg4nnmi/log/<br>_jpl_default/oslog/<br>netstat_ia.log                                                                     |
| Network statistical information                   | Execution result of netstat -na                                                               | ./var/opt/jpleg4nnmi/log/<br>_jpl_default/oslog/<br>netstat_na.log                                                                     |
| List of users set in the computer                 | /etc/passwd                                                                                   | ./var/opt/jp1eg4nnmi/log/<br>_jp1_default/oslog/passwd                                                                                 |
| List of processes                                 | Execution result of ps -elfa                                                                  | ./var/opt/jpleg4nnmi/log/<br>_jpl_default/oslog/ps.log                                                                                 |
| Service port settings set in the computer         | • /etc/services (HP-UX) • /etc/inet/services (Solaris)                                        | ./var/opt/jpleg4nnmi/log/<br>_jpl_default/oslog/<br>services                                                                           |
| Memory information                                | Execution result of swapinfo -t     (HP-UX)     Execution result of swap -1     (Solaris)     | ./var/opt/jpleg4nnmi/log/<br>_jpl_default/oslog/<br>swapinfo.log                                                                       |
| System diagnostic information                     | Execution result of dmesg                                                                     | ./var/opt/jpleg4nnmi/log/<br>_jpl_default/oslog/<br>sys_info.log                                                                       |
| syslog                                            | <ul><li>/var/adm/syslog/<br/>syslog.log (HP-UX)</li><li>/var/adm/messages (Solaris)</li></ul> | ./var/opt/jpleg4nnmi/log/<br>_jpl_default/oslog/<br>syslog.log                                                                         |
| OS version information                            | Execution result of uname -a                                                                  | ./var/opt/jpleg4nnmi/log/<br>_jpl_default/oslog/<br>uname_a.log                                                                        |

| Type of information          | Data that is collected                                                                                                    | Storage location <sup>#</sup>                                                                                                    |
|------------------------------|----------------------------------------------------------------------------------------------------|----------------------------------------------------------------------------------------------------|
| Kernel parameter information | In HP-UX:  • Execution result of sysdef  • Execution result of kmtune  • Execution result of ulimit -a In Solaris:  • Execution result of sysdef -i  • Execution result of ulimit -a                    | ./var/opt/jpleg4nnmi/log/ _jp1_default/oslog/ In HP-UX: • ssysdef.log • kmtune.log • ulimit.log In Solaris: • sysdef.log • ulimit.log |
| Page size information        | Execution result of dmesg (HP-UX)     Execution result of pagesize (Solaris)                                                                                                    | ./var/opt/jpleg4nnmi/log/<br>_jpl_default/oslog/<br>pagesize.log                                                                      |
| OS patch application status  | In HP-UX:  • Execution result of swlist -1 product  • Execution result of swlist -1  • Execution result of swlist -1 fileset -a patch_state  *.*,c=patch  In Solaris:  • Execution result of showrev -a | ./var/opt/jpleg4nnmi/log/ _jpl_default/oslog/ In HP-UX: • swlist_pro.log • swlist.log • swlist_pat.log In Solaris: • showrev.log      |

This is the storage location after a compressed file (jp1\_default\_jp1eg4nnmi\_1st.tar.Z) that was created by the data collection tool has been decompressed.

Table 10-21: OS log information (secondary data for the physical host)

| Type of information           | Data that is collected   | Storage location <sup>#</sup>                                |
|-------------------------------|--------------------------|--------------------------------------------------------------|
| Data collection date and time | Execution result of date | ./var/opt/jpleg4nnmi/log/<br>_jpl_default/oslog/<br>date.log |

#

This is the storage location after a compressed file (jp1\_default\_jp1eg4nnmi\_2nd.tar.Z) that was created by the data collection tool has been decompressed.

Table 10-22: OS log information (primary data for the logical host)

| Type of information                            | Data that is collected                                         | Storage location <sup>#</sup>                                                                                                    |
|------------------------------------------------|----------------------------------------------------------------|----------------------------------------------------------------------------------------------------|
| Data collection date and time                  | Execution result of date                                       | ./var/opt/jpleg4nnmi/log/<br>_logical-host-name/oslog/<br>date.log                                                                       |
| Host name for resolving the network address    | Execution result of jbsgethostbyname logical-host-name         | ./var/opt/jpleg4nnmi/log/ _logical-host-name/oslog/ • jbsgethostbyname.log (standard output) • jbsgethostbyname_err.log (standard error) |
| Health check                                   | Execution result of jbshcstatus -debug -a -h logical-host-name | <pre>./var/opt/jpleg4nnmi/log/ _logical-host-name/oslog/ • jbshcstatus.log(standard output) • jbshcstatus_err.log (standard error)</pre> |
| Process activity status (JP1/Base)             | Execution result of jbs_spmd_status -h logical-host-name       | ./var/opt/jpleg4nnmi/log/ _logical-host-name/oslog/ • jbs_spmd_status.log (standard output) • jbs_spmd_status_err.log (standard error)   |
| Process activity status (JP1/IM - EG for NNMi) | Execution result of jegn_spmd_status -h logical-host-name      | ./var/opt/jpleg4nnmi/log/ _logical-host-name/oslog/ • jegn_spmd_status.log (standard output) • jegn_spmd_status_err.log (standard error) |
| List of files                                  | Execution result of 1s -1Ra shared-directory/jpleg4nnmi        | ./var/opt/jpleg4nnmi/log/<br>_logical-host-name/oslog/<br>share_dir.log                                                                  |

This is the storage location after a compressed file (*logical-host-name\_*jpleg4nnmi\_lst.tar.Z) that was created by the data collection tool has been decompressed.

Table 10-23: OS log information (secondary data for the logical host)

| Type of information           | Data that is collected   | Storage location#                                                  |
|-------------------------------|--------------------------|--------------------------------------------------------------------|
| Data collection date and time | Execution result of date | ./var/opt/jpleg4nnmi/log/<br>_logical-host-name/oslog/<br>date.log |

This is the storage location after a compressed file (*logical-host-name\_*jpleg4nnmi\_2nd.tar.Z) that was created by the data collection tool has been decompressed.

#### (2) Integrated trace log

You can use the data collection tool (jegn\_log.sh command) to collect the integrated trace log. The table below shows the integrated trace log that can be collected by the data collection tool.

*Table 10-24:* Integrated trace log (primary data for the physical host)

| Type of information  | Data that is collected                           | Storage location <sup>#</sup>                                                            |
|----------------------|--------------------------------------------------|------------------------------------------------------------------------------------------|
| Integrated trace log | Files under /var/opt/hitachi/<br>HNTRLib2/spool/ | ./var/opt/hitachi/<br>HNTRLib2/spool/(contains<br>copies of the files indicated at left) |

#

This is the storage location after a compressed file (jpl\_default\_jpleg4nnmi\_lst.tar.Z) that was created by the data collection tool has been decompressed.

#### (3) Information about JP1/IM - EG for NNMi

This subsection describes the information about JP1/IM - EG for NNMi that needs to be collected when an error has occurred. You can use the data collection tool (jegn\_log.sh command) to collect the information about JP1/IM - EG for NNMi. The tables below list and describe the information about JP1/IM - EG for NNMi that can be collected by the data collection tool.

*Table 10-25:* Information about JP1/IM - EG for NNMi (primary data for the physical host)

| Type of information       | Data that is collected            | Storage location <sup>#</sup>      |
|---------------------------|-----------------------------------|------------------------------------|
| Patch application history | /opt/jpleg4nnmi/<br>patch_history | ./opt/jpleg4nnmi/<br>patch_history |

#### 10. Troubleshooting

| Type of information                | Data that is collected               | Storage location <sup>#</sup>                                                    |
|------------------------------------|--------------------------------------|----------------------------------------------------------------------------------|
| Patch log information              | /opt/jpleg4nnmi/update.log           | ./opt/jpleg4nnmi/<br>update.log                                                  |
| Configuration and definition files | Files under /etc/opt/jpleg4nnmi/conf | ./etc/opt/jpleg4nnmi/ conf/(contains copies of the files indicated at left)      |
| Log files                          | Files under /var/opt/jpleg4nnmi/ log | ./var/opt/jpleg4nnmi/log/<br>(contains copies of the files<br>indicated at left) |
| Forwarding filter definition files | Files under /var/opt/jpleg4nnmi/dat  | ./var/opt/jpleg4nnmi/dat/<br>(contains copies of the files<br>indicated at left) |

#

This is the storage location after a compressed file (jpl\_default\_jpleg4nnmi\_lst.tar.Z) that was created by the data collection tool has been decompressed.

*Table 10-26*: Information about JP1/IM - EG for NNMi (secondary data for the physical host)

| Type of information                                      | Data that is collected                                          | Storage location <sup>#</sup>                                                          |
|----------------------------------------------------------|-----------------------------------------------------------------|----------------------------------------------------------------------------------------|
| Core analysis information (result of analysis by seraph) | Analysis result of the core file under / var/opt/jpleg4nnmi/log | ./var/opt/jpleg4nnmi/<br>core_ <i>module-name</i> .log                                 |
| Core analysis information (result of the car command)    | car file of the core file under /var/ opt/jpleg4nnmi/log        | ./var/opt/jpleg4nnmi/log/<br>_jpl_default/core/<br>core_ <i>module-name</i> _car.tar.Z |

#

This is the storage location after a compressed file (jpl\_default\_jpleg4nnmi\_2nd.tar.Z) that was created by the data collection tool has been decompressed.

*Table 10-27:* Information about JP1/IM - EG for NNMi (primary data for the logical host)

| Type of information                | Data that is collected                           | Storage location <sup>#</sup>                                                     |
|------------------------------------|--------------------------------------------------|-----------------------------------------------------------------------------------|
| Configuration and definition files | Files under shared-directory/<br>jpleg4nnmi/conf | shared-directory/jpleg4nnmi/conf/(contains copies of the files indicated at left) |

| Type of information                | Data that is collected                          | Storage location <sup>#</sup>                                                            |
|------------------------------------|-------------------------------------------------|------------------------------------------------------------------------------------------|
| Log files                          | Files under shared-directory/<br>jpleg4nnmi/log | shared-directory/jpleg4nnmi/<br>log/ (contains copies of the files<br>indicated at left) |
| Forwarding filter definition files | Files under shared-directory/<br>jpleg4nnmi/dat | shared-directory/jpleg4nnmi/dat/(contains copies of the files indicated at left)         |

This is the storage location after a compressed file (logical-host-name\_jpleg4nnmi\_lst.tar.Z) that was created by the data collection tool has been decompressed.

*Table 10-28:* Information about JP1/IM - EG for NNMi (secondary data for the logical host)

| Type of information                                      | Data that is collected                                                 | Storage location#                                |  |
|----------------------------------------------------------|------------------------------------------------------------------------|--------------------------------------------------|--|
| Core analysis information (result of analysis by seraph) | Analysis result of the core file under shared-directory/jpleg4nnmi/log | shared-directory/jpleg4nnmi/core_module-name.log |  |
| Core analysis information (result of the car command)    |                                                                        |                                                  |  |

#

This is the storage location after a compressed file (logical-host-name\_jpleg4nnmi\_2nd.tar.Z) that was created by the data collection tool has been decompressed.

#### (4) Information about JP1/Base

This subsection describes the information about JP1/Base that needs to be collected when an error has occurred. You can use the data collection tool ( $jegn_log.sh$  command) to collect the information about JP1/Base. If you do not collect this information, execute the  $jegn_log.sh$  command with the -n, -p, or -r option specified.

The tables below list and describe the information about JP1/Base that can be collected by the data collection tool.

Table 10-29: Information about JP1/Base (primary data for the physical host)

| Type of information                 | Data that is collected                    | Storage location#                                                                                                  |
|-------------------------------------|-------------------------------------------|----------------------------------------------------------------------------------------------------|
| Automated startup and stop scripts  | Files under /etc/opt/jplbase/             | ./etc/opt/jplbase/(contains copies of the files indicated at left)                                                 |
| Configuration and definition files  | Files under /etc/opt/jp1base/conf/        | ./etc/opt/jplbase/conf/<br>(contains copies of the files<br>indicated at left)                                     |
| Common definition information       | Files under /etc/opt/jplbase/default/     | ./etc/opt/jplbase/<br>default/(contains copies of the<br>files indicated at left)                                  |
| Plug-in service configuration files | Files under /opt/jplbase/plugin/conf/     | ./opt/jplbase/plugin/ conf/(contains copies of the files indicated at left)                                        |
| Patch application history           | /opt/jp1base/PatchInfo                    | ./opt/jp1base/PatchInfo                                                                                            |
| Patch log information               | /opt/jp1base/PatchLog                     | ./opt/jp1base/PatchLog                                                                                             |
| Log files                           | /var/opt/jp1base/log                      | ./var/opt/jplbase/log/<br>(contains copies of the files<br>indicated at left except the<br>COMMAND and core files) |
| Log and temporary files             | Files under /var/opt/jplbase/<br>sys/tmp/ | ./var/opt/jplbase/sys/ tmp/ (contains copies of the files indicated at left)                                       |

This is the storage location after a compressed file (jp1\_default\_jp1eg4nnmi\_lst.tar.Z) that was created by the data collection tool has been decompressed.

*Table 10-30:* Information about JP1/Base (secondary data for the physical host)

| Type of information         | Data that is collected                                                                                                    | Storage location <sup>#</sup>                                                                                                    |
|-----------------------------|----------------------------------------------------------------------------------------------------|----------------------------------------------------------------------------------------------------|
| SES configuration files     | <ul> <li>/tmp/.JP1_SES*</li> <li>/usr/tmp/jp1_ses</li> <li>/usr/lib/jp1_ses/log</li> <li>/usr/lib/jp1_ses/sys</li> <li>/usr/bin/jp1_ses/jp*</li> <li>/var/opt/jp1_ses</li> </ul> | <ul> <li>./tmp/.JP1_SES*</li> <li>./usr/tmp/jp1_ses</li> <li>./usr/lib/jp1_ses/log</li> <li>./usr/lib/jp1_ses/sys</li> <li>./usr/bin/jp1_ses/jp*</li> <li>./var/opt/jp1_ses</li> </ul> |
| Command execution log files | Files under /var/opt/jplbase/log/COMMAND/                                                                                                    | ./var/opt/jplbase/log/<br>COMMAND/ (contains copies of the<br>files indicated at left)                                                                                                 |

| Type of information | Data that is collected                                      | Storage location <sup>#</sup>                                                                           |
|---------------------|-------------------------------------------------------------|----------------------------------------------------------------------------------------------------|
| Event database      | Files under /var/opt/jplbase/<br>sys/event/servers/default/ | ./var/opt/jplbase/sys/<br>event/servers/default/<br>(contains copies of the files<br>indicated at left) |

This is the storage location after a compressed file (jp1\_default\_jp1eg4nnmi\_2nd.tar.Z) that was created by the data collection tool has been decompressed.

Table 10-31: Information about JP1/Base (primary data for the logical host)

| Type of information                | Data that is collected                      | Storage location <sup>#</sup>                                                                                             |
|------------------------------------|---------------------------------------------|----------------------------------------------------------------------------------------------------|
| Configuration and definition files | Files under shared-directory/ jplbase/conf/ | shared-directory/jplbase/conf/(contains copies of the files indicated at left)                                            |
| Log files                          | shared-directory/jplbase/log                | shared-directory/jplbase/log/<br>(contains copies of the files<br>indicated at left except the<br>COMMAND and core files) |
| Event server settings              | shared-directory/event                      | All files under the shared-directory/event/ (contains copies of the files indicated at left except IMEvent*)              |

#

This is the storage location after a compressed file (*logical-host-name\_*jpleg4nnmi\_lst.tar.Z) that was created by the data collection tool has been decompressed.

*Table 10-32:* Information about JP1/Base (secondary data for the logical host)

| Type of information         | Data that is collected                             | Storage location <sup>#</sup>                                                                 |
|-----------------------------|----------------------------------------------------|-----------------------------------------------------------------------------------------------|
| Command execution log files | Files under shared-directory/ jplbase/log/COMMAND/ | shared-directory/jplbase/log/<br>COMMAND/ (contains copies of the<br>files indicated at left) |
| Event database              | shared-directory/event                             | shared-directory/event/<br>IMEvent*.*                                                         |

This is the storage location after a compressed file (*logical-host-name\_*jpleg4nnmi\_2nd.tar.Z) that was created by the data collection tool has been decompressed.

#### (5) Information about the operation

You need the following information about the operation at the time the error occurred:

- Details of the operation (at the time of the error and before and after the error occurred)
- Time the error occurred
- Machine configuration (OS version, host name, JP1/IM EG for NNMi system configuration)
- Repeatability

# **Appendixes**

- A. Lists of Files and Directories
- B. Lists of Processes
- C. List of Limit Values
- D. Performance and Estimation
- E. Regular Expressions
- F. Definition Files
- G. Migration from NNM
- H. Glossary

#### A. Lists of Files and Directories

This appendix describes the files and directories that are used in JP1/IM - EG for NNMi.

## A.1 Files and folders (in Windows)

The following table lists the folders that are used in JP1/IM - EG for NNMi (Windows version).

Table A-1: List of folders for JP1/IM - EG for NNMi (Windows version)

| Folder name       |                    | Description                    |
|-------------------|--------------------|--------------------------------|
| EG-for-NNMi-path  | \bin               | Command storage folder         |
|                   | \lib               | Library storage folder         |
|                   | \conf <sup>#</sup> | Definition file storage folder |
| \log <sup>#</sup> |                    | Log storage folder             |
|                   | \dat <sup>#</sup>  | dat file storage folder        |
|                   | \tmp               | Temporary file storage folder  |
|                   | \tools             | Tool storage folder            |

#

In the case of a logical host, the conf, log, and dat folders are stored under shared-folder \JP1EG4NNMI.

Of the files stored in the folders listed above, those that can be referenced and edited by the user are listed in the following table.

*Table A-2:* List of files that can be referenced and edited by the user (Windows version)

| Folder name | File name                                           | Description                                                        | Ref | Edit           |
|-------------|-----------------------------------------------------|--------------------------------------------------------------------|-----|----------------|
| \conf       | <pre>imevtgw_nnmi_forward_filter. conf</pre>        | NNMi incident forwarding filter definition file                    | Y   | Y              |
|             | <pre>imevtgw_nnmi_forward_filter. conf.sample</pre> | Sample file of the NNMi incident forwarding filter definition file | Y   | Y <sup>#</sup> |
|             | imevgw_nnmi_label_mapping_ca<br>tegory_en.conf      | Mapping definition file (for category)                             | Y   | Y              |

| Folder name | File name                                             | Description                                                       | Ref | Edit           |
|-------------|-------------------------------------------------------|-------------------------------------------------------------------|-----|----------------|
|             | imevgw_nnmi_label_mapping_ca<br>tegory_en.conf.sample | Sample file of the mapping definition file (for category)         | Y   | Y <sup>#</sup> |
|             | imevgw_nnmi_label_mapping_fa<br>mily_en.conf          | Mapping definition file (for family)                              | Y   | Y              |
|             | imevgw_nnmi_label_mapping_fa<br>mily_en.conf.sample   | Sample file of the mapping definition file (for family)           | Y   | Y <sup>#</sup> |
|             | jegn_service_0700.conf                                | Extended startup process definition file                          | Y   | P              |
|             | jegn_service_0700.conf.model                          | Model file for the extended startup process definition file       | Y   | P#             |
|             | jegn_param_V7.conf                                    | JP1/IM - EG for NNMi parameter definition file                    | Y   | Y              |
|             | jegn_param_V7.conf.model                              | Model file for the JP1/IM - EG for NNMi parameter definition file | Y   | Y <sup>#</sup> |
|             | jegn_env.conf                                         | Environment variables file                                        | Y   | P              |
|             | jegn_env.conf.model                                   | Model file for the environment variables file                     | Y   | P#             |
| \log        | jegnevent {1   2   3   4 } . log                      | Trace log for issued JP1 events                                   | Y   | N              |
| \tools      | jegn_log.bat                                          | Data collection tool                                              | Y   | N              |

## Legend:

Ref: Referencing

Edit: Editing

Y: Supported

P: Partially editable

N: Not supported

#

Use a copy of the file.

## A.2 Files and directories (in UNIX)

The following table lists the directories that are used in JP1/IM - EG for NNMi (UNIX version).

Table A-3: List of directories for JP1/IM - EG for NNMi (UNIX version)

| Directory name                        | Description                       |
|---------------------------------------|-----------------------------------|
| /opt/jpleg4nnmi/bin                   | Command storage directory         |
| /opt/jpleg4nnmi/lib                   | Library storage directory         |
| /opt/jpleg4nnmi/tools                 | Tool storage directory            |
| /etc/opt/jpleg4nnmi                   | Script file storage directory     |
| /etc/opt/jpleg4nnmi/conf <sup>#</sup> | Definition file storage directory |
| /var/opt/jpleg4nnmi/log <sup>#</sup>  | Log storage directory             |
| /var/opt/jpleg4nnmi/dat <sup>#</sup>  | dat file storage directory        |
| /var/opt/jpleg4nnmi/tmp               | Temporary file storage directory  |

In the case of a logical host, the conf, log, and dat folders are stored under *shared-directory*/jpleg4nnmi.

Of the files stored in the directories listed above, those that can be referenced and edited by the user are listed in the following table.

*Table A-4:* List of files that can be referenced and edited by the user (UNIX version)

| Directory name          | File name        | Description                                                                           | Referencing | Editing        |
|-------------------------|------------------|---------------------------------------------------------------------------------------|-------------|----------------|
| /etc/opt/<br>jpleg4nnmi | jegn_start       | Script for automatically<br>starting JP1/IM - EG<br>for NNMi                          | Y           | N <sup>#</sup> |
|                         | jegn_start.model | Model file for the script<br>for automatically<br>starting JP1/IM - EG<br>for NNMi    | Y           | N              |
|                         | jegn_stop        | Script for automatically<br>terminating JP1/IM -<br>EG for NNMi                       | Y           | N <sup>#</sup> |
|                         | jegn_stop.model  | Model file for the script<br>for automatically<br>terminating JP1/IM -<br>EG for NNMi | Y           | N              |

| Directory name             | File name                                                    | Description                                                                                                    | Referencing | Editing        |
|----------------------------|--------------------------------------------------------------|----------------------------------------------------------------------------------------------------|-------------|----------------|
|                            | jegn_start.cluster                                           | Script for starting JP1/<br>IM - EG for NNMi on<br>the physical host                                             | Y           | N              |
|                            | jegn_stop.cluster                                            | Script for terminating<br>JP1/IM - EG for NNMi<br>on the physical host                                           | Y           | N              |
|                            | jegn_killall.cluster                                         | Script for forcibly<br>terminating processes<br>of JP1/IM - EG for<br>NNMi when operating<br>in a cluster system | Y           | N              |
| /etc/opt/ jpleg4nnmi/ conf | imevtgw_nnmi_forward_f ilter.conf                            | NNMi incident<br>forwarding filter<br>definition file                                                            | Y           | Y              |
|                            | <pre>imevtgw_nnmi_forward_f ilter.conf.sample</pre>          | Sample file of the<br>NNMi incident<br>forwarding filter<br>definition file                                      | Y           | Y <sup>#</sup> |
|                            | imevgw_nnmi_label_mapp<br>ing_category_en.conf               | Mapping definition file (for category)                                                                           | Y           | Y              |
|                            | imevgw_nnmi_label_mapp<br>ing_category_en.conf.s<br>ample    | Sample file of the mapping definition file (for category)                                                        | Y           | Y <sup>#</sup> |
|                            | imevgw_nnmi_label_mapp<br>ing_family_en.conf                 | Mapping definition file (for family)                                                                             | Y           | Y              |
|                            | <pre>imevgw_nnmi_label_mapp ing_family_en.conf.sam ple</pre> | Sample file of the mapping definition file (for family)                                                          | Y           | Y <sup>#</sup> |
|                            | jegn_service_0700.conf                                       | Extended startup process definition file                                                                         | Y           | Р              |
|                            | <pre>jegn_service_0700.conf .model</pre>                     | Model file for the extended startup process definition file                                                      | Y           | P <sup>#</sup> |
|                            | jegn_param_V7.conf                                           | JP1/IM - EG for NNMi<br>parameter definition<br>file                                                             | Y           | Y              |

#### A. Lists of Files and Directories

| Directory name                | File name                    | Description                                                                 | Referencing | Editing        |
|-------------------------------|------------------------------|-----------------------------------------------------------------------------|-------------|----------------|
|                               | jegn_param_V7.conf.mod<br>el | Model file for the JP1/<br>IM - EG for NNMi<br>parameter definition<br>file | Y           | Y <sup>#</sup> |
|                               | jegn_env.conf                | Environment variables file                                                  | Y           | Р              |
|                               | jegn_env.conf.model          | Model file for the environment variables file                               | Y           | P#             |
| /var/opt/<br>jp1eg4nnmi/log   | jegnevent{1 2 3 4}.log       | Trace log for issued JP1 events                                             | Y           | N              |
| /opt/<br>jpleg4nnmi/<br>tools | jegn_log.sh                  | Data collection tool                                                        | Y           | N              |

## Legend:

Y: Supported

P: Partially editable

N: Not supported

#

Use a copy of the file.

#### **B.** Lists of Processes

This appendix describes the processes of JP1/IM - EG for NNMi.

## **B.1 List of processes (in Windows)**

The table below lists the names of the processes that are displayed on the **Processes** page in Windows Task Manager. In the table, the parentheses enclose the number of instances of the process that can execute concurrently.

Table B-1: Processes of JP1/IM - EG for NNMi (Windows)

| Name of parent process          | Function                                        | Name of child process | Function                                                                                     |
|---------------------------------|-------------------------------------------------|-----------------------|----------------------------------------------------------------------------------------------|
| <pre>jegn_spmd.exe (1)</pre>    | Process management of JP1/IM - EG for NNMi      | jegneg4nnmi.exe (1)   | Main service of JP1/IM - EG<br>for NNMi<br>(Process management display<br>name: jegneg4nnmi) |
| <pre>jegn_service.exe (1)</pre> | Windows service control of JP1/IM - EG for NNMi |                       |                                                                                              |

Legend:

--: None

If you are operating in a cluster system, the above processes are executed for each of the physical and logical hosts.

## **B.2 List of processes (in UNIX)**

The table below lists the names of the processes that are displayed when the ps command is used. In the table, the parentheses enclose the number of instances of the process that can execute concurrently.

Table B-2: Processes of JP1/IM - EG for NNMi (UNIX)

| Name of parent process    | Function                                   | Name of child process | Function                                                                                     |  |
|---------------------------|--------------------------------------------|-----------------------|----------------------------------------------------------------------------------------------|--|
| <pre>jegn_spmd (1)#</pre> | Process management of JP1/IM - EG for NNMi | jegneg4nnmi<br>(1)    | Main service of JP1/IM - EG<br>for NNMi<br>(Process management display<br>name: jegneg4nnmi) |  |

#

The number of concurrent executions of the process may be increased temporarily.

#### B. Lists of Processes

If you are operating in a cluster system, the above processes are executed for each of the physical and logical hosts.

# C. List of Limit Values

The following table lists the limit values for JP1/IM - EG for NNMi.

Table C-1: List of limit values

| Item                                                                                                    | Limit value |
|----------------------------------------------------------------------------------------------------|-------------|
| Maximum size of the NNMi incident forwarding filter definition file                                                        | 10 MB       |
| Maximum number of forwarding condition blocks that can be specified in the NNMi incident forwarding filter definition file | 100         |
| Maximum size of the mapping definition file (for category)                                                                 | 10 MB       |
| Maximum size of the mapping definition file (for family)                                                                   | 10 MB       |

# D. Performance and Estimation

For details about the memory requirements and the required disk capacity for JP1/IM - EG for NNMi, see the Release Notes.

# E. Regular Expressions

The REGEX operator enables you to use regular expressions in filtering conditional statements in the NNMi incident forwarding filter definition file. This appendix describes the regular expressions that can be used in the filtering conditional statements.

# E.1 Syntax for regular expressions

JP1/IM - EG for NNMi supports the use of regular expressions. The conventions described below must be observed when you use regular expressions.

Note:

If you use regular expressions, we recommend that you use only the ones presented here, because specification of other regular expressions depends on the computer and OS.

## (1) Normal characters

Normal characters are those that are evaluated for an exact match when they are specified in a search string. The only characters that are not treated as normal characters are the control codes and special characters.

### (2) Special characters

The following are the special characters:  $^{\$}$  .  $^{*}$  + ? | ( ) { } [ ] \. The following table explains the special characters.

*Table E-1:* Special characters in regular expressions

| Special character | Description                                                                                                    |
|-------------------|----------------------------------------------------------------------------------------------------|
| ^                 | Indicates a beginning specification match (leading-characters match). This is a special character only when it is used at the beginning of a regular expression to denote beginning characters. When this character is used at any other location, it is treated as a normal character. |
| \$                | Indicates an ending specification match (trailing-characters match). This is a special character only when it is used at the end of a regular expression to denote ending characters. When this character is used at any other location, it is treated as a normal character.           |
| . (period)        | Indicates any one character.                                                                                                    |
| *                 | Indicates that the immediately preceding character can be included any number of times or no times.                                                                                                    |
| +                 | Indicates that the immediately preceding character is included at least once.                                                                                                    |
| ?                 | Indicates that the immediately preceding character is included one time or not at all.                                                                                                    |

# E. Regular Expressions

| Special character | Description                                                                                                    |
|-------------------|----------------------------------------------------------------------------------------------------|
|                   | Indicates the OR condition between the regular expressions specified before and after the vertical bar. This character is used together with the special characters ( and ).                                                                                                    |
| ( )               | Indicates grouping of the enclosed regular expressions. These characters are used mainly in conjunction with the   character.                                                                                                    |
| { }               | Indicates that the immediately preceding character is to be included as many times as the value specified within the curly brackets.                                                                                                    |
| []                | Indicates that the value includes any of the characters enclosed in the square brackets. If the first character enclosed in the square brackets is the ^, the value includes any character other than the characters enclosed in the square brackets.                                               |
| \                 | Escape character. When \ is specified immediately before a special character, that special character does not perform its function as a special character and instead is treated as a normal character. Note that \n is handled as the linefeed character and \tau is handled as the tab character. |

# E.2 How to specify regular expressions

The following table describes how to specify regular expressions.

Table E-2: How to specify regular expressions

| Specification method                    | Description                                                                                                    |  |
|-----------------------------------------|----------------------------------------------------------------------------------------------------|--|
| character-string                        | Match a line that contains the specified character string.                                                           |  |
| ^character-string                       | Match a line that begins with the specified character string.                                                        |  |
| character-string\$                      | Match a line that ends with the specified character string.                                                          |  |
| ^character-string\$                     | Combines ^ and \$ to match a line that consists only of the specified character string.                              |  |
| ^\$                                     | Combines ^ and \$ to match a null line.                                                                              |  |
| . (period)                              | Match any one character.                                                                                             |  |
| character*                              | Match a character string in which the character immediately preceding * is included any number of times or no times. |  |
| .*                                      | Combines . (period) and * to match any character string.                                                             |  |
| character+                              | Match a character string in which the character immediately preceding + is included at least once.                   |  |
| character?                              | Match a character string in which the character immediately preceding ? is included once or not at all.              |  |
| regular-expression   regular-expression | Match either of the regular expressions separated by the   character.                                                |  |

| Specification method   | Description                                                                                                    |
|------------------------|----------------------------------------------------------------------------------------------------|
| (regular-expressions)  | Groups regular expressions. This method is used mainly in conjunction with the   character.                                                 |
| character{n}           | Match a character string in which the character immediately preceding $\{n\}$ is included $n$ times.                                        |
| character{n,}          | Match a character string in which the character immediately preceding $\{n, \}$ is included at least $n$ times.                             |
| character{n,m}         | Match a character string in which the character immediately preceding $\{n, m\}$ is included at least $n$ times but no more than $m$ times. |
| [character-string]     | Match any of the characters in the character string specified in [].                                                                        |
| [^character-string]    | Match any character that is not one of the characters in the character string specified in [].                                              |
| [character-character]  | Match any character that is within the specified range of character codes (when sorted in ascending order).                                 |
| [^character-character] | Match any character that is not within the specified range of character codes (when sorted in ascending order).                             |
| \special-character     | Handle the specified special character as a normal character.                                                                               |

# E.3 Hints on using regular expressions

- The control codes (such as linefeed and tab) might be handled differently depending on the product and OS. If you use regular expressions to specify conditions for messages, specify the part that does not include control codes.
- If you make frequent use of the regular expression . \* for matching all characters, the search processing might take a long time. If you use . \* for long messages, use it only at the necessary locations.
- The | special character represents the OR condition. Note the following about using this OR condition in regular expressions:
  - The | special character for the OR condition has a low priority in a regular expression, which means that you must specify explicitly the range of the OR condition. If you do not specify the range, the OR condition might not work or might malfunction. Specify the range of an OR condition by enclosing the range in parentheses ( ).

The following example selects those NNMi incidents whose source node includes

gyoumu or host:

```
SRC_NODE_NAME REGEX ^.* (gyoumu|host) .*$
```

■ Any space that is specified before or after the | special character is treated as a character. If you do not intend to include spaces, do not specify them in conjunction with the | special character.

# E.4 Examples of regular expressions

The following table shows examples of regular expressions.

Table E-3: Examples of regular expressions

| Specification method | Function                         | Character<br>string<br>specified as<br>the regular<br>expression | Pattern that matches or does not match the regular expression | Result |
|----------------------|----------------------------------|------------------------------------------------------------------|---------------------------------------------------------------|--------|
| character-string     | Matches a line that contains the | spring                                                           | spring has come.                                              | Y      |
|                      | specified                        |                                                                  | winter-summer-autumn-spring                                   | Y      |
|                      | character string.                |                                                                  | spring                                                        | Y      |
| ^character-string    | Matches a line                   | ^spring                                                          | spring has come.                                              | Y      |
|                      | that begins with the specified   |                                                                  | winter-summer-autumn-spring                                   | N      |
|                      | character string.                |                                                                  | spring                                                        | N      |
| character-string\$   | Matches a line that ends with    | with ied                                                         | spring has come.                                              | N      |
|                      | the specified                    |                                                                  | winter-summer-autumn-spring                                   | Y      |
|                      | character string.                |                                                                  | spring                                                        | N      |
| ^character-string\$  | Matches a line                   | that contains only the                                           | spring has come.                                              | N      |
|                      | only the                         |                                                                  | winter-summer-autumn-spring                                   | N      |
|                      | specified character string.      |                                                                  | spring                                                        | Y      |
|                      |                                  |                                                                  | spring                                                        | N      |
| ^\$                  | Matches a null line.             | ^\$                                                              |                                                               | Y      |
|                      |                                  |                                                                  | spring                                                        | N      |
| . (period)           | Matches any one character.       | in.e                                                             | winter has come.                                              | Y      |

| Specification method        | Function                                                                                                    | Character<br>string<br>specified as<br>the regular<br>expression | Pattern that matches or does not match the regular expression | Result |
|-----------------------------|----------------------------------------------------------------------------------------------------|------------------------------------------------------------------|---------------------------------------------------------------|--------|
|                             |                                                                                                    |                                                                  | mother of invention                                           | Y      |
|                             |                                                                                                    |                                                                  | life is <b>in e</b> verything                                 | Y      |
|                             |                                                                                                    |                                                                  | eight nine ten                                                | N      |
|                             |                                                                                                    |                                                                  | increasing population                                         | N      |
|                             |                                                                                                    | sing                                                             | picnic in spring                                              | Y      |
|                             |                                                                                                    |                                                                  | skiing in winter                                              | Y      |
| character*                  | Matches a                                                                                                    | ro*m                                                             | terminal                                                      | Y      |
|                             | character string<br>in which the<br>character<br>immediately<br>preceding * is<br>included any<br>number of times<br>or no times. |                                                                  | cd-rom                                                        | Y      |
|                             |                                                                                                    |                                                                  | living room                                                   | Y      |
|                             |                                                                                                    | h.*n                                                             | This is a pen.                                                | Y      |
|                             |                                                                                                    |                                                                  | That is an apple.                                             | Y      |
| regular-expression   regula | Matches either                                                                                                    | the left-hand regular expression or the right-hand regular       | That is an apple.                                             | Y      |
| r-expression                | regular expression or the right-hand regular expression.                                                                          |                                                                  | spring in 2009                                                | Y      |
| (regular-expressions)       | Groups regular                                                                                                    | i(n.e ng)                                                        | winter has come.                                              | Y      |
|                             | expressions.  This method is used mainly when the   is used.                                                                      |                                                                  | interesting book                                              | Y      |
| [character-string]          | Matches any of                                                                                                    | [pr]                                                             | spring has come.                                              | Y      |
|                             | the characters in<br>the character<br>string specified<br>in [].                                                                  |                                                                  | today is monday.                                              | N      |

# E. Regular Expressions

| Specification method   | Function                                                                                                    | Character<br>string<br>specified as<br>the regular<br>expression | Pattern that matches or<br>does not match the<br>regular expression | Result |
|------------------------|----------------------------------------------------------------------------------------------------|------------------------------------------------------------------|---------------------------------------------------------------------|--------|
| [character-character]  | Matches any of<br>the characters<br>within the<br>specified range<br>of character<br>codes (when<br>sorted in<br>ascending<br>order). | [a-i]                                                            | spring has come.                                                    | Y      |
| [^character-character] | Matches any characters not within the specified range of character codes (when sorted in ascending order).                            | [^a-i]                                                           | spring has come.                                                    | Y      |
| \special-character     | Treats the                                                                                                    | o\.h                                                             | <stdio.h></stdio.h>                                                 | Y      |
|                        | specified<br>special<br>character as a<br>normal<br>character.                                                                        |                                                                  | another man                                                         | N      |

# Legend:

Bold type: Character that provides the match with the specified regular expression

Y: There is a match N: There is no match

### F. Definition Files

The following table lists and describes the definition files for JP1/IM - EG for NNMi.

Table F-1: List of definition files

| Definition file name                                                                 | Description                                                                                                    |
|--------------------------------------------------------------------------------------|----------------------------------------------------------------------------------------------------|
| NNMi incident forwarding filter definition file (imevtgw_nnmi_forward_filter.conf)   | Defines conditions for converting NNMi incidents acquired from NNMi into JP1 events                                                                           |
| Mapping definition file (for category) (imevgw_nnmi_label_mapping_category_ en.conf) | Defines the label names for Category, which is an attribute of NNMi incidents                                                                                 |
| Mapping definition file (for family) (imevgw_nnmi_label_mapping_family_en .conf)     | Defines the label names for Family, which is an attribute of NNMi incidents                                                                                   |
| Extended startup process definition file (jegn_service_0700.conf)                    | Defines information about the processes of the functions that constitute JP1/IM - EG for NNMi                                                                 |
| JP1/IM - EG for NNMi parameter definition file (jegn_param_V7.conf)                  | Defines whether JP1 events are to be issued when processes of JP1/IM - EG for NNMi result in an error and during automatic recovery from abnormal termination |

### Storage location:

### In Windows:

- Physical host: *EG-for-NNMi-path*\conf
- Logical host: *shared-folder\JP1EG4NNMI\conf*

### In UNIX:

- Physical host: /etc/opt/jpleg4nnmi/conf
- Logical host: shared-directory/jpleg4nnmi/conf

For details about the NNMi incident forwarding filter definition file and the mapping definition files, see 4. Converting NNMi Incidents into JP1 Events.

Details about the other definition files are provided in the following subsections.

# F.1 Extended startup process definition file (jegn\_service\_0700.conf)

### **Format**

process-name | path | start-options | whether-restartable | restart-count | retry-interval | restart-count-reset-time

### Files

jegn\_service\_0700.conf (extended startup process definition file)
jegn\_service\_0700.conf.model (model file for the extended startup
process definition file)

### Description

The extended startup process definition file defines information about the processes of the functions that constitute JP1/IM - EG for NNMi.

JP1/IM - EG for NNMi uses the process management function to control restart in the event of abnormal termination of a process. The process management function controls the processes according to definitions in the extended startup process definition file.

JP1/IM - EG for NNMi provides a model extended startup process definition file in which the required definitions have already been set. To make a change in these settings, copy the model file and edit only the *whether-restartable* parameter as appropriate for your operation. Normally, there is no need to change any of the other parameter settings because appropriate values have already been set as the defaults for each process.

Do not specify any unneeded characters, such as spaces. Edit only the value of the *whether-restartable* parameter.

In the case of a cluster configuration, if the extended startup process definition file is not found in the conf folder at the logical host when a process of process management is started at the logical host, the extended startup process definition file at the physical host is copied.

### When the definitions are applied

The settings in this definition file take effect when JP1/IM - EG for NNMi starts or when the <code>jegn\_spmd\_reload</code> command is executed to reload the definitions. For details about the <code>jegn\_spmd\_reload</code> command, see <code>jegn\_spmd\_reload</code> in 7. <code>Commands</code>.

### Information to be specified

### process-name

Specifies the name of a process that is to be started and terminated by the process management function of JP1/IM - EG for NNMi.

Do not edit this parameter because the process names of JP1/IM - EG for NNMi have already been specified.

The process names are displayed by the jegn spmd status command.

#### path

Specifies the absolute path of the process's executable file.

Do not edit this parameter because the paths of the JP1/IM - EG for NNMi processes have already been specified.

### start-options

Specifies start options for the process.

Do not edit this parameter because the start options have already been specified for the applicable processes.

### whether-restartable

Specifies whether the process is to be restarted if it terminates abnormally.

To restart the process, specify 0; to not restart the process, specify 1.

The default is 0.

### restart-count

Specifies the retry count for process restarts.

The permitted value is from 0 to 99. The default is 3.

If 0 is specified in the *whether-restartable* field, this parameter is ignored even when a value is specified.

### retry-interval

Specifies the retry interval in seconds for process restarts.

The permitted value is from 0 to 3600. The default is 3.

If 0 is specified in the *whether-restartable* field, this parameter is ignored even when a value is specified.

### restart-count-reset-time

Specifies the amount of time in seconds that must elapse after a restart of the process before the restart count is reset.

The permitted value is from 3600 to 2147483647. The default is 3600.

When the specified time elapses since the process restarted, the restart count is reset. If the process terminates abnormally again thereafter, the restart count begins again with 1. If the process is started by a restart but terminates abnormally again before the specified time has elapsed, the previous restart count is inherited.

If 0 is specified in the *whether-restartable* field, this parameter is ignored even when a value is specified.

# F.2 JP1/IM - EG for NNMi parameter definition file (jegn\_param\_V7.conf)

#### **Format**

[logical-host-name\JP1EG4NNMI]
"SEND\_PROCESS\_TERMINATED\_ABNORMALLY\_EVENT"=dword:value
"SEND\_PROCESS\_RESTART\_EVENT"=dword:value

#### Files

jegn\_param\_V7.conf (JP1/IM - EG for NNMi parameter definition file)
jegn\_param\_V7.conf.model (model file for the JP1/IM - EG for NNMi
parameter definition file)

### Description

The JP1/IM - EG for NNMi parameter definition file defines whether JP1 events are to be issued in the event of an error in a JP1/IM - EG for NNMi process and during automatic recovery from abnormal termination. By issuing JP1 events in the event of a process error and during automatic recovery from abnormal termination, you can manage the error logs of problems that occurred in JP1/IM - EG for NNMi. We recommend that you use this definition file to specify that JP1 events are to be issued.

JP1/IM - EG for NNMi provides a model JP1/IM - EG for NNMi parameter definition file in which the required definitions have already been set. To make changes in these settings, copy the model file and then edit the copy.

The following shows the processes of JP1/IM - EG for NNMi and the JP1 events that can be issued.

#### Processes of JP1/IM - EG for NNMi

- Process management of JP1/IM EG for NNMi (jegn spmd)
- Main service of JP1/IM EG for NNMi (jegneg4nnmi)

### JP1 events that can be issued

| Event ID   | Issuance timing                                         |  |
|------------|---------------------------------------------------------|--|
| 0x000061F0 | When a process terminates abnormally                    |  |
| 0x000061F1 | When startup of a process results in a timeout          |  |
| 0x000061F2 | When a process that terminated abnormally has restarted |  |

For details about the JP1 events, see 8.4.2 Details of JP1 events.

### When the definitions are applied

The settings in this definition file take effect after JP1/IM - EG for NNMi is restarted by executing the jbssetcnf command of JP1/Base with this definition file specified in an argument. For details about the jbssetcnf command, see the Job Management Partner 1/Base User's Guide.

## Information to be specified

[logical-host-name\JP1EG4NNMI]

This is a key name of the environment settings for JP1/IM - EG for NNMi.

Set in *logical-host-name* either JP1\_DEFAULT for the physical host or the logical host name for the logical host.

"SEND\_PROCESS\_TERMINATED\_ABNORMALLY\_EVENT"=dword: value

Specify 1 in *value* in order for JP1 events to be issued at the following times:

- When a process terminates abnormally
   The JP1 event whose event ID is 0x000061F0 is issued.
- When no start notification is sent during startup and a timeout occurs
  The JP1 event whose event ID is 0x000061F1 is issued.

The default is 0, in which case these JP1 events are not issued.

"SEND\_PROCESS\_RESTART\_EVENT"=dword: value

Specify 1 in *value* in order for a JP1 event to be issued at the following time:

• When a process that terminated abnormally is restarted by the process restart function

The JP1 event whose event ID is 0x000061F2 is issued.

The default is 0, in which case this JP1 event is not issued.

# **G.** Migration from NNM

You can use the SNMP trap converter of JP1/Base to convert SNMP traps managed by HP NNM into JP1 events. HP NNM is referred to hereafter as *NNM*.

This appendix describes how to pass the settings in the definition files used by the SNMP trap converter to the definition files of JP1/IM - EG for NNMi when NNM is migrated to NNMi.

When you migrate from NNM to NNMi, you must set the information contained in the following JP1/Base definition files in the NNMi incident forwarding filter definition file:

- Operation definition file (imevtgw.conf)
- Filter file (snmpfilter.conf)

For details about the operation definition file and the filter file, see the *Job Management Partner 1/Base User's Guide*.

# G.1 Migrating the operation definition file (imevtgw.conf)

The following table describes how to migrate each parameter setting in the operation definition file of JP1/Base to the NNMi incident forwarding filter definition file.

| Table G-1: | Migrating the | operation | definition file | (imevtgw.conf) |
|------------|---------------|-----------|-----------------|----------------|
|            |               |           |                 |                |
|            |               |           |                 |                |

| Parameter name | Description                                                                             | How to migrate                                                                                                    |
|----------------|-----------------------------------------------------------------------------------------|----------------------------------------------------------------------------------------------------|
| nnm_url_base   | Specifies the URL of NNM.                                                               |                                                                                                    |
| severity       | Establishes correspondence<br>between SNMP trap severities and<br>JP1 event severities. | Specify the information in the mapping block of the NNMi incident forwarding filter definition file in the same format as in the operation definition file. Note, however, that you must change the severities of SNMP traps from lower case to upper case.  Example:  Mapping NORMAL to Information  Before migration:  severity normal to Information  After migration:  severity NORMAL to Information |

| Parameter name            | Description                                                                                                    | How to migrate                                                                                                    |
|---------------------------|----------------------------------------------------------------------------------------------------|----------------------------------------------------------------------------------------------------|
| snmp-filter to end-filter | Specifies the host names of the SNMP agents that are subject to JP1 event conversion.                                    | The host names are stored at the source nodes of the NNMi incidents.  Therefore, specify a conditional expression using SRC_NODE_NAME or SRC in the filter condition block of the NNMi incident forwarding filter definition file.  Example:  Specifying host1, host2, and host3 as the conversion target  Before migration: snmp-filter source host1 host2 host3 end-filter  After migration: SRC_IN_host1 host2 host3 |
| var_expand                | Specifies whether the information in the variables \$r, \$ar, \$c, \$s, \$N, \$\$, \$C, \$aA, and \$T is to be expanded. | Set message mapping in the mapping block of the NNMi incident forwarding filter definition file. To add extended attributes, set the extended attributes in the mapping block.                                                                                                    |
| var_option                | Expands the specified \$ variables to the same information as in the display in NNM.                                     |                                                                                                    |
| imevt_server              | Specifies the logical host into which JP1 events are to be registered.                                                   |                                                                                                    |

# Legend:

--: Specification is not necessary

For details about the NNMi incident forwarding filter definition file, see 4.1 Creating an NNMi incident forwarding filter definition file.

# **G.2** Migrating the filter file (snmpfilter.conf)

The filter file of JP1/Base is used to specify the SNMP traps that are to be converted into JP1 events and the SNMP traps that are to be excluded from conversion. The specifications use the enterprise and event names of SNMP traps.

Information that corresponds to the enterprise and event names of SNMP traps is stored in the name of NNMi incident (NAME) in NNMi. Therefore, specify a conditional statement using NAME in the filter condition block of the NNMi incident forwarding filter definition file.

### Example:

• When converting NNMi incidents whose name is SNMPLinkDown

NAME IN SNMPLinkDown

 When converting NNMi incidents whose name begins with SNMP, such as SNMPLinkDown

NAME BEGIN SNMPLinkDown

 When excluding as conversion targets the NNMi incidents whose name is SNMPLinkDown

exclude

NAME IN SNMPLinkDown

When excluding as conversion targets the NNMi incidents whose name begins with SNMP, such as SNMPLinkDown

exclude

NAME BEGIN SNMP

For details about the NNMi incident forwarding filter definition file, see 4.1 Creating an NNMi incident forwarding filter definition file.

# H. Glossary

### agent

A program that is managed by another program in the system or a host that is managed by another host in the system. JP1/IM - EG for NNMi is installed on an agent host.

### basic attribute

A type of information item (attribute) of JP1 events that characterizes all JP1 events. See *JP1 event*.

## cluster system

A system in which multiple servers are linked and operated as a single system.

The purpose of a cluster system is to improve availability by enabling application processing to be transferred to another server in the event of a failure in the executing server. Such transfer of processing is called a *failover*.

If a failure occurs on the server that is executing an application (primary node), the standby server (secondary node) inherits the application. This is also called a *node switching system* because it involves switching of the application processing from the primary node to the secondary node.

There is also a type of cluster system that is configured to distribute the workload by running multiple servers in parallel. However, in this manual, *cluster system* refers to the configuration that supports failover in order to prevent interruption of application processing.

### common definition information

A database that stores the definition parameters for the JP1 execution environment and that is managed by JP1/Base. This database is located on each server's local disk. It contains the definition parameters for the physical host and the logical host separately.

When JP1 is operated in a cluster system, the logical host definition contained in the common definition information must be the same between the servers of the primary and secondary nodes. Therefore, when setup and environment setup are performed, the parameters are set on the active server and then those settings are copied to the standby server.

#### conditional statement

A filtering conditional statement that is used to include as conversion targets those NNMi incidents that satisfy a specified condition. The conditional statements are specified in the filter condition block in the NNMi incident forwarding filter definition file.

### **Event Console window**

A JP1/IM - View window that displays the JP1 events received by the central console arranged in the order received (by time). This is the first window displayed when you log in to JP1/IM - Central Console.

JP1/IM uses JP1 events to record the events that occur at each host and facilitates centralized management by transferring the important JP1 events to JP1/IM's manager host. By displaying these JP1 events in the Event Console window, you can monitor centrally the significant events that have occurred in the system.

### event ID

A JP1 event attribute that identifies the program that issued the JP1 event and that indicates the nature of the event. The event ID is a basic attribute of JP1 events and its attribute name is B.ID.

The event ID is expressed in hexadecimal, such as 7FFF8000.

Unique event IDs are assigned to each JP1-series product. For details about the JP1 events that are issued by each JP1-series product, see the appropriate documentation for each product.

Event IDs that can be used by the user are from 0 to 1FFF and from 7FFF8000 to 7FFFFFFF.

The details of JP1 events are indicated by an 8-byte numeric value that consists of the basic code (leading 4 bytes) and an extended code (trailing 4 bytes). Normally, only the 4-byte basic code is used. The extended code is set to 0 except when the user uses the API to set a code. When specification of both basic and extended codes is needed, they are connected by a colon (:), such as 7FFF8000:0.

### event server

A program that provides functions for managing JP1 events in JP1/Base. JP1 events can be collected and distributed while the event server is running.

#### event service

A function for registering and managing as JP1 events the events that occur in the system.

# exclusion condition

A filtering conditional statement that is used to exclude as conversion targets those NNMi incidents that satisfy a specified condition. The exclusion conditions are specified in the filter condition block in the NNMi incident forwarding filter definition file.

### extended attribute

A type of information item (attribute) of JP1 events that is specified by the programs

that issue events.

See JP1 event.

#### failover

A function for ensuring uninterrupted processing by switching JP1 to another normal server in the event of a failure on the server where JP1 is running. Failover can also refer to switching of the servers that run JP1 by an action of a system administrator.

This is also referred to as *node switching*, because failover occurs from the active server to the standby server.

### incident

A single failure event that has an adverse effect on the quality of IT services and prevents normal system operation.

### JP1 common definition information

See common definition information.

### JP1 event

Information used in JP1 to manage events that occur in the system.

JP1 events use the following attributes to record events:

Basic attributes

All JP1 events have basic attributes.

For example, when attribute names are specified, B. ID (or just ID) is specified for the event ID.

Extended attributes

A program that issues JP1 events can specify any desired extended attributes. The extended attributes consist of the following common information and program-specific information:

- Common information (extended attribute information whose format is standardized according to the JP1 event)
- Program-specific information (information other than the common information whose format is specific to a program)

For example, when attribute names are specified, E.SEVERITY (or just SEVERITY) is specified for the severity.

The JP1 events are managed by the event service of JP1/Base. Events that occur in the system are recorded in the database as JP1 events.

### JP1/Base

The program that provides the event service. JP1/Base can be used to control the service startup sequence and to send and receive JP1 events. JP1/Base is a prerequisite program for JP1/IM - EG for NNMi.

### JP1/IM - Manager

A program used to achieve integrated management of systems by providing for centralized monitoring and operation of the entire system.

### JP1/IM - View

The program that provides the viewer function (GUI) for enabling integrated management of systems in JP1/IM.

### JP1/Power Monitor

A program used to start and terminate hosts automatically. JP1/Power Monitor enables the user to start and terminate hosts on the basis of schedules, as well as to start and terminate remote hosts.

### JP1/Software Distribution

A collective name for systems that use a network to perform software distribution and client management in the batch mode.

# jp1hosts information

The hosts information that defines the correspondences between JP1-specific host names and IP addresses.

This information is used to customize JP1 communication operations in an environment that is connected to multiple networks. JP1/Base manages the jp1hosts information.

During JP1 communication, the jp1hosts information has precedence over other information, such as hosts. This enables JP1-specific correspondences between host names and IP addresses that differ from the settings in the OS to be used for communication.

### logical host

A logical server that becomes the JP1 execution environment when JP1 is operating in a cluster system. This is also the unit of failover in the event of a failure.

A logical host has a logical IP address and a shared disk that are inherited during failover. It consists of applications, such as JP1 programs, that are run using the logical IP address and shared disk.

In the event of failover, the logical IP address and shared disk are transferred for continuation of JP1 execution. As a result, although the physical server running JP1 has changed, other hosts can still use the same IP address to access the server as if there

had been no change in the operating host.

### manager

A program whose role is to manage other programs in the system, or a host whose role is to manage other hosts in the system.

The JP1 events issued by JP1/IM - EG for NNMi are managed by the JP1/IM - Manager that is installed on the manager host.

### NNMi incident

A single error event that is reported when something unintended occurs in a network device managed by HP NNMi.

### node switching system

See cluster system.

# physical host

The physical server in a cluster system (when JP1 is operating in the cluster system). In addition to the physical host, there are also logical hosts (so that a logical server can fail over without depending on the physical server).

## severity

One of the attributes of JP1 events that indicates the seriousness of events in the system.

Severity belongs to the common information of the extended attributes of JP1 events. Its attribute name is E.SEVERITY.

The severity levels include Emergency, Alert, Critical, Error, Warning, Notice, Information, and Debug.

### **SNMP** trap converter

A function for converting SNMP traps issued by JP1/Cm2 or HP NNM into JP1 events.

### viewer

A program that provides appropriate GUI-based windows for achieving integrated management of JP1/IM systems. Viewer also refers to the host that runs the viewer.

# Index

| A                                           | jegn_setup_cluster 100                           |
|---------------------------------------------|--------------------------------------------------|
| abbreviations defined ii                    | jegn_spmd_reload 101                             |
| abnormal process termination                | jegn_spmd_status 103                             |
| setting JP1 event issuance in event of 24   | jegn_start (UNIX) 105                            |
| settings for restarting after 23            | jegn_start.cluster (UNIX) 106                    |
| agent 4, 253                                | jegn_stop (UNIX) 107                             |
| applicable OS 4                             | jegn_stop.cluster (UNIX) 108                     |
| attribute of NNMi incident 49               | lists of 85                                      |
| automated startup script 21                 | startup, termination, and setup 85               |
| automated stop script 21                    | troubleshooting 86                               |
| automatic startup, setting 20               | common definition information 253                |
| automatic termination, setting 20           | conditional statement 47, 253                    |
|                                             | conventions                                      |
| В                                           | abbreviations ii                                 |
| basic attribute 110, 253                    | diagrams iv                                      |
|                                             | fonts and symbols iv                             |
| С                                           | KB, MB, GB, and TB vii                           |
|                                             | conversion procedure 6                           |
| changing                                    | crash dump, settings for output of 22            |
| host name 81 IP address 81                  | D                                                |
|                                             | _                                                |
| port number 81<br>system date and time 81   | data collection tool 209                         |
| cluster system 253                          | definition files 245                             |
| deleting logical host 41                    | definition file for executing applications 71    |
| environment setup procedure 28              | definition file for extended event attributes 64 |
| installing and setting up active server 31  | definition file for opening monitor              |
| installing and setting up logical host 31   | windows 70                                       |
| installing and setting up standby server 33 | editing 80                                       |
| notes about cluster operation 42            | editing JP1/IM - Manager 64                      |
| operation and environment configuration 27  | extended startup process definition file 245     |
| procedure for changing settings 34          | JP1/IM - EG for NNMi parameter definition        |
| registering into cluster software 35        | file 248                                         |
| commands 83                                 | mapping definition file 62                       |
| format of explanations of 84                | NNMi incident forwarding filter definition       |
| jegn killall.cluster (UNIX) 87              | file 44                                          |
| jegn log.bat (Windows) 89                   | setting 19                                       |
| jegn log.sh (UNIX) 92                       | details of event ID                              |
| jegn setup 95                               | 0x00006100 119                                   |
| Jeg Secup > 2                               | 0x000061F0 120                                   |

| E editing definition file 80 hosts file 81 jplhosts definition file 81 event server 254 event ID 254 event service 254 event service 254 event service 254 event service 254 event service 254 event service 254 event service 254 event service 254 event service 256 extended attribute 110, 254 checking mapping result of 60 common information 110 mapping 59 program-specific information 110 mapping 59 program-specific information 110 extended startup process definition file 245  F  iailover 255 jPl event service 255 jPl event service 255 jPl event service 256 installation 10 procedure in Windows 12 internal attribute, displaying 69 IP address, changing 81  jegn_killall.cluster (UNIX) 87 jegn_log.bat (Windows) 89 jegn_log.sh (UNIX) 92 jegn_setup_95 jegn_setup_95 jegn_setup_100 jegn_spmd_reload 101 jegn_spmd_status 103 jegn_start.cluster (UNIX) 106 jegn_stop.cluster (UNIX) 106 jegn_stop.cluster (UNIX) 107 jegn_stop.cluster (UNIX) 108 JPl common definition information 255 JPl event 255 JPl event 255 JPl event 255 JPl event 255 JPl event 250 JPl event 250 JPl  | 0x000061F1 120                                | hosts file, editing 81                |
|----------------------------------------------------------------------------------------------------|-----------------------------------------------|---------------------------------------|
| E editing definition file 80 hosts file 81 jplhosts definition file 81 error, settings for handling 21 event Console window 254 event service 254 event service 254 event service 254 event service 254 event definition file 110 mapping 59 program-specific information 110 mapping 59 program-specific information 110 total size of 60 extended startup process definition file 245  F failover 255 files, list of UNIX 231 Windows 230 filter condition block 47 example of 54 format of 47 filter file (snmpfilter.conf), migrating 251 folders, list of 230 font conventions iv  H Hitachi Program Product Installer, using 15  inicident 255 installation 10 procedure in UNIX 14 procedure in UNIX 14 procedure in UNIX 18 isolation 10 leaders, changing 81   J jegn_sktll cluster (UNIX) 87 jegn_setup_olgs th (Windows) 89 jegn_logs th (Windows) 89 jegn_logs th (Windows) 19 jegn_start (UNIX) 105 jegn_start (UNIX) 105 jegn_start (UNIX) 106 jegn_stop (UNIX) 107 jegn_stop (UNIX) 107 jegn_stop (UNIX) 107 jegn_stop (UNIX) 107 jegn_stop (UNIX) 107 jegn_stop (UNIX) 107 jegn_stop (UNIX) 107 jegn_sto | 0x000061F2 120                                |                                       |
| E  Interest 10  Interest 10  In | diagram conventions iv                        | 1                                     |
| E definition file 80 hosts file 81 jplhosts definition file 81 serror, settings for handling 21 sevent Console window 254 sevent service 254 sevent service 254 sevent service 254 sevent service 254 sextended attribute 110, 254 checking mapping result of 60 common information 110 mapping 59 program-specific information 110 total size of 60 extended startup process definition file 245  F failover 255 files, list of UNIX 231 Windows 230 filter condition block 47 example of 54 format of 47 format of 47 format o | directories, list of 231                      | incident 255                          |
| procedure in UNIX 14 procedure in Windows 12 internal attribute, displaying 69 IP address, changing 81  J  J  J  J  J  J  J  J  J  J  J  J  J                                                                                                    |                                               |                                       |
| definition file 80 hosts file 81 jplhosts definition file 81 zeror, settings for handling 21 Event Console window 254 event server 254 event server 254 event server 254 event service 254 event ded attribute 110, 254 checking mapping result of 60 common information 110 mapping 59 program-specific information 110 mapping 59 program-specific information 110 extended startup process definition file 245   F  iailover 255 files, list of UNIX 231 Windows 230 filter condition block 47 example of 54 format of 47 filter file (snmpfilter.conf), migrating 251 olders, list of 230 GB meaning vii glossary 253  H  H  Hitiachi Program Product Installer, using 15  Ipl address, changing 81  J madress, changing 81  J madress, changing 81  J pladdress, changing 81  J pladdress, changing 81  J pladdress, changing 81  J pladdress, changing 81  J pleadress, changing 81  J pleadress, changing 81  J pladdress, changing 81  J pladdress, changing 4  jegn_log.sh (UNIX) 92  jegn_log.sh (UNIX) 100  jegn_statu (UNIX) 106  jegn_stop (UNIX) 107  jegn_stop (UNIX) 107  jegn_stop (UNIX) 108  J pl event 255  J pl event 255  J pl event 255  J pl pladded (UNIX) 106  jegn_stop (UNIX) 106  jegn_stop (UNIX) 106  | E                                             |                                       |
| definition file 80 hosts file 81 jpl hosts definition file 81 gror, settings for handling 21 Event Console window 254 event B 254 event service 254 event service 254 exclusion condition 47, 254 exclusion condition 47, 254 exclusion condition 47, 254 exclusion mapping result of 60 common information 110 mapping 59 program-specific information 110 total size of 60 extended startup process definition file 245  F failover 255 files, list of UNIX 231 Windows 230 filter condition block 47 example of 54 format of 47  Gab meaning vii glossary 253  H Hitiachi Program Product Installer, using 15  internal attribute, displaying 69 IP address, changing 81  J J J jegn_star (UNIX) 87 jegn_log.bat (Windows) 89 jegn_log.bat (Windows) 89 jegn_log.bat (UNIX) 92 jegn_setup_elbster 100 jegn_spmd_reload 101 jegn_spmd_status 103 jegn_start (UNIX) 105 jegn_start.cluster (UNIX) 105 jegn_start.cluster (UNIX) 106 jegn_stop_cluster (UNIX) 106 jegn_stop_cluster (UNIX) 107 jegn_stop_cluster (UNIX) 108 JP1 common definition information 255 JP1 events 255 JP1 events 255 JP1 events 255 JP1 events 250 files, list of 0 UNIX 231 Extended attribute 110 converting NNMi incidents into 43 details of 119 extended attribute 110 issued by JP1/IM - EG for NNMi 118 list of 119 obtained by converting NNMi incidents 111 J J J J J J J J J J J J J J J J J J                                                                                                    | editing                                       | ·                                     |
| hosts file 81 jplhosts definition file 81 error, settings for handling 21 Event Console window 254 event ID 254 event service 254 event service 254 exectusion condition 47, 254 extended attribute 110, 254 checking mapping result of 60 common information 110 mapping 59 program-specific information 110 total size of 60 extended startup process definition file 245  F Eailover 255 files, list of UNIX 231 Windows 230 filter condition block 47 example of 54 format of 47 filter file (snmpfilter.conf), migrating 251 folders, list of 230 font conventions iv  G G GB meaning vii glossary 253  H H Hitiachi Program Product Installer, using 15  IP address, changing 81  IP address, changing 81  IP address, changing 81  J jegn_start(UNIX) 87 jegn_log_bat (Windows) 89 jegn_log_bat (Windows) 89 jegn_log_sh (UNIX) 92 jegn_setup_cluster 100 jegn_spmd_reload 101 jegn_spmd_status 103 jegn_start (UNIX) 105 jegn_start (UNIX) 106 jegn_stop (UNIX) 107 jegn_stop (UNIX) 107 jegn_stop (UNIX) 107 jegn_stop (UNIX) 108 JP1 common definition information 255 JP1 event 255 JP1 event 255 JP1 event 260 attribute of 110 basic attribute 110 converting NNMi incidents into 43 details of 119 extended attribute 110 issued by JP1/IM - EG for NNMi 118 list of 119 obtained by converting NNMi incidents 111 JP1/Base 256 JP1/IM - EG for NNMi 2 applicable OS 4 overview of operation using 3 parameter definition file 248 prerequisite program 5 starting 74 system configuration 4 terminating 75 JP1/IM - Manager 256                                                                                                    | _                                             | ·                                     |
| jp1hosts definition file 81  zerror, settings for handling 21  Event Console window 254  event server 254  event server 254  event server 254  event server 254  event service 254  event service 254  jegn_log.bat (Windows) 89  jegn_log.sh (UNIX) 92  jegn_setup_cluster 100  jegn_spmd_reload 101  jegn_spmd_reload 101  jegn_stort_cluster (UNIX) 106  jegn_stort_Cluster (UNIX) 106  jegn_stort_Cluster (UNIX) 106  jeg |                                               | * * *                                 |
| From settings for handling 21 Event Console window 254 Event ID 254 Event ID 254 Event server 254 Event server 254 Event Server 100 Event server 100 Event serv |                                               | ii dddress, changing o'i              |
| Event Console window 254 event server 254 event service 254 event service 254 exclusion condition 47, 254 extended attribute 110, 254 checking mapping result of 60 common information 110 mapping 59 program-specific information 110 total size of 60 extended startup process definition file 245  F failover 255 files, list of UNIX 231 Windows 230 filter condition block 47 example of 54 format of 47 filter file (snmpfilter.conf), migrating 251 folders, list of 230 font conventions iv  G G GB meaning vii glossary 253  H H Hittachi Program Product Installer, using 15  jegn_skilall.cluster (UNIX) 87 jegn_log_bat (Windows) 89 jegn_log_bat (Windows) 89 jegn_log_bat (Windows) 100 jegn_spat_loue l |                                               | 1                                     |
| sevent ID 254 sevent server 254 sevent server 264 sevent server 254 sevent server 264 sevent server 264 sevent server 100 segn_setup_cluster 100 segn_setup_cluster 100 segn | _                                             |                                       |
| sevent server 254 sevent service 254 sevent service 255 sign_setup_cluster 100 jegn_spmd_reload 101 jegn_spmd_status 103 jegn_start (UNIX) 105 jegn_stop (UNIX) 107 jegn_stop (UNIX) 107 jegn_stop.cluster (UNIX) 108 JP1 common definition information 255 JP1 event 255 JP1 event 255 JP1 Event 255 JP1 event 255 JP1 Event 255 JP1 Event 256 JP1 Event 256 JP1 Event 256 JP1 Even |                                               | · · · · · · · · · · · · · · · · · · · |
| event service 254 exclusion condition 47, 254 exclusion condition 47, 254 exclusion condition 40, 10 eggn_spmd_reload 101 jegn_spmd_reload 101 jegn_s |                                               |                                       |
| exclusion condition 47, 254 extended attribute 110, 254 checking mapping result of 60 common information 110 mapping 59 program-specific information 110 total size of 60 extended startup process definition file 245   F  failover 255 files, list of UNIX 231 Windows 230 filter condition block 47 example of 54 format of 47 filter file (simpfilter.conf), migrating 251 folders, list of 230 font conventions iv  G  G  GB meaning vii glossary 253  H  filtachi Program Product Installer, using 15  program-specific information 60 common information 110 jegn_setup_cluster 100 jegn_spmd_reload 101 jegn_spmd_status 103 jegn_start (UNIX) 105 jegn_stop.(UNIX) 107 jegn_stop.(UNIX) 107 jegn_stop.(UNIX) 108 JP1 common definition information 255 JP1 event 255 JP1 event 255 JP1 event 255 JP1 events 109 attributes of 110 basic attribute 110 converting NNMi incidents into 43 details of 119 extended attribute 110 issued by JP1/IM - EG for NNMi 118 list of 119 obtained by converting NNMi incidents 111 JP1/Base 256 JP1/IM - EG for NNMi 2 applicable OS 4 overview of operation using 3 parameter definition file 248 prerequisite program 5 starting 74 system configuration 4 terminating 75 JP1/IM - Manager 256                                                                                                    |                                               |                                       |
| extended attribute 110, 254                                                                                                    |                                               |                                       |
| checking mapping result of 60 common information 110 mapping 59 program-specific information 110 total size of 60 extended startup process definition file 245  F Sailover 255 Siles, list of UNIX 231 Windows 230 Silter condition block 47 example of 54 format of 47 Silter file (snmpfilter.conf), migrating 251 Siles meaning vii glossary 253  H Silest of Page 150 Silest of 230 GB meaning vii glossary 253  H Silest of Page 256 Silest of Page 256 Silest of UNIX) 105 Sign spmd status 103 Sign spmd status 103 Sign spmd status 104 Sign spmd status 103 Sign spmd status 103 Sign spmd status 103 Sign spmd stat |                                               |                                       |
| common information 110 mapping 59 program-specific information 110 total size of 60 extended startup process definition file 245  F failover 255 files, list of UNIX 231 Windows 230 filter condition block 47 example of 54 format of 47 filter file (snmpfilter.conf), migrating 251 folders, list of 230 font conventions iv  G G GB meaning vii glossary 253  H H Hitachi Program Product Installer, using 15  jegn_start (UNIX) 106 jegn_stop (UNIX) 107 jegn_stop.cluster (UNIX) 108 JP1 common definition information 255 JP1 event 255 JP1 event 255 JP1 events 109 attributes of 110 converting NNMi incidents into 43 details of 119 extended attribute 110 issued by JP1/IM - EG for NNMi 118 list of 119 obtained by converting NNMi incidents 111 JP1/Base 256 JP1/IM - EG for NNMi 2 applicable OS 4 overview of operation using 3 parameter definition file 248 prerequisite program 5 starting 74 system configuration 4 terminating 75 JP1/IM - Manager 256                                                                                                    |                                               |                                       |
| mapping 59 program-specific information 110 total size of 60 extended startup process definition file 245  F  Failover 255 Files, list of UNIX 231 Windows 230 Filter condition block 47 example of 54 format of 47 Filter file (snmpfilter.conf), migrating 251 Folders, list of 230 Font conventions iv  G  G  GB meaning vii glossary 253  H  H  Hittachi Program Product Installer, using 15  Jegn_start.cluster (UNIX) 106 jegn_stop (UNIX) 107 jegn_stop (UNIX) 108 JP1 common definition information 255 JP1 event 255 JP1 event 255 JP1 event 255 JP1 events 109 attributes of 110 converting NNMi incidents into 43 details of 119 extended attribute 110 issued by JP1/IM - EG for NNMi 118 list of 119 obtained by converting NNMi incidents 111 JP1/Base 256 JP1/IM - EG for NNMi 2 applicable OS 4 overview of operation using 3 parameter definition file 248 prerequisite program 5 starting 74 system configuration 4 terminating 75 JP1/IM - Manager 256                                                                                                    |                                               |                                       |
| program-specific information 110 total size of 60 pextended startup process definition file 245 preceded startup process definition file 245 preceded startup process definition file 245 preceded startup process definition file 245 preceded startup process definition file 245 preceded startup process definition file 245 preceded startup process definition file 245 preceded startup process definition file 245 preceded startup process definition file 245 preceded startup process definition file 245 preceded startup process definition file 245 preceded startup process definition file 245 preceded attribute 100 preceded attribute 110 preceded attribute 110 process definition file 246 preceded attribute 110 process definition file 248 preceded attribute 110 preceded attribute 110 process definition file 248 preceded attribute 110 preceded attribute 110 process definition file 248 preceded attribute 110 preceded attribute 110 process definition file 248 preceded attribute 110 preceded attribute 110 process definition file 248 preceded attribute 110 process definition file 248 preceded attribute 110 preceded attribute 110 process definition file 248 preceded attribute 110 process definition file 248 preceded attribute 110 preceded attribute 110 process definition file 248 preceded attribute 110 process definition file 248 preceded attribute 110 process definition file  |                                               |                                       |
| total size of 60 extended startup process definition file 245  F  F  failover 255 files, list of  UNIX 231  Windows 230  filter condition block 47  example of 54  format of 47  folders, list of 230  Goff and conventions iv  G  G  G  G  G  G  G  G  G  G  G  G  G                                                                                                    |                                               |                                       |
| F Files, list of UNIX 231 Windows 230 Filter condition block 47 example of 54 format of 47 Filter file (snmpfilter.conf), migrating 251 Folders, list of 230 Font conventions iv  G  G  G  G  G  G  G  G  G  G  G  G  G                                                                                                    |                                               |                                       |
| F JP1 event 255 JP1 events 109 attributes of 110 basic attribute 110 converting NNMi incidents into 43 details of 119 example of 54 format of 47 filter file (snmpfilter.conf), migrating 251 folders, list of 230 font conventions iv  G G G G G G G G G G G G G G G G G G                                                                                                    |                                               |                                       |
| F Sailover 255 Sailover 255 Sailover 110 Sailover 265 Sailover 255 Sailover 265 Sailover 255 Sailover 110 Sailover 265 Sailover 255 Sailover 110 Sailover 265 Sailover 265 Sailover 255 Sailover 110 Sailover 265 Sailover 265 Sailover 110 Sailover 265 Sailover 265 Sailover 110 Sailover 265 Sailover 265 Sailover 110 Sailover 265 Sailover 110 Sailover 265 Sailover 110 Sailover 265 Sailover 265 Sailover 110 Sailover 265 Sailover 265 Sailover 110 Sailover 265 Sailover 265 Sailover 265 Sailover 265 Sailover 110 Sailover 265 Sailover 265 Sai | extended startup process definition inc. 2.13 |                                       |
| attributes of 110  UNIX 231  Windows 230  filter condition block 47  example of 54  format of 47  folders, list of 230  font conventions iv  G  G  GB meaning vii glossary 253  H  Hittachi Program Product Installer, using 15  attributes of 110  basic attribute 110  converting NNMi incidents into 43  details of 119  extended attribute 110  issued by JP1/IM - EG for NNMi 118  list of 119  obtained by converting NNMi incidents 111  JP1/Base 256  JP1/IM - EG for NNMi 2  applicable OS 4  overview of operation using 3  parameter definition file 248  prerequisite program 5  starting 74  system configuration 4  terminating 75  JP1/IM - Manager 256                                                                                                    | F                                             |                                       |
| basic attribute 110 UNIX 231 Windows 230 Cilter condition block 47 example of 54 format of 47 Cilter file (snmpfilter.conf), migrating 251 Cilter file (snmpfilter.conf), migrating 251 Cilter file (snmp |                                               |                                       |
| UNIX 231 Windows 230 Cilter condition block 47 example of 54 format of 47 Cilter file (snmpfilter.conf), migrating 251 Converting NNMi incidents into 43 details of 119 extended attribute 110 example of 54 format of 47 Cilter file (snmpfilter.conf), migrating 251 Colders, list of 119 obtained by converting NNMi incidents 111 JP1/Base 256 JP1/IM - EG for NNMi 2 applicable OS 4 overview of operation using 3 parameter definition file 248 prerequisite program 5 starting 74 system configuration 4 terminating 75 JP1/IM - Manager 256                                                                                                    |                                               |                                       |
| Windows 230  filter condition block 47                                                                                                    |                                               |                                       |
| filter condition block 47 example of 54 format of 47 filter file (snmpfilter.conf), migrating 251 folders, list of 230 font conventions iv  G G GB meaning vii glossary 253  H Hitachi Program Product Installer, using 15  extended attribute 110 issued by JP1/IM - EG for NNMi 118 list of 119 obtained by converting NNMi incidents 111 JP1/Base 256 JP1/IM - EG for NNMi 2 applicable OS 4 overview of operation using 3 parameter definition file 248 prerequisite program 5 starting 74 system configuration 4 terminating 75 JP1/IM - Manager 256                                                                                                    |                                               |                                       |
| example of 54 format of 47 filter file (snmpfilter.conf), migrating 251 folders, list of 230 font conventions iv  G G G G G G G G G G G G G G G H H Hitachi Program Product Installer, using 15 format of 47 list of 119 obtained by converting NNMi incidents 111 JP1/Base 256 JP1/IM - EG for NNMi 2 applicable OS 4 overview of operation using 3 parameter definition file 248 prerequisite program 5 starting 74 system configuration 4 terminating 75 JP1/IM - Manager 256                                                                                                    |                                               |                                       |
| format of 47  filter file (snmpfilter.conf), migrating 251  folders, list of 230  font conventions iv   G  G  GB meaning vii glossary 253  H  Hitachi Program Product Installer, using 15  list of 119 obtained by converting NNMi incidents 111  JP1/Base 256  JP1/IM - EG for NNMi 2 applicable OS 4 overview of operation using 3 parameter definition file 248 prerequisite program 5 starting 74 system configuration 4 terminating 75  JP1/IM - Manager 256                                                                                                    |                                               |                                       |
| obtained by converting NNMi incidents 111  Folders, list of 230  Font conventions iv  G  G  GB meaning vii glossary 253  H  Hitachi Program Product Installer, using 15  obtained by converting NNMi incidents 111  JP1/Base 256  JP1/IM - EG for NNMi 2  applicable OS 4  overview of operation using 3  parameter definition file 248  prerequisite program 5  starting 74  system configuration 4  terminating 75  JP1/IM - Manager 256                                                                                                    | -                                             |                                       |
| Folders, list of 230  Font conventions iv  JP1/Base 256  JP1/IM - EG for NNMi 2  applicable OS 4  overview of operation using 3  parameter definition file 248  prerequisite program 5  starting 74  system configuration 4  terminating 75  JP1/IM - Manager 256                                                                                                    |                                               |                                       |
| GG B meaning vii glossary 253  H  Hitachi Program Product Installer, using 15  JP1/IM - EG for NNMi 2 applicable OS 4 overview of operation using 3 parameter definition file 248 prerequisite program 5 starting 74 system configuration 4 terminating 75  JP1/IM - Manager 256                                                                                                    |                                               | · · · · · · · · · · · · · · · · · · · |
| applicable OS 4 overview of operation using 3 parameter definition file 248 prerequisite program 5 starting 74 system configuration 4 terminating 75  JP1/IM - Manager 256                                                                                                    |                                               |                                       |
| Overview of operation using 3 parameter definition file 248 prerequisite program 5 starting 74 system configuration 4 terminating 75  JP1/IM - Manager 256                                                                                                    | iont conventions iv                           |                                       |
| GB meaning vii  glossary 253  H  Hitachi Program Product Installer, using 15  parameter definition file 248  prerequisite program 5  starting 74  system configuration 4  terminating 75  JP1/IM - Manager 256                                                                                                    |                                               |                                       |
| prerequisite program 5 starting 74 system configuration 4 terminating 75  Hitachi Program Product Installer, using 15  JP1/IM - Manager 256                                                                                                    | G                                             |                                       |
| Hitachi Program Product Installer, using 15  Starting 74  system configuration 4  terminating 75  JP1/IM - Manager 256                                                                                                    | GB meaning vii                                | ·                                     |
| H system configuration 4 terminating 75 Hitachi Program Product Installer, using 15 JP1/IM - Manager 256                                                                                                    | glossary 253                                  |                                       |
| terminating 75  Hitachi Program Product Installer, using 15  JP1/IM - Manager 256                                                                                                    |                                               | <del>-</del>                          |
| Hitachi Program Product Installer, using 15  JP1/IM - Manager 256                                                                                                    | Н                                             |                                       |
| out name of an inc. 91                                                                                                    | Hitachi Program Product Installer, using 15   |                                       |
| editing definition file 64                                                                                                    | _                                             | <u> </u>                              |
|                                                                                                    | , ,                                           | eating definition file 64             |

| JP1/IM - View 256                      | output destinations 124                         |
|----------------------------------------|-------------------------------------------------|
| JP1/Power Monitor 20, 256              | output destinations of, related to command      |
| JP1/Software Distribution 256          | execution 124                                   |
| remote installation in UNIX 14         | output destinations of, related to              |
| remote installation in Windows 12      | installation 124                                |
| jp1hosts definition file, editing 81   | output destinations of, related to process      |
| jp1hosts information 256               | management 127                                  |
|                                        | output destinations of, related to services 126 |
| K                                      | output format of 131                            |
| KB meaning vii                         | process management 171                          |
| TED Mediums vii                        | services 152                                    |
| L                                      | migration from NNM 250                          |
| limit values, list of 237              | N                                               |
| log information, types of 203          | NNIMi incident 2, 257                           |
| logical host 256                       | NNMi incident 2, 257                            |
| deleting 41                            | attribute of 49                                 |
| installing and setting up 31           | attribute value of 52                           |
|                                        | conversion procedure 6                          |
| M                                      | converting, into JP1 event 43                   |
| manager 4, 257                         | NNMi incident forwarding filter definition file |
| mapping block 56                       | creating 44                                     |
| extended attribute mapping 59          | defining filter condition block 47              |
| message mapping 56                     | defining mapping block 56                       |
| severity mapping 58                    | definition example 60                           |
| mapping definition file                | format of 44                                    |
| creating 62                            | operand 48                                      |
| format of 63                           | operator 48                                     |
| name and storage location of 62        | sample file 60                                  |
| MB meaning vii                         | node switching system 257                       |
| memory dump, settings for output of 22 | •                                               |
| memory requirements 238                | 0                                               |
| message mapping 56                     | operand 48                                      |
| messages 123                           | operation definition file (imevtgw.conf),       |
| command execution 136                  | migrating 250                                   |
| editing 56                             | operation, overview of 3                        |
| format of explanations of 131          | operator 48                                     |
| installation 133                       | overwrite installation                          |
| KAVB3501 to KAVB3999 171               | UNIX 14                                         |
| KNAG0001 to KNAG0999 133               | Windows 12                                      |
| KNAG1000 to KNAG1999 136               | overwrite setup 19                              |
| KNAG2000 to KNAG2999 152               |                                                 |
| list of 133                            | Р                                               |
| maximum size of 58                     | performance and estimation 238                  |

| physical host 257                                              | syntax conventions v                        |  |  |
|----------------------------------------------------------------|---------------------------------------------|--|--|
| port number, changing 81                                       | system administrator, notes for 132         |  |  |
| prerequisite program 5                                         | system configuration 4                      |  |  |
| primary data                                                   | system date and time, changing 81           |  |  |
| UNIX 92                                                        |                                             |  |  |
| Windows 89                                                     | Т                                           |  |  |
| processes, list of 235                                         | TB meaning vii                              |  |  |
|                                                                | terminating 75                              |  |  |
| R                                                              | trace log                                   |  |  |
| regular expression 239                                         | for each process 208                        |  |  |
| example of 242                                                 | for issued JP1 events 205                   |  |  |
| hints on using 241                                             | integrated 203                              |  |  |
| specifying 240                                                 | troubleshooting 201                         |  |  |
| syntax for 239                                                 | command 86                                  |  |  |
| remote installation                                            | data to be collected in UNIX 217            |  |  |
| UNIX 14                                                        | data to be collected in Windows 209         |  |  |
| Windows 12                                                     | primary data for UNIX 92                    |  |  |
| required disk capacity 238                                     | primary data for Windows 89                 |  |  |
| required disk edipacity 250                                    | procedure 202                               |  |  |
| S                                                              | secondary data for UNIX 92                  |  |  |
|                                                                | secondary data for Windows 89               |  |  |
| secondary data                                                 | types of log information 203                |  |  |
| UNIX 92                                                        | types of log information 205                |  |  |
| Windows 89                                                     | U                                           |  |  |
| setting                                                        |                                             |  |  |
| JP1 event issuance in event of abnormal                        | uninstallation                              |  |  |
| process termination 24                                         | procedure in UNIX 14                        |  |  |
| preparation for collecting data in event of error (Windows) 22 | procedure in Windows 12                     |  |  |
| restart after abnormal process termination 23                  | V                                           |  |  |
| suppressing error notification by Dr.                          | viewer 4, 257                               |  |  |
| Watson 23                                                      | viewer 1, 237                               |  |  |
| suppressing error reporting to Microsoft 24                    | W                                           |  |  |
| settings                                                       |                                             |  |  |
| backing up 78                                                  | Web browsers, when NNMi and viewer host use |  |  |
| changing 80                                                    | different 71                                |  |  |
| restoring 79                                                   |                                             |  |  |
| setup 10, 18                                                   |                                             |  |  |
| severity 257                                                   |                                             |  |  |
| mapping 58                                                     |                                             |  |  |
| SNMP trap converter 257                                        |                                             |  |  |
| start sequence definition file 20                              |                                             |  |  |
| starting 74                                                    |                                             |  |  |
| startup control 20                                             |                                             |  |  |
| symbol conventions iv                                          |                                             |  |  |
|                                                                |                                             |  |  |
|                                                                |                                             |  |  |

# **Reader's Comment Form**

We would appreciate your comments and suggestions on this manual. We will use these comments to improve our manuals. When you send a comment or suggestion, please include the manual name and manual number. You can send your comments by any of the following methods:

- Send email to your local Hitachi representative.
- Send email to the following address: WWW-mk@itg.hitachi.co.jp
- If you do not have access to email, please fill out the following information and submit this form to your Hitachi representative:

| Manual name:             |  |
|--------------------------|--|
| Manual number:           |  |
| Your name:               |  |
| Company or organization: |  |
| Street address:          |  |
| Comment:                 |  |
|                          |  |
|                          |  |
| (For Hitachi use)        |  |